# **Listenanforderung Urkundenbestand Für Kunden der Clearstream Banking AG**

Februar 2012

Dokumentennummer: F-CMG21

Die im vorliegenden Dokument enthaltenen Informationen können ohne weitere Mitteilung geändert werden und stellen keine Zusage seitens Clearstream Banking AG, Frankfurt ("CBF") oder eines anderen zu Clearstream International, société anonyme gehörenden Unternehmens dar. Ohne die ausdrückliche schriftliche Zustimmung von Clearstream Banking Frankfurt darf kein Teil des vorliegenden Handbuches zu irgendeinem Zweck in irgendeiner Form oder auf irgendeine Weise, einschließlich der Erstellung von Fotokopien und Aufzeichnungen, reproduziert oder übertragen werden.

© Copyright Clearstream Banking AG, Frankfurt (2012). Alle Rechte vorbehalten.

Clearstream Banking AG, Frankfurt (CBF), ist eine Unternehmen der Gruppe Deutsche Börse.

## **Vorwort**

Eine der Aufgaben von Clearstream Banking Frankfurt<sup>1</sup> ist die Funktion als Wertpapiersammelbank im Sinne des Depotgesetzes und die Durchführung aller damit zusammenhängenden Aufgaben.

Wertpapiersammelbanken sind Sammelverwahrer für die von ihren Kontoinhabern eingelieferten bzw. zugelassenen Wertpapiere. Die Sammelverwahrung gibt dem Einlieferer ein Anrecht auf einen bestimmten Anteil an einem Gesamtsammelbestandes eines Zentralverwahrers in einer Gattung (Miteigentümer-Anteil).

Wertpapiere werden im Tresor getrennt nach Wertpapiergattungen verwahrt. Ein Kunde erhält infolgedessen eine Gutschrift auf einen Anteil am Girosammeldepot. Er ist nicht Eigentümer bestimmter Urkunden, sondern nur einer bestimmten Anzahl beliebiger Urkunden einer Gattung. Man nennt diese Art der Verwahrung deshalb Girosammelverwahrung.

Clearstream ist ein Zentralverwahrer, das heißt alle deutschen Wertpapiere, die sich in Girosammelverwahrung befinden und ausländische Wertpapiere, die in Deutschland zugelassen und girosammelverwahrfähig sind, können für Kunden in einem Depot verwahrt werden.

Wertpapiere, die effektiv (Einzelurkunden, technische Sammelurkunden) oder auf Dauer in Globalurkunden verbrieft sind, werden zentral in den Tresoren von Clearstream je nach Gattung und Hinterlegungsart entweder nach Mantel und Bogen getrennt, nur als Mantel (wenn bogenlose Stücke zugelassen werden) oder als Unikat (Mantel und Bogen fest verbunden) im Doppelverschluss gelagert.

Einzelurkunden in den einzelnen Tresoren werden entweder im Block- oder im Handbestand verwahrt.

Im Handbestand befinden sich alle unverpackten Urkunden, die für die täglichen Wertpapierbewegungen kleineren Ausmaßes zur Verfügung stehen. Bei Bewegungen gilt das FIFO-Prinzip (First-in-first-out), d. h. diejenigen Elemente, die zuerst gespeichert wurden, werden auch zuerst wieder aus den Tresoren entnommen. Sammelurkunden (technische, interimistische, permanente Globalurkunden und Rahmenurkunden, sowie Jungscheine) werden generell im Handbestand geführt, da sie nicht zur Blockbildung herangezogen werden können.

Wenn die effektiven Handbestände eines Wertpapiers eine entsprechende Anzahl erreicht haben, werden Mantel und Bogen zu Blocks zusammengefasst (500 oder 1000 Urkunden zu je 100 Urkunden gebändert). Umgekehrt werden Blocks aufgelöst, um zu geringe Handbestände wieder aufzufüllen. Bestehen entsprechende Verträge mit Emittenten, werden nicht bewegte Bestände in Blocks versiegelt. Es findet keine Kupontrennung statt und die Blocks gelten damit als Eisblockbestände.

Stückespezifische Merkmale werden für alle bei Clearstream verwahrten Urkunden in der Stückenummernverwaltung CARAD (Central Application for Registration and Administration of Securities Document Numbers) gespeichert. Dies beinhaltet unter anderem sowohl die Stückenummer (für effektive Urkunden) als auch Mangel- und Oppositionskennzeichen.

Neben diversen Online-Anzeigen gibt es auch die Möglichkeit, batch-basierte Auswertungen über die in diesem Handbuch beschriebene Transaktion KCSL anzufordern.

<sup>1.</sup> Clearstream Banking bezieht sich in diesem Dokument auf Clearstream Banking AG, Frankfurt (CBF). CBF ist ein Unternehmen der Gruppe Deutsche Börse.

### <span id="page-3-0"></span>**Kontakt**

## **Ansprechpartner**

#### **Fachliche Fragen**

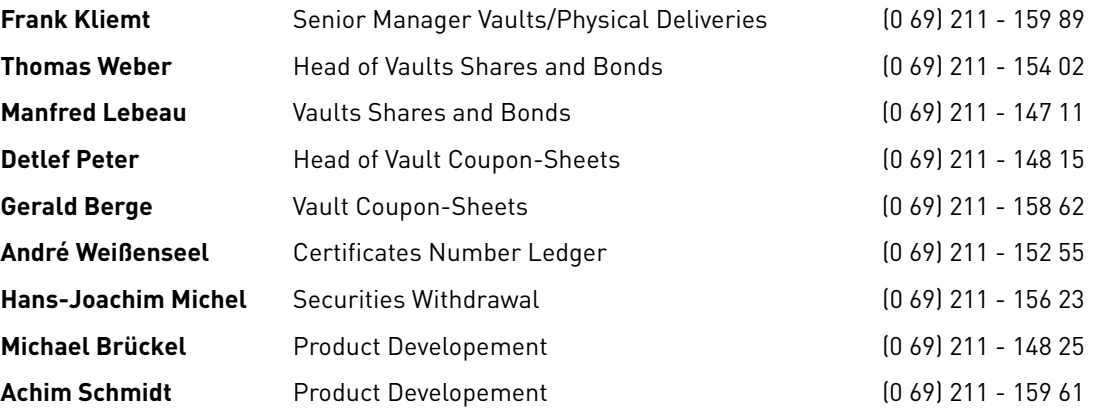

#### **Technische Fragen**

Customer Service Domestic +49-69- 211 1 11 77

## **Inhalt**

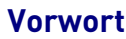

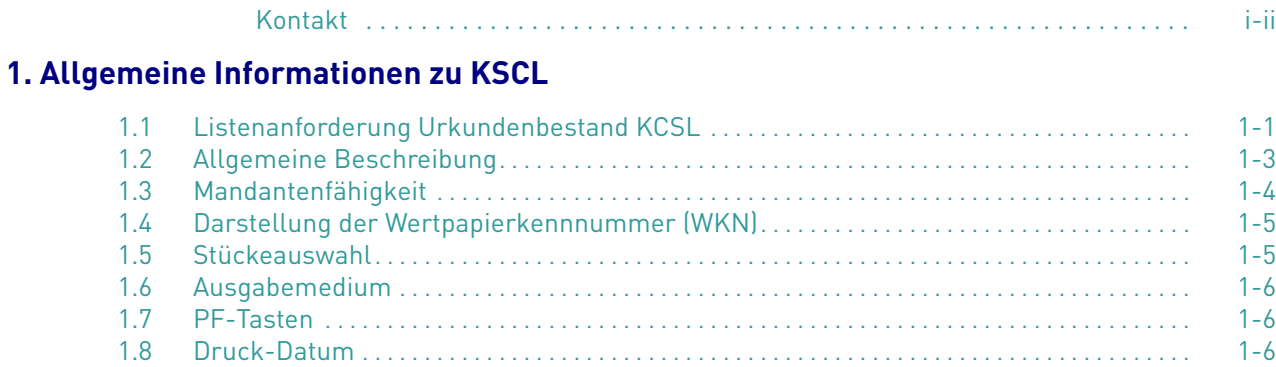

## **[2. Allgemeine Formatdefinitionen für CSV-Dateien](#page-12-0)**

### **[3. Listenanforderung Stückeliste Kundendepot \(AK\)](#page-14-0)**

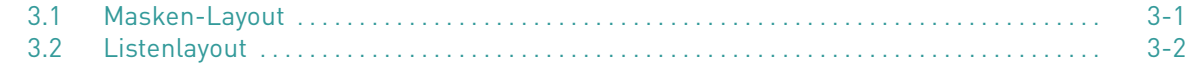

### **[4. Listenanforderung Gesamt-Stückenummernverzeichnis \(AG\)](#page-16-0)**

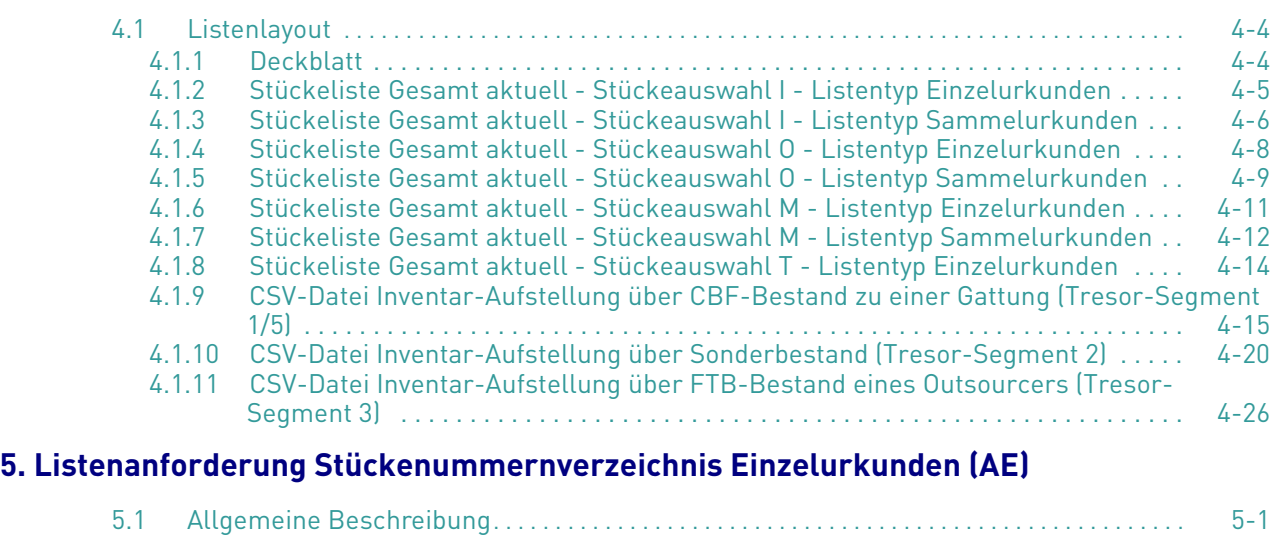

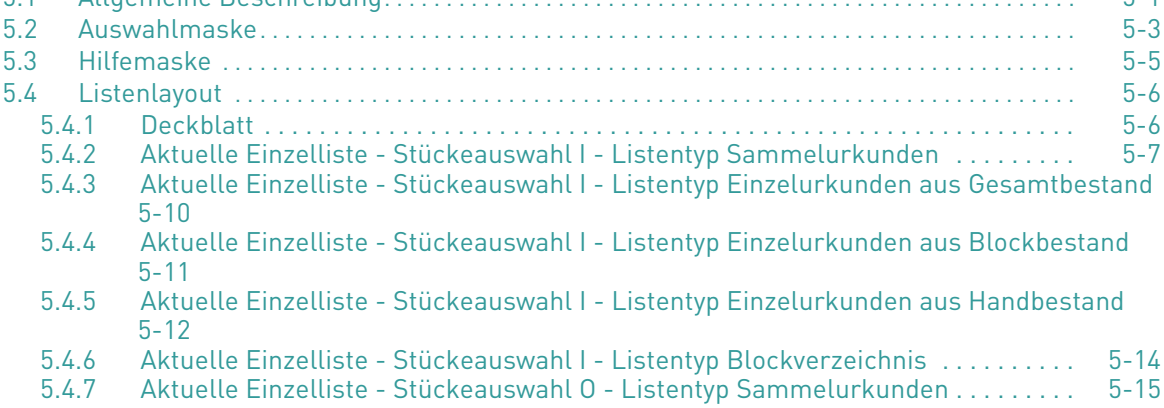

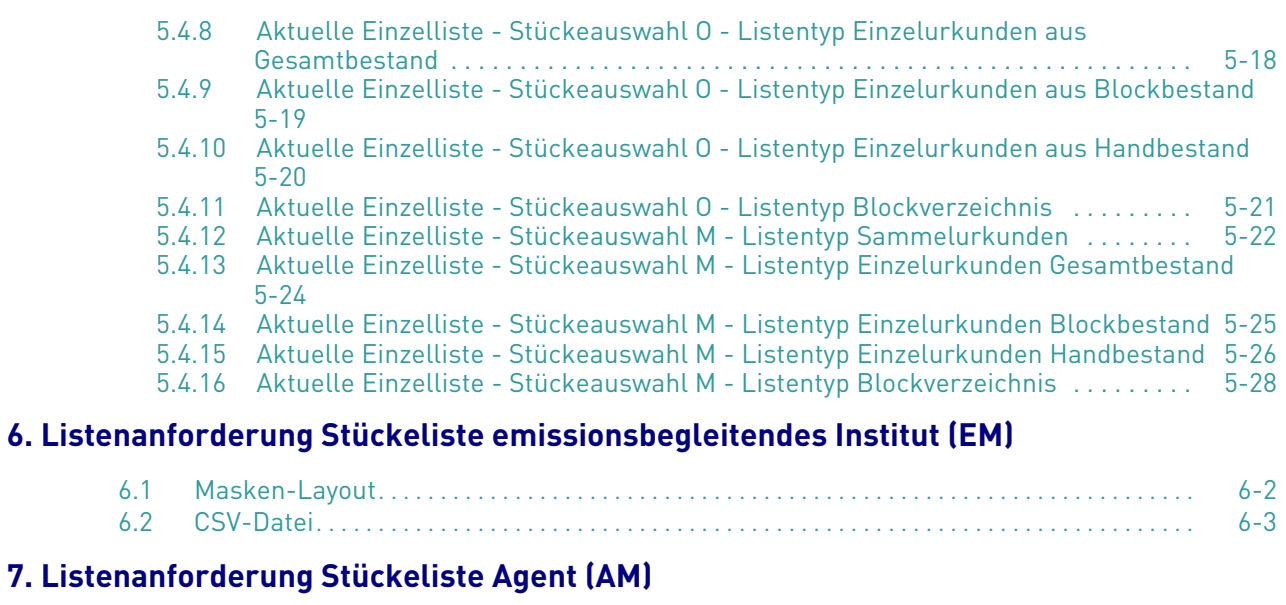

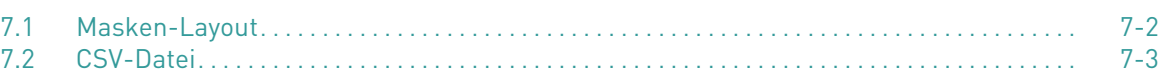

## <span id="page-6-0"></span>**1. Allgemeine Informationen zu KSCL**

## <span id="page-6-1"></span>**1.1 Listenanforderung Urkundenbestand KCSL**

Der Einstieg erfolgt über die Einstiegsmaske der Gruppe Deutsche Börse.

```
 TRAN: MENU FC: SB:
                              G r u p p e D e u t s c h e B o e r s e 
 Anwendungen stehen Ihnen aus folgenden Bereichen zur Verfuegung:
AK: Clearstream Banking AG, Frankfurt KS: Clearstream Banking AG, Frankfurt
    International Domestic
BI: XONTRO TR: TRICE Meldewesen
WS: Wertpapier - Service - System EK: Engagementkontrolle
 BS: Deutsche WertpapierService Bank AG SO: Sonstige Dienstleistungen
 TRAN=DSLE: SWIFT/MERVA
 Verlassen IMS: TRAN=/RCL + evtl. vorh. Daten in FC, SB, ID-KZ, PW loeschen
-- ID-KZ: 7907230003 -- PW: ------ B7907494 -- 06/12/06 -- 10:39:38 --
 SY0096A BITTE WAEHLEN SIE AUS
```
#### Abbildung 1.1: Einstiegsmaske Deutsche Börse AG

Nach Eingabe des Funktionscodes "KS" gelangt man auf die Einstegsmaske von Clearstream Banking, Frankfurt.

```
TRAN: MENU FC: SB:
            C l e a r s t r e a m B a n k i n g , F r a n k f u r t
 Funktionsangebot fuer Clearstream Banking, Frankfurt - Domestic
 CA: CASCADE - Auftragsabwicklung WP CE: CARAD - Emissionsueberwachung
 CG: CASCADE - Auftragsabwicklung GELD CP: CARAD - Pruefstellen
 CK: CASCADE - Dienste CD: CARAD - Stueckenummernverwaltung
CR: CASCADE - Dienste Namensaktien KU: Kundenstammdaten
KA: Kapitaldienste EO: Allgemeine Dienste
 -- ID-KZ: 7907230003 -- PW: ------ B7907494 -- 06/12/06 -- 10:52:25 -- 
 SY0096A BITTE WAEHLEN SIE AUS
```
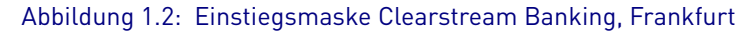

Dort muss dann der Funktionscode "CD" ausgewählt werden, um auf die Auswahlmaske der Stückenummernverwaltung zu gelangen.

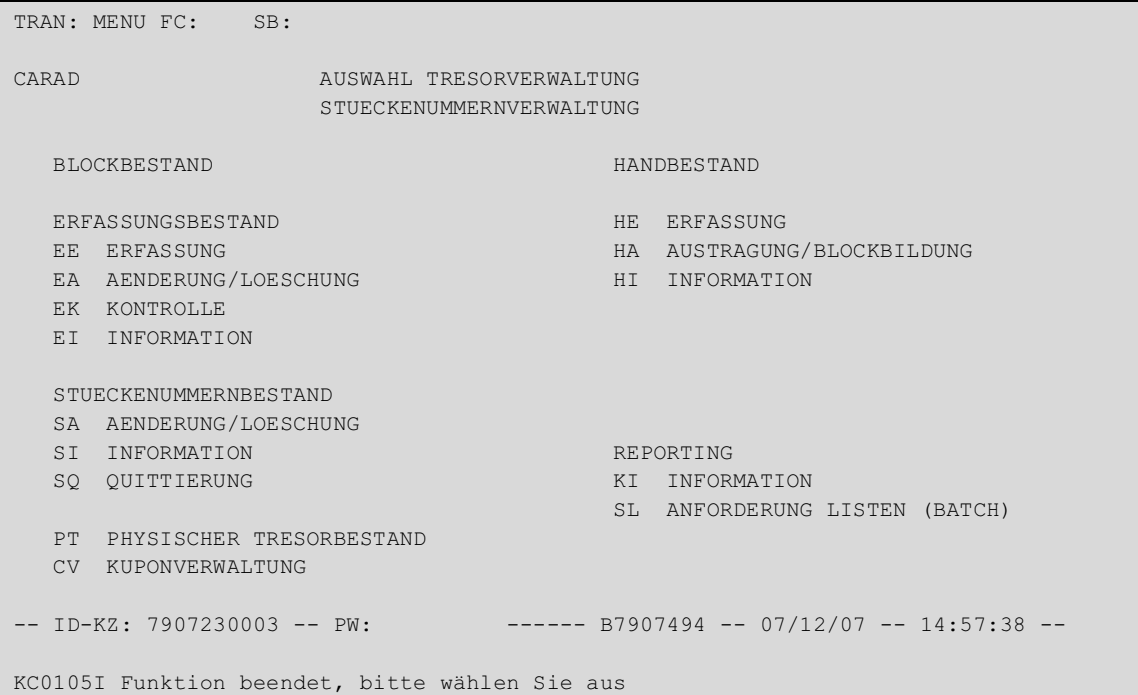

#### Abbildung 1.3: Auswahlmaske Stückenummernverwaltung

Von dort erfolgt nun die weitere Verzweigung auf die Listenanforderung durch Auswahl von "SL".

## <span id="page-8-0"></span>**1.2 Allgemeine Beschreibung**

Im Menü "Auswahl Tresorverwaltung Stückenummernverwaltung" kann dann durch Auswahl der Funktion "SL" auf die Listenanforderung Batch weiter verzweigt werden.

Der Anwender hat die Möglichkeit,

- den Bestand nach einer bestimmten Stückenummer zu durchsuchen (nur für CBF-interne Zwecke) oder,
- Listenanforderungen zu erstellen.

Durch Eingabe des entsprechenden Funktionscodes und der zusätzlichen Auswahl wird mit der PF3- Taste eine Listenanforderung gestellt. Am Folgetag bzw. dem Tag nach dem geforderten Tag (Druck-Datum) erhält der Anfordernde die Liste.

```
 TRAN: KCSL FC: US SB:
 CARAD A N F O R D E R U N G E N L I S T E N B A T C H
  AG Aktuelle Gesamtliste
   AE Aktuelle Einzelliste
   AK Aktuelle Kundendepotliste
  EM Aktuelle Bestandsauswertung emissionsbegleitendes Institut
  nur CBF:
  NV Auftragsnummernverzeichnis
  ST Urkundensuche
  US Stückenummern zur Sammelurkunde
  LB Blockpostenliste
 -- ID-KZ: 7999260001 -- PW: ------ B7907494 -- 10/03/08 -- 10:50:23 -- 
 KC0103I Verarbeitung abgebrochen
 PF3:Rücksprung PF4:Abbruch
```
#### Abbildung 1.4: Auswahlmaske KCSL

**Hinweis:** Die Stückenummernsuche Online wird unter TRAN: KCHI, FC: IS durchgeführt (nur für CBFinterne Zwecke).

## <span id="page-9-0"></span>**1.3 Mandantenfähigkeit**

Grundsätzlich stehen alle Listenanforderungen unter der Transaktion KCSL sowohl den Kunden als auch CBF-internen Zwecken zur Verfügung. Lediglich die Funktionen "Blockpostenliste" (LB), "Urkundensuche" (ST), "Stückenummern zur Sammelurkunde" (US) und "Auftragsnummernverzeichnis" (NV) bleibt CBF-internen Nutzern vorbehalten.

Kunden können nur die im CBF-Tresor verwahrten Bestände anfordern für die sie als Hauptzahlstelle oder emissionsbegleitendes Institut eingetragen sind.

Niederlassungen können von der Zentrale eingelieferte Bestände nur dann anfordern, wenn sie mit einer User-ID der Zentrale einsteigen.

Darüber hinaus wird Kunden auch die Möglichkeit gegeben, Auswertungen ihrer Bestände zu erhalten, wenn diese in einem bei CBF geführten Fremdtresor hinterlegt sind.

CBF-interne Nutzer können sowohl zu GS<sup>1</sup>- als auch zu FTB<sup>2</sup>-Beständen Anforderungen einstellen. Lagerstellen und Haussammelbestände werden hier unter den GS-Tresorbeständen ausgewiesen.

Bei der Funktion "AG - Gesamtliste" ist zur Unterscheidung zwischen Anforderung für CBF- oder einen Sonderverwahrbestand das Feld "TRESOR-SEGM" als zusätzliches Selektionskriterium eingeführt worden.

Demgegenüber bezieht sich die Funktion "AE" ausschließlich auf den CBF-Tresorbestand und die Funktion "AK" ausschließlich auf Fremdtresorbestände, d. h. hier ist kein zusätzliches Kriterium notwendig.

#### **Kunden**

- Bei Funktion AG mit TRESOR-SEGM = 1, erfolgt eine Prüfung gegen die Zahlstellendatei und das Feld "emissionsbegleitendes Institut" in WSIS KV. Die Bank (Stelle 1 bis 4 der User-ID) muss entweder als Hauptzahlstelle oder als emsissionsbegleitendes Institut eingetragen sein. Bei fehlgeschlagener Berechtigungsprüfung wird eine entsprechende Fehlermeldung ausgegeben.
- Bei Funktion AG mit TRESOR-SEGM = 2, erfolgt keine Berechtigungsprüfung, da die Bank für die selbst eingelieferten SVT-Bestände weder Zahlstelle noch emissionsbegleitendes Institut sein muss. Über die ersten vier Stellen der User-ID wird sichergestellt, dass der Anwender nur die eigenen SVT-Bestände einsehen kann, da diese immer unter der jeweiligen Banknummer geführt werden.
- Bei Funktion AK oder Funktion AG mit TRESOR-SEGM = 3, erfolgt keine Berechtigungsprüfung, da die Bank für die selbst eingelieferten FTB-Bestände weder Zahlstelle noch emissionsbegleitendes Institut sein muss. Über die ersten vier Stellen der User-ID wird sichergestellt, dass der Anwender nur die eigenen Fremdtresorbestände einsehen kann, da diese immer unter der jeweiligen Banknummer geführt werden.

#### **CBF-interne Nutzer**

- Bei Funktion AG TRESOR-SEGM = 1, erfolgt keine Prüfung.
- Bei Funktion AK oder Funktion AG mit TRESOR-SEGM = 2, muss in dem ebenfalls neuen Eingabefeld BANK die Nummer des gewünschten Sonderverwahrers spezifiziert werden.
- Bei Funktion AK oder Funktion AG mit TRESOR-SEGM = 3, muss in dem ebenfalls neuen Eingabefeld BANK die Nummer des gewünschten Fremdtresors spezifiziert werden.

Für CBF-interne Nutzer ist das Feld EMPFANGS-ABT. Pflichtfeld, da dieses den Versand innerhalb CBF steuert.

Kunden können in dem Feld EMPFANGS-ABT. keine Eingaben tätigen.

<sup>1.</sup> GS - Girosammelverwahrung

<sup>2.</sup> FTB - Fremdtresorbestand

## <span id="page-10-0"></span>**1.4 Darstellung der Wertpapierkennnummer (WKN)**

Eingegeben werden können die gebräuchlichen Kennnummern. Die Sprachregelung ist dahin gehend, dass unter dem Begriff WKN die Kennnummer der Wertpapiere zu verstehen ist, unabhängig von ihrer Darstellungsform (z. B. ISIN, dt. WKN, o. a.). Eingabemöglichkeiten sind wie folgt:

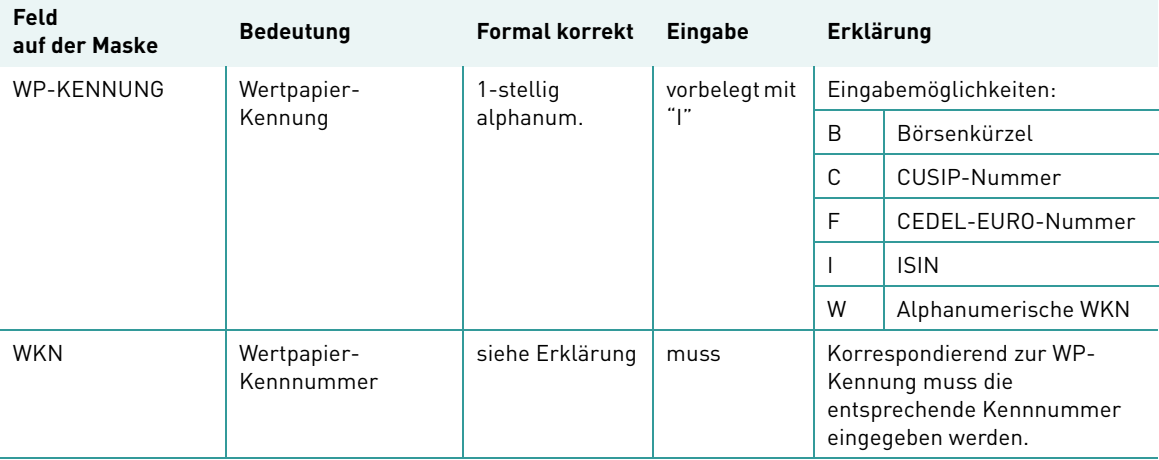

Das Format der zur WKN angezeigten bzw. gedruckten Bezeichnung entspricht demjenigen in den CASCADE-Transaktionen sowie KCKI und setzt sich aus WP-Kurzbezeichnung und ggf. Zinssatz und Zinstermin zusammen.

## <span id="page-10-1"></span>**1.5 Stückeauswahl**

Bei den mandantenfähigen Listenarten kann über dieses Auswahlkennzeichen vorgegeben werden, welche Informationen auszuweisen sind.

Folgende Möglichkeiten stehen dabei zur Verfügung

• Auswahl I

Inventarliste, d.h. alle Stückenummern zu Einzelurkunden und zusätzlich bei "Aktuelle Gesamtliste" (AG)/"Aktuelle Kundendepotliste" (AK) alle Sammelurkunden mit und ohne Stückenummern. Oppositions-, Mangel-, Ersatzstücke sowie Urkunden mit Textinformationen sind enthalten, werden aber nicht explizit gekennzeichnet.

• Auswahl O

Es werden nur Oppositions- und Ersatzstücke angedruckt. Die Oppositionsstücke sind nach Oppositionsgrund gruppiert. Innerhalb eines Ordnungsbegriffes werden erst die Oppositionsstücke und im Anschluss die Ersatzstücke ausgewiesen.

• Auswahl M

Es werden nur Mangelstücke und Stücke mit Besonderheiten angedruckt. Die Mangelstücke sind nach Mangelgrund gruppiert und getrennt nach Tresoren ausgewiesen. Pro Ordnungsbegriff erfolgt erst der Andruck aller Mängel und dann die Stücke mit Besonderheiten.

• Auswahl T

Es werden nur die Stücke bzw. Sammelurkunden angedruckt, für die Textinformationen vorhanden sind. Die Texte werden nach Stückenummer bzw. Sammelnummer aufsteigend angedruckt.

## <span id="page-11-0"></span>**1.6 Ausgabemedium**

Die genannten Listenarten stehen nach der Erstellung auf einer geschützten Download-Seite auf der Webseite [www.deutsc](http://www.clearstream.com)[he-boerse.com](http://www.deutsche-boerse.com) zur Verfügung. Zu dieser Seite haben nur registrierte Benutzer Zugriff, nachdem sie sich mit User-ID und Passwort angemeldet haben. Hierdurch ist sichergestellt, dass jeder Benutzer nur die von der eigenen Bank bestellten Listen einsehen kann.

Die Listenarten werden in der Regel in Listform erzeugt. Für einige Listenarten besteht die Möglichkeit, diese Liste als CSV-Datei anzufordern (siehe [Allgemeine Formatdefinitionen für CSV-Dateien auf Seite](#page-12-1)  [2-1](#page-12-1)). Der Ausgabepfad bleibt dabei unverändert.

Folgende Schritte führen zu den angeforderten Listen:

[www.deutsche-boerse.com](http://www.deutsche-boerse.com)

Unter der Rubrik "Einloggen" den Eintrag "Host File Service" wählen

Hier folgt die Aufforderung zum Login:

Auswahl von "Vaults-List" unter der Rubrik "Clearstream Daten".

## <span id="page-11-1"></span>**1.7 PF-Tasten**

Folgende PF-Tasten werden verwendet:

- PF3- Verarbeitung,
- PF4- Abbruch; Zurück auf die Menümaske.

## <span id="page-11-2"></span>**1.8 Druck-Datum**

Zur Eingabe des Ausführungsdatums dient das Feld DRUCK-DATUM. Sollte der Ausführungstag nicht auf einen Bankarbeitstag fallen, dann erfolgt die Ausgabe immer am nächsten folgenden Bankarbeitstag. Das Feld DRUCK-DATUM wird immer mit dem aktuellen Tagesdatum vorbelegt, kann aber überschrieben werden. Die Eingabe des Feldes DRUCK-DATUM kann bis zu 250 Bankarbeitstage in der Zukunft liegen. Ein Datum in der Vergangenheit ist nicht möglich.

Zum Zeitpunkt der Druckausführung erfolgt regelmäßig eine erneute Berechtigungsprüfung, um festzustellen, ob der anfordernde Anwender zu diesem Zeitpunkt auch wirklich noch berechtigt ist. Besteht die Berechtigung für den Kunden nicht mehr, dann wird eine "Kein-Bestand"-Liste erzeugt mit dem Vermerk, dass die Berechtigung nicht mehr besteht.

## <span id="page-12-1"></span><span id="page-12-0"></span>**2. Allgemeine Formatdefinitionen für CSV-Dateien**

- Sämtliche Feldinhalte dürfen kein Semikolon enthalten, da dieses als Trennzeichen für die einzelnen Spalten verwendet wird. Dieses wird durch die vorgelagerten Systeme sichergestellt.
- Die Anzahl der Trennzeichen ist in jedem Satz gleich.
- Die angegebenen Feldgrößen sind immer Maximalwerte.
- Die Anzeige von Zahlen erfolgt in deutscher Notation, als Dezimaltrennzeichen findet das Komma Verwendung. Dieses Zeichen wird mit übertragen, die Felder werden aber trotzdem als numerisch angesehen. Dadurch ist bei numerischen Feldern die übertragene Feldgröße um eine Stelle länger als in der Beschreibung angegeben.
- Zahlen enthalten kein 1000er-Trennzeichen.
- Es werden keine führenden Nullen angezeigt, nachfolgende Nullen (nach dem Dezimal-Komma) aber sehr wohl.

Beispiel:

– Ein Satz besteht aus drei Feldern siebenstellig numerisch mit je vier Vorkomma- und drei Nachkommastellen, mit der Zahlenfolge

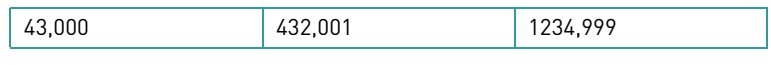

- CSV-Darstellung: 43,000; 432,001;1234,999
- Textfelder beinhalten keine führenden oder nachfolgenden Leerzeichen.
- Felder ohne Inhalt werden ohne eingefügtes Leerzeichen dargestellt. Beispiel:

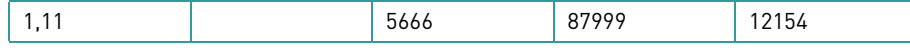

– CSV-Darstellung: 1,11;;5666;87999;12154

Leerseite.

## <span id="page-14-0"></span>**3. Listenanforderung Stückeliste Kundendepot (AK)**

Über diese Listenart kann man ein Verzeichnis über den kompletten Bestand an Einzel- und Globalurkunden in einer Kundenreferenz erhalten.

Einschränkungen sind durch Eingabe einer WKN möglich.

Zuerst erfolgt der Andruck der Einzelurkunden nach WKN und Stückelung getrennt. Danach werden die Globalurkunden angelistet und zwar innerhalb des gleichen Ordnungsbegriffes nach Sammelnummer aufsteigend. Der Andruck erfolgt auch für Globalurkunden, zu denen keine Stückenummer hinterlegt ist.

Diese Listenart kann arithmetisiert oder in Ablagefolge angefordert werden. Bei Stückeauswahl T (Textinformation) ist nur die arithmetisierte Liste anforderbar.

Stückenummern aus dem Einlieferungsbestand werden erst dann berücksichtigt, wenn die Überleitung der Aufträge stattgefunden hat (Bearbeitungsstatus = 990). Für Zuweisung reservierte Einzel- und Globalurkunden werden ebenfalls nicht ausgewiesen.

Der Ausdruck spiegelt immer den Bestand nach Durchführung aller Stückebewegungen und KADI-Events in der STD1-Verarbeitung wider. Es handelt sich also um den Endbestand des Tages, der als Druck-Datum angegeben wurde.

Wenn gemäß den Selektionskriterien zum Druckzeitpunkt kein Bestand ermittelt wurde oder für eine Bank keine Berechtigung vorliegt, dann wird eine "Kein-Bestand"-Liste erzeugt.

### <span id="page-14-1"></span>**3.1 Masken-Layout**

```
 TRAN: KCSL FC: AK SB:
 CARAD A N F O R D E R U N G E N L I S T E N B A T C H
                     Stückeliste Kundendepot aktuell
Bank :
Kundenreferenz :
WKN \overline{I} \overline{I}Stückeauswahl : (I/O/M/T) Arithmetisiert : J (J/N)
 Druck-Datum : 26.09.2007
 Ausgabemedium : 03 INTERNET
Empfangs-Abt.
 -- ID-KZ: 7907232003 -- PW: ------ B7907495 -- 26/09/07 -- 12:35:04 -- 
 KC0366F Bitte Banknummer eingeben
 PF3:Verarbeitung PF4:Abbruch
```
Abbildung 3.1: Auswahlmaske Kundendepot

<sup>1.</sup> STD - Standard settlement.

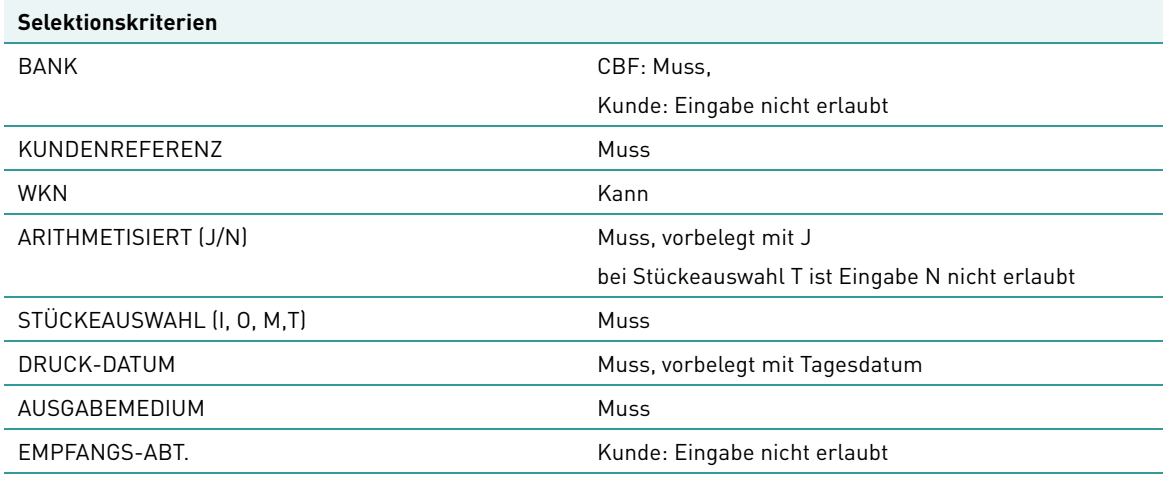

Zusätzlich zu der Kundenreferenz kann der Listeninhalt durch Eingabe einer WKN weiter eingeschränkt werden. Über die Angabe des Kennzeichens zur Stückeauswahl wird festgelegt, welche Stücke jeweils ausgewiesen werden sollen:

- Auswahl I Inventarliste, d. h. alle Stückenummern zu Einzelurkunden und alle Globalurkunden mit und ohne Stückenummern. Oppo-, Mangel- und Ersatzstücke sind enthalten, aber nicht explizit gekennzeichnet.
- Auswahl O Nur Oppositions- und Ersatzstücke
- Auswahl M Nur Mangelstücke und Stücke mit Besonderheiten
- Auswahl T Nur Stücke/Urkunden mit Texten.

Über Arithmetisierung J/N kann gewählt werden, ob die Reihenfolge der Stückenummern aufsteigend oder in Ablagefolge sein soll.

Das Druckdatum kann nicht in der Vergangenheit liegen und wird mit dem aktuellen Tagesdatum vorbelegt.

## <span id="page-15-0"></span>**3.2 Listenlayout**

Der Listaufbau entspricht dem der Stückeliste Gesamt Aktuell für einen Fremdtresor, wobei hier nur die Listentypen für Einzelurkunden und für Globalurkunden vorkommen können.

## <span id="page-16-0"></span>**4. Listenanforderung Gesamt-Stückenummernverzeichnis (AG)**

#### **Allgemeine Beschreibung**

Dieses Stückeverzeichnis besteht bei Auswertung des CBF-Tresorbestandes (TRESOR-SEGM = 1) aus bis zu drei Listentypen.

- Listentyp 1 umfasst den Bestand der Einzelurkunden (Block und Einzelurkunden),
- Listentyp 2 Globalurkunden und
- Listentyp 3 Rahmenurkunden.

Sind zu einem der Bestände keine Daten vorhanden, dann wird für diesen Listentyp nichts ausgegeben.

Die Stückenummern der Einzelurkunden aus Hand-, Block- und Eisblockbestand werden dabei innerhalb einer WKN, Hinterlegungsart, Abw. Gattungsbezeichnung und Stückelung zusammengefasst.

Die Gesamtliste für einen Fremdtresor umfasst alle drei Listentypen. Bei der Anforderung kann vorgegeben werden, ob bei den Einzelurkunden innerhalb einer WKN/Hinterlegungsart eine Zusammenfassung der Stückenummern erfolgen soll (kundenreferenzübergreifend) oder ob eine Ausweisung pro Kundenreferenz gewünscht wird.

Die Sammelurkunden werden innerhalb eines Listentyps bei gleichem Ordnungsbegriff nach Sammelnummer aufsteigend angedruckt. Auch Sammelurkunden ohne Stückenummern werden ausgewiesen.

Der Andruck der Stückenummern erfolgt für alle Listentypen arithmetisiert.

Die Bestände werden tresorartübergreifend ausgewiesen; bei der Ausweisung von Mangel-, Ersatzund Oppositionsstücken wird die aktuelle Tresorart herangezogen.

Für RS-Gattungen<sup>1</sup> erfolgt die Ausweisung entsprechend der Hinterlegung in CARAD.

Stückenummern aus dem Einlieferungsbestand werden erst dann berücksichtigt, wenn die Überleitung der Aufträge stattgefunden hat (Bearbeitungsstatus = 990). Für Zuweisung reservierte Urkunden (Einzel- und Sammelurkunden) werden ebenfalls nicht ausgewiesen.

Der Ausdruck spiegelt immer den Bestand nach Durchführung aller Stückebewegungen und KADI-Events in der STD-Verarbeitung wider. Es handelt sich also um den Endbestand des Tages, der als Druck-Datum angegeben wurde.

Wenn gemäß den Selektionskriterien zum Druckzeitpunkt kein Bestand ermittelt wurde oder für eine Bank keine Berechtigung vorliegt, dann wird eine "Kein-Bestand"-Liste erzeugt.

Den verschiedenen Tresor-Segmenten sind wiederum unterschiedliche Hinterlegungsarten zugeordnet.

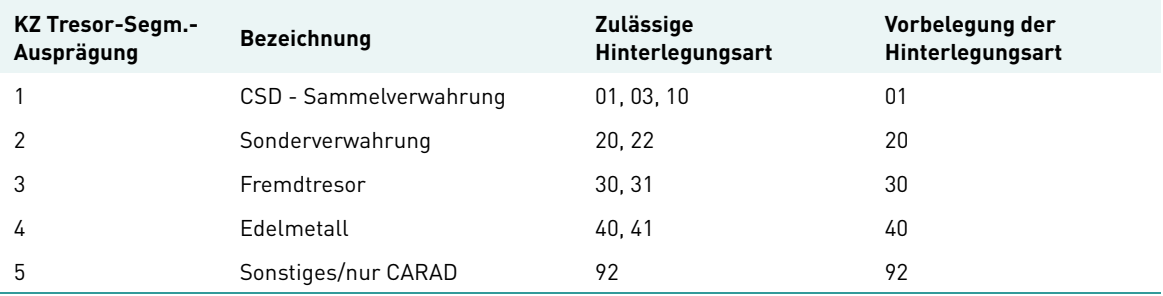

1. RS - Registered shares (Namensaktien)

```
 TRAN: KCSL FC: AG SB: I######
 CARAD A N F O R D E R U N G E N L I S T E N B A T C H
                        Stückeliste Gesamt aktuell
 Tresor-Segm : _ (1-GS/2-SVT/3-FTB/4-METALL/5-SONST)
Bank : \frac{1}{\sqrt{2}}WKN \qquad \qquad : \quad IHLG-Art :
 Stückeauswahl : _ (I/O/M/T)
 Referenziert : _ (J/N)
 Druck-Datum : 15.12.2009
Ausgabemedium :
Empfangs-Abt. :
 -- ID-KZ: 7003230003 -- PW: ------ B7907494 -- 15/12/09 -- 12:28:43 -- 
 KC0697F Das Feld TRESOR-SEGEMENT muss noch gefuellt werden
 PF3:Verarbeitung PF4:Abbruch
```
#### Abbildung 4.1: Eingabemaske KCSL AG

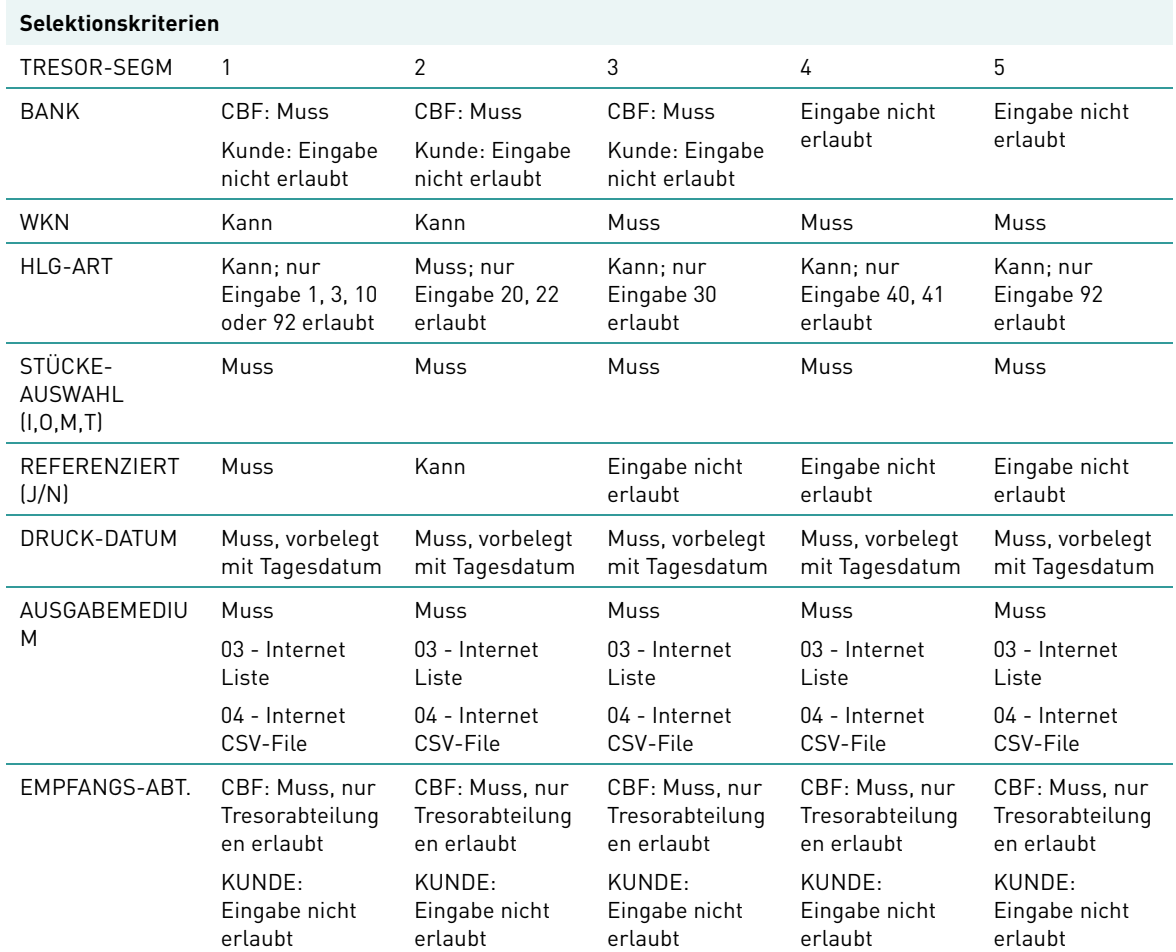

Februar 2012 Clearstream Banking Handbuch KCSL

Die Eingabe von REFERENZIERT (J/N) ist nur in Verbindung mit TRESOR-SEGM = 3 möglich.

Wenn TRESOR-SEGM = 3 selektiert ist, erfolgt die Aufbereitung der Liste in Abhängigkeit der Selektion in WKN und REFERENZIERT (J/N):

- Ist keine WKN erfasst und REFERENZIERT (J/N) = N > Listaufbereitung pro WKN nach KUNDENREFERENZ übergreifend. Alle Gattungen im Tresor werden unabhängig von der Kundenreferenz angelistet. Die Kundenreferenz wird in der Liste nicht angedruckt.
- Ist keine WKN erfasst und REFERENZIERT (J/N) = J > Listaufbereitung pro WKN pro KUNDENREFERENZ. Für alle Kundenreferenzen des Tresors werden alle Gattungen ausgegeben. Die Kundenreferenz wird in der Liste angedruckt.
- Ist WKN erfasst, REFERENZIERT (J/N) = N > Listaufbereitung für WKN nach KUNDENREFERENZ übergreifend. Die angegebene Gattung des Tresors wird unabhängig von der Kundenreferenz ausgegeben. Die Kundenreferenz wird in der Liste nicht angedruckt.
- Ist WKN erfasst und REFERENZIERT (J/N) = J > Listaufbereitung für WKN und KUNDENREFERENZ. Die Gattung wird für jede Kundenreferenz des Tresors ausgegeben. Die Kundenreferenz wird in der Liste angedruckt.

Über die Angabe des Kennzeichens zur Stückeauswahl wird wie folgt festgelegt, welche Stücke jeweils ausgewiesen werden sollen:

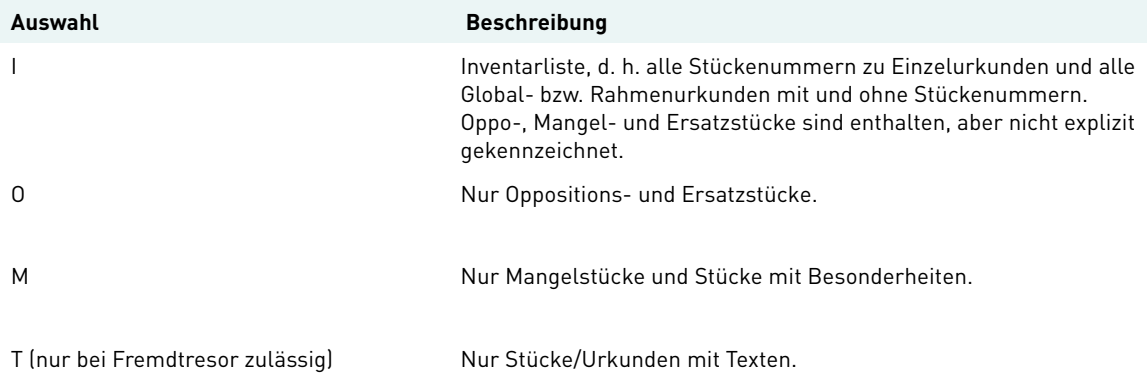

Das Druckdatum kann nicht in der Vergangenheit liegen und wird mit dem aktuellen Tagesdatum vorbelegt.

Bei der Stückeauswahl I hat man beim Ausgabemedium die Auswahl zwischen einer Liste (03) und einer CSV-Datei (04).

## <span id="page-19-0"></span>**4.1 Listenlayout**

### <span id="page-19-1"></span>**4.1.1 Deckblatt**

```
Clearstream Banking AG, Frankfurt TT.MM.JHJJ<br>Postfach Seite: 2ZZ9
Postfach zazadnosti za stali za stali za stali za stali za stali za stali za stali za zastavanje za stali za za
60485 Frankfurt am Main
   Arithmetisierte Stückeliste Gesamtbestand
  Name : XXXXXXXXXXXXXXXXXXXXXXXXXXXX
            XXXXXXXXXXXXXXXXXXXXXXXXXXXXX9
  Straße : XXXXXXXXXXXXXXXXXXXXXXXXXXX
  PLZ/Postfach: 99999 XXXXXXXXXX
  Land/PLZ/Ort: X 99999 XXXXXXXXXXXXXXXXXXXXX
   Angefordert von User-ID 9999999999 am TT.MM.JHJJ
   Anforderungsdaten
   Fremdtresor (J/N) : X
 Bank : 9999 <Text > 
 WKN : W XXXXX9 <WKN-Bezeichnung > 
                   I XXXXXXXXXXX9
   Hinterlegungsart : 99 <HLG-TEXT >
  Stückeauswahl : X <AUSWAHL-TEXT >
   Referenziert (J/N): X
 Druck-Datum : TT.MM.JHJJ
 Ausgabemedium : X <AUSGABE-TEXT>
 Empfangs-Abt. : 99 <EMPFANGS-ABT-TEXT >
```
#### Abbildung 4.2: Deckblatt

Der Andruck der Adresse erfolgt nur bei Anforderung der Liste durch einen Kunden. Bei Anforderung durch Clearstream Banking bleibt dieser Teil des Deckblattes leer.

Bei den Anforderungsdaten werden nur die Felder angedruckt, zu denen Eingaben/Vorbelegungen erfolgt sind.

Die Seitennummerierung ist fortlaufend über alle vorhandenen Listentypen.

# <span id="page-20-0"></span>**4.1.2 Stückeliste Gesamt aktuell - Stückeauswahl I - Listentyp Einzelurkunden**

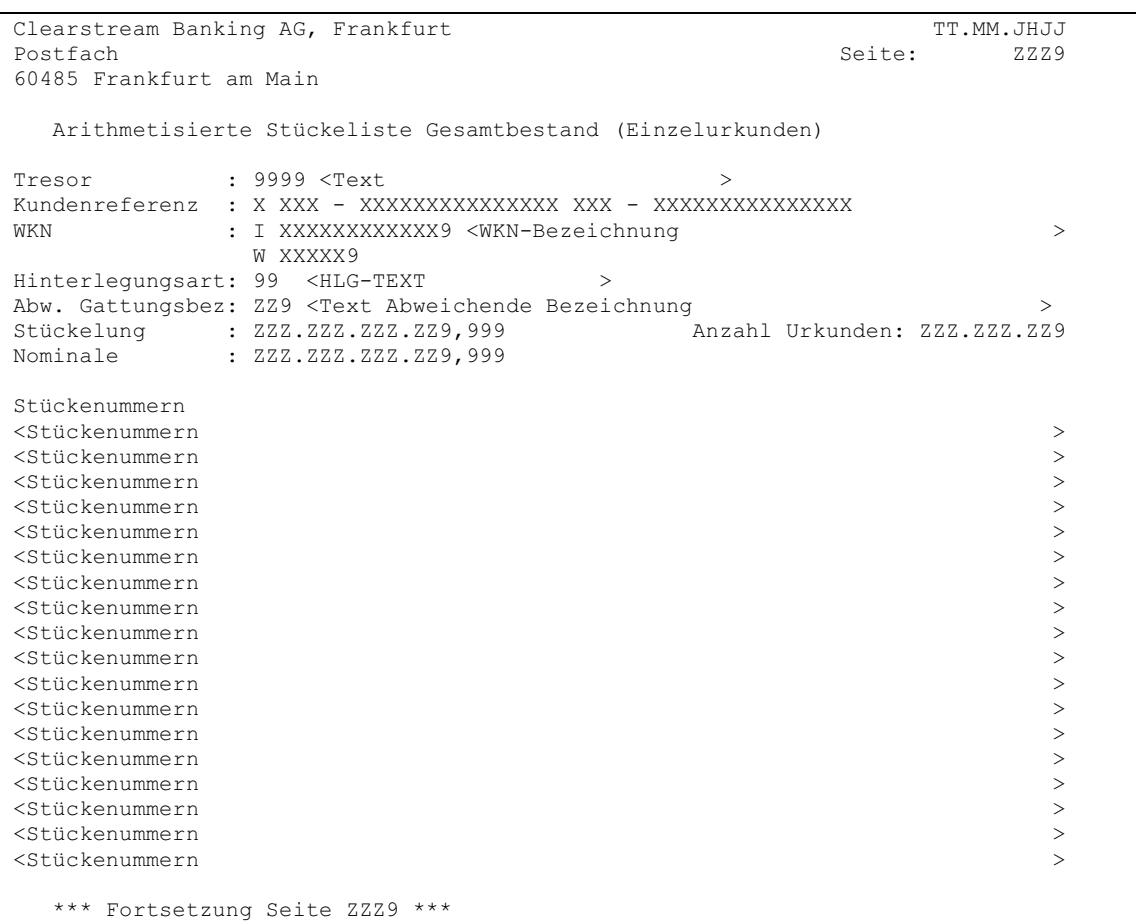

#### Abbildung 4.3: Stückeliste Gesamt I Einzelurkunden

Sind weder Einzelurkunden noch Blockposten bzw. Eisblockposten zu den Anforderungsdaten vorhanden, entfällt dieser Listentyp ersatzlos.

Der Andruck der Tresorzeile erfolgt nur bei Selektion eines Fremdtresors und die Kundenreferenz nur dann, wenn Referenzierung J ausgewählt wurde.

Die Fortsetzungszeile wird nur gedruckt, wenn innerhalb der untersten Gruppenstufe ein Seitenwechsel notwendig ist, d. h. wenn zu einer Stückelung mehr als eine Seite ausgegeben wird. Auf der Folgeseite wird in diesem Fall außer den ersten drei Zeilen nur die Stückelung wiederholt.

Bei Wechsel der Hinterlegungsart, abw. Gattungsbezeichnung oder Stückelung erfolgt in jedem Fall ein Seitenumbruch, wobei dann auf der Folgeseite der komplette Kopf angedruckt wird.

# <span id="page-21-0"></span>**4.1.3 Stückeliste Gesamt aktuell - Stückeauswahl I - Listentyp Sammelurkunden**

#### **Globalurkunden**

```
Clearstream Banking AG, Frankfurt TT.MM.JHJJ<br>Postfach Seite: ZZZ9
                                     Seite:
60485 Frankfurt am Main
  Arithmetisierte Stückeliste Gesamtbestand (Globalurkunden)
Tresor : 9999 <Text >
Kundenreferenz : X XXX - XXXXXXXXXXXXXXX XXX - XXXXXXXXXXXXXXX
WKN : I XXXXXXXXXXXX9 <WKN-Bezeichnung
           W XXXXX9
Hinterlegungsart: 99 <HLG-TEXT >
Abw. Gattungsbez: ZZ9 <Text Abweichende Bezeichnung >
Ord/Sammel-Nr : ZZZZZ9 / ZZZZZ9 Nom-Sammel : ZZZ.ZZZ.ZZZ.ZZ9,999
Status : 999 <Text > 
Bes-Stk : ZZ9 <Text > 
Einlief-Grund : ZZ9 <Text > 
  Anzahl Stückelung Stückenummern
ZZZ.ZZZ.ZZ9 ZZZ.ZZZ.ZZZ.ZZ9,999 <Stückenummern > 
ZZZ.ZZZ.ZZ9 ZZZ.ZZZ.ZZZ.ZZ9,999 <Stückenummern > 
ZZZ.ZZZ.ZZ9 ZZZ.ZZZ.ZZZ.ZZ9,999 <Stückenummern > 
Ord/Sammel-Nr : ZZZZZ9 / ZZZZZ9 Nom-Sammel : ZZZ.ZZZ.ZZZ.ZZ9,999
Status : 999 <Text > 
Bes-Stk : ZZ9 <Text > 
Einlief-Grund : ZZ9 <Text > 
Keine Stücke zur Urkunde hinterlegt
Ord/Sammel-Nr : ZZZZZ9 / ZZZZZ9 Nom-Sammel : ZZZ.ZZZ.ZZZ.ZZ9,999
Status : 999 <Text > 
Bes-Stk : ZZ9 <Text > 
Einlief-Grund : ZZ9 <Text > 
  Anzahl Stückelung Stückenummern
ZZZ.ZZZ.ZZ9 ZZZ.ZZZ.ZZZ.ZZ9,999 <Stückenummern > 
  *** Fortsetzung Seite ZZZ9 ****
```
#### Abbildung 4.4: Stückeliste Gesamt I Globalurkunden

Werden keine Globalurkunden zu den Anforderungsdaten gefunden, entfällt dieser Teil der Gesamtliste ersatzlos.

Der Andruck der Tresorzeile erfolgt nur bei Selektion eines Fremdtresors und die Kundenreferenz nur dann, wenn Referenzierung J ausgewählt wurde.

Die Reihenfolge der Globalurkunden ist nach Sammelnummer aufsteigend. Enthält eine Urkunde keine Stückenummern, so wird ein entsprechender Hinweis ("Keine Stücke zur Urkunden hinterlegt") angedruckt.

Bei Wechsel Hinterlegungsart oder abw. Gattungsbezeichnung erfolgt ein Seitenumbruch mit Andruck des kompletten Listenkopfes auf der Folgeseite.

Reichen bei einem Wechsel der Sammelnummer die verbleibenden Zeilen der aktuellen Seite nicht mehr für den Andruck des Blockes mit den Urkundendaten (Zeilen Ord-/Sammel-Nr, Status, Bes-Stk und Einlief-Grund) aus, werden diese Zeilen komplett auf eine neue Seite gedruckt. In diesem Fall wird auf der aktuellen Seite die Fortsetzungszeile angedruckt.

Die Fortsetzungszeile wird auch dann gedruckt, wenn innerhalb der untersten Gruppenstufe ein Seitenwechsel notwendig ist, d. h. wenn zu einer Globalurkunde mehr Stückelungen/Stückenummern vorhanden sind, als auf der aktuellen Seite darstellbar sind. Auf der Folgeseite werden in diesem Fall außer den ersten drei Zeilen nur die Ordnungs- und Sammelnummer wiederholt.

#### **Rahmenurkunden**

```
Clearstream Banking AG, Frankfurt The Clearstream Banking AG, Frankfurt
Postfach ZZZ9 za zastawa na kontrol za zastawa na katika Seite: ZZZ9
60485 Frankfurt am Main
   Arithmetisierte Stückeliste Gesamtbestand (Rahmenurkunden)
Tresor : 9999 <Text
Kundenreferenz : X XXX - XXXXXXXXXXXXXXX XXX - XXXXXXXXXXXXXXX
WKN : I XXXXXXXXXXXX9 <WKN-Bezeichnung >
             W XXXXX9
Hinterlegungsart: 99 <HLG-TEXT >
Abw. Gattungsbez: ZZ9 <Text Abweichende Bezeichnung >
Ord/Sammel-Nr : ZZZZZ9 / ZZZZZ9 Nom-Sammel : ZZZ.ZZZ.ZZZ.ZZ9,999
Status : 999 <STATUS-TEXT > Rahmen-Nom : ZZZ.ZZZ.ZZZ.ZZ9
Bes-Stk : ZZ9 <TEXT > Nom-Dispositiv : ZZZ.ZZZ.ZZZ.ZZ9,999
Einlief-Grund : ZZ9 <TEXT > Nom-Offen : ZZZ.ZZZ.ZZZ.ZZ9,999
   Anzahl Stückelung Stückenummern
ZZZ.ZZZ.ZZ9 ZZZ.ZZZ.ZZZ.ZZ9,999 <Stückenummern > 
ZZZ.ZZZ.ZZ9 ZZZ.ZZZ.ZZZ.ZZ9,999 <Stückenummern > 
Ord/Sammel-Nr : ZZZZZ9 / ZZZZZ9 Nom-Sammel : ZZZ.ZZZ.ZZZ.ZZ9,999
Status : 999 <STATUS-TEXT > Rahmen-Nom : ZZZ.ZZZ.ZZZ.ZZ9
Bes-Stk : ZZ9 <TEXT > Nom-Dispositiv : ZZZ.ZZZ.ZZZ.ZZ9,999
Einlief-Grund : ZZ9 <TEXT > Nom-Offen : ZZZ.ZZZ.ZZZ.ZZ9,999
   Anzahl Stückelung Stückenummern
ZZZ.ZZZ.ZZ9 ZZZ.ZZZ.ZZ9,999 <Stückenummern > 
ZZZ.ZZZ.ZZ9 ZZZ.ZZZ.ZZ9,999 <Stückenummern > 
ZZZ.ZZZ.ZZ9 ZZZ.ZZZ.ZZ9,999 <Stückenummern > 
Ord/Sammel-Nr : ZZZZZ9 / ZZZZZ9 Nom-Sammel : ZZZ.ZZZ.ZZZ.ZZ9,999
Status : 999 <STATUS-TEXT > Rahmen-Nom : ZZZ.ZZZ.ZZZ.ZZ9
Bes-Stk : ZZ9 <TEXT > Nom-Dispositiv : ZZZ.ZZZ.ZZZ.ZZ9,999
Einlief-Grund : ZZ9 <TEXT > Nom-Offen : ZZZ.ZZZ.ZZZ.ZZ9,999
Keine Stücke zur Urkunde hinterlegt
   *** Fortsetzung Seite ZZZ9 ****
```
#### Abbildung 4.5: Stückeliste Gesamt I Rahmenurkunden

Werden keine Rahmenurkunden zu den Anforderungsdaten gefunden, entfällt dieser Teil der Gesamtliste ersatzlos. Da in Fremdtresore keine Rahmenurkunden eingeliefert werden können, ist dieser Listteil bei Selektion eines Fremdtresors in jedem Fall irrelevant und entfällt ersatzlos.

Die Reihenfolge der Rahmenurkunden ist nach Sammelnummer aufsteigend. Enthält eine Urkunden keine Stückenummern, dann wird ein entsprechender Hinweis ("Keine Stücke zur Urkunden hinterlegt") angedruckt.

Bei Wechsel Hinterlegungsart oder abw. Gattungsbezeichnung erfolgt ein Seitenumbruch und auf der Folgeseite wird der komplette Kopf erneut angedruckt.

Bei gleich bleibender Hinterlegungsart/Gattungsbezeichnung wird bei einem Seitenwechsel sichergestellt, dass der Umbruch nicht innerhalb des Blockes mit den Urkundendaten (Zeilen Ord-/ Sammel-Nr, Status, Bes-Stk und Einlief-Grund), sondern dass diese Zeilen komplett auf eine neue Seite gedruckt werden. In diesem Fall wird auf der aktuellen Seite die Fortsetzungszeile gedruckt.

Diese Fortsetzungszeile wird auch gedruckt, wenn innerhalb der untersten Gruppenstufe ein Seitenwechsel notwendig ist, d. h. wenn zu einer Rahmenurkunde mehr Stückelungen/ Stückenummern vorhanden sind als auf der aktuellen Seite dargestellt werden können. Auf der Folgeseite werden in diesem Fall außer den ersten drei Zeilen nur die Ordnungs- und Sammelnummer wiederholt.

# <span id="page-23-0"></span>**4.1.4 Stückeliste Gesamt aktuell - Stückeauswahl O - Listentyp Einzelurkunden**

```
Clearstream Banking AG, Frankfurt TT.MM.JHJJ<br>Postfach Saite: TT.MM.JHJJ
Postfach zazadnosti za stali za stali za stali za stali za stali za stali za stali za zastavanje za stali za za
60485 Frankfurt am Main
   Arithmetisierte Stückeliste Gesamtbestand (Einzelurkunden)
           Oppositionen / Ersatzstücke<br>: 9999 <Text
Tresor :<br>Tresor
Kundenreferenz : X XXX - XXXXXXXXXXXXXXX XXX - XXXXXXXXXXXXXXX
WKN : I XXXXXXXXXXXX9 <WKN-Bezeichnung >
              W XXXXX9
Hinterlegungsart: 99 <HLG-TEXT >
Abw. Gattungsbez: ZZ9 <Text Abweichende Bezeichnung \rightarrow Stückelung \rightarrow ZZZ.ZZZ.ZZZ.ZZ2.ZZ9,999
          Stückelung : ZZZ.ZZZ.ZZZ.ZZ9,999
Oppositionsstücke : Anzahl Urkunden: ZZZ.ZZZ.ZZ9
Oppositionsgrund 99 <Text Oppositionsgrund
Stückenummern
<Stückenummern > 
<Stückenummern > 
Oppositionsgrund 99 <Text Oppositionsgrund
Stückenummern
<Stückenummern >>
<Stückenummern > 
Ersatzstücke: Anzahl Urkunden: ZZZ.ZZZ.ZZ9
Stückenummern
<Stückenummern > 
<Stückenummern > 
   *** Fortsetzung Seite ZZ9 ***
```
#### Abbildung 4.6: Stückeliste Gesamt O Einzelurkunden

Dieser Listteil wird nur ausgegeben, wenn zu den Selektionskriterien Einzelurkunden gefunden wurden, die mit Opposition belegt sind oder es sich um Ersatzstücke handelt.

# <span id="page-24-0"></span>**4.1.5 Stückeliste Gesamt aktuell - Stückeauswahl O - Listentyp Sammelurkunden**

**Globalurkunden**

```
Clearstream Banking AG, Frankfurt TT.MM.JHJJ<br>Postfach Seite: 77.79
                                            Seite: ZZZ9
60485 Frankfurt am Main
   Arithmetisierte Stückeliste Gesamtbestand (Globalurkunden)
             Oppositionen / Ersatzstücke
Oppositior<br>Tresor : 9999 <Text
Kundenreferenz : X XXX - XXXXXXXXXXXXXXX XXX - XXXXXXXXXXXXXXX
WKN : I XXXXXXXXXXXX9 <WKN-Bezeichnung
            W XXXXX9
Hinterlegungsart: 99 <HLG-TEXT >
Abw. Gattungsbez: ZZ9 <<Text Abweichende Bezeichnung > 
Ord/Sammel-Nr : ZZZZZ9 / ZZZZZ9
Status : 999 <Text > 
Bes-Stk : ZZ9 <Text > 
Einlief-Grund : ZZ9 <Text
Oppositionsstücke : Anzahl Urkunden: ZZZ.ZZZ.ZZ9
Oppositionsgrund 99 <Text Oppositionsgrund
   Anzahl Stückelung Stückenummern
ZZZ.ZZZ.ZZ9 ZZZ.ZZZ.ZZZ.ZZ9,999 <Stückenummern > 
Oppositionsgrund 99 <Text Oppositionsgrund
   Anzahl Stückelung Stückenummern
ZZZ.ZZZ.ZZ9 ZZZ.ZZZ.ZZZ.ZZ9,999 <Stückenummern > 
Ord/Sammel-Nr : ZZZZZ9 / ZZZZZ9
Status : 999 <Text > 
Bes-Stk : ZZ9 <Text > 
Einlief-Grund : ZZ9 <Text
Oppositionsstücke : Anzahl Urkunden: ZZZ.ZZZ.ZZ9
Oppositionsgrund 99 <Text Oppositionsgrund
  ANZAHL STÜCKELUNG STUECKENUMMERN
ZZZ.ZZZ.ZZ9 ZZZ.ZZZ.ZZZ.ZZ9,999 <Stückenummern > 
Ersatzstücke :<br>
Anzahl Urkunden: ZZZ.ZZZ.ZZ9<br>
Anzahl Stückelung Stückenummern
           Stückelung
ZZZ.ZZZ.ZZ9 ZZZ.ZZZ.ZZZ.ZZ9,999 <Stückenummern > 
   *** Fortsetzung Seite ZZZ9 ****
```
#### Abbildung 4.7: Stückeliste Gesamt O Globalurkunden

Dieser Listteil wird nur ausgegeben, wenn zu den Selektionskriterien Globalurkunden gefunden wurden, die Oppositions- und/oder Ersatzstücke enthalten.

#### **Rahmenurkunden**

```
Clearstream Banking AG, Frankfurt The Clearstream Banking AG, Frankfurt The Clearstream Tumber of Tumber of Tumber
Postfach za zastawie zastawie za zastawie za się się się się się się się się się za zastawie za zastawie za za
60485 Frankfurt am Main
  Arithmetisierte Stückeliste Gesamtbestand (Rahmenurkunden)
           Oppositionen / Ersatzstücke<br>: 9999 <Text
Oppositionen / Ersatzstücke<br>Tresor : 9999 <Text<br>
x
Kundenreferenz : X XXX - XXXXXXXXXXXXXXX XXX - XXXXXXXXXXXXXXX
WKN : I XXXXXXXXXXXX9 <WKN-Bezeichnung > 
            W XXXXX9
Hinterlegungsart: 99 <HLG-TEXT >
Abw. Gattungsbez: ZZ9 <Text Abweichende Bezeichnung >
Ord/Sammel-Nr : ZZZZZ9 / ZZZZZ9
Status : 999 <Text > 
Bes-Stk : ZZ9 <Text > 
Einlief-Grund : ZZ9 <Text > 
Oppositionsstücke : Anzahl Urkunden: ZZZ.ZZZ.ZZ9
Oppositionsgrund 99 <Text Oppositionsgrund
  Anzahl Stückelung Stückenummern
ZZZ.ZZZ.ZZ9 ZZZ.ZZZ.ZZZ.ZZ9,999 <Stückenummern > 
Ersatzstücke : \blacksquare Anzahl Urkunden: ZZZ.ZZZ.ZZ9
   Anzahl Stückelung Stückenummern
ZZZ.ZZZ.ZZ9 ZZZ.ZZZ.ZZZ.ZZ9,999 <Stückenummern > 
Ord/Sammel-Nr : ZZZZZ9 / ZZZZZ9
Status : 999 <Text > 
Bes-Stk : ZZ9 <Text > 
Einlief-Grund : ZZ9 <Text > 
Ersatzstücke : Anzahl Urkunden: ZZZ.ZZZ.ZZ9
                    Stückenummern
ZZZ.ZZZ.ZZ9 ZZZ.ZZZ.ZZZ.ZZ9,999 <Stückenummern > 
   *** Ende der Liste ****
```
#### Abbildung 4.8: Stückeliste Gesamt O Rahmenurkunden

Dieser Listteil wird nur ausgegeben, wenn zu den Selektionskriterien Rahmenurkunden gefunden wurden, die Oppositions- und/oder Ersatzstücke enthalten.

# <span id="page-26-0"></span>**4.1.6 Stückeliste Gesamt aktuell - Stückeauswahl M - Listentyp Einzelurkunden**

```
Clearstream Banking AG, Frankfurt TT.MM.JHJJ<br>Postfach Seite: 2ZZ9
Postfach za zastawie zastawie za zastawie za się się się się się się się się się za zastawie za zastawie za za
60485 Frankfurt am Main
Arithmetisierte Stückeliste Gesamtbestand (Einzelurkunden)<br>Mängel / Besonderheiten<br>Tresor : 9999 <Text >
            Mängel / Besonderheiten
Tresor : 9999 <Text >
Kundenreferenz : X XXX - XXXXXXXXXXXXXXX XXX - XXXXXXXXXXXXXXX
WKN : I XXXXXXXXXXXXY9 <WKN-Bezeichnung >>
           W XXXXX9
Hinterlegungsart: 99 <HLG-TEXT >
Abw. Gattungsbez: ZZ9 <Text Abweichende Bezeichnung >
Stückelung : ZZZ.ZZZ.ZZZ.ZZ9,999
Mangelstücke : Anzahl Urkunden: ZZZ.ZZZ.ZZ9
Mangelgrund 99 <Text Mangelgrund
Stückenummern Mantel
<Stückenummern > 
<Stückenummern > 
Stückenummern Bogen
<Stückenummern > 
Mangelgrund 99 <Text Mangelgrund
Stückenummern Mantel
<Stückenummern > 
Stückenummern Bogen
<Stückenummern > 
Besonderheiten : Anzahl Urkunden: ZZZ.ZZZ.ZZ9
Stückenummern
<Stückenummern > 
<Stückenummern > 
   *** Fortsetzung Seite ZZ9 ***
```
#### Abbildung 4.9: Stückeliste Gesamt M Einzelurkunden

Dieser Listteil wird nur ausgegeben, wenn zu den Selektionskriterien Einzelurkunden mit Mängel oder Besonderheiten gefunden wurden.

## <span id="page-27-0"></span>**4.1.7 Stückeliste Gesamt aktuell - Stückeauswahl M - Listentyp Sammelurkunden Globalurkunden**

#### Clearstream Banking AG, Frankfurt TT.MM.JHJJ<br>Postfach Seite: ZZZ9 Seite: 60485 Frankfurt am Main Arithmetisierte Stückeliste Gesamtbestand (Globalurkunden) Mängel / Besonderheiten Mängel / I<br>Tresor : 9999 <Text Kundenreferenz : X XXX - XXXXXXXXXXXXXXX XXX - XXXXXXXXXXXXXXX WKN : I XXXXXXXXXXXXY <WKN-Bezeichnung > W XXXXX9 Hinterlegungsart: 99 <HLG-TEXT > Abw. Gattungsbez: ZZ9 <Text Abweichende Bezeichnung > Ord/Sammel-Nr : ZZZZZ9 / ZZZZZ9 Status : 999 <Text > Bes-Stk : ZZ9 <Text > Einlief-Grund : ZZ9 <Text > Mangelstücke :  $\blacksquare$  Anzahl Urkunden: ZZZ.ZZZ.ZZ9 Mangelgrund 99 <Text Mangelgrund Anzahl Stückelung Stückenummern Mantel ZZZ.ZZZ.ZZ9 ZZZ.ZZZ.ZZZ.ZZ9,999 <Stückenummern > Anzahl Stückelung Stückenummern Bogen ZZZ.ZZZ.ZZ9 ZZZ.ZZZ.ZZZ.ZZ9,999 <Stückenummern > Ord/Sammel-Nr : ZZZZZ9 / ZZZZZ9<br>Status : 999 <Text Status : 999 <Text > Bes-Stk : ZZ9 <Text > Einlief-Grund : ZZ9 <Text > Besonderheiten : Anzahl Urkunden: ZZZ.ZZZ.ZZ9 Anzahl Stückelung Stückenummern ZZZ.ZZZ.ZZ9 ZZZ.ZZZ.ZZZ.ZZ9,999 <Stückenummern > \*\*\* Fortsetzung Seite ZZZ9 \*\*\*\*

#### Abbildung 4.10: Stückeliste Gesamt M Globalurkunden

Dieser Listteil wird nur ausgegeben, wenn zu den Selektionskriterien Globalurkunden mit Mangel oder Besonderheit gefunden wurden.

#### **Rahmenurkunden**

```
Clearstream Banking AG, Frankfurt TT.MM.JHJJ<br>Postfach Seite: TT.MM.JHJJ
                                      Seite:
60485 Frankfurt am Main
  Arithmetisierte Stückeliste Gesamtbestand (Rahmenurkunden)
           Mängel / Besonderheiten
Tresor : 9999 <Text >
Kundenreferenz : X XXX - XXXXXXXXXXXXXXX XXX - XXXXXXXXXXXXXXX
WKN : I XXXXXXXXXXXX9 <WKN-Bezeichnung > 
           W XXXXX9
Hinterlegungsart: 99 <HLG-TEXT >
Abw. Gattungsbez: ZZ9 <Text Abweichende Bezeichnung >
Ord/Sammel-Nr : ZZZZZ9 / ZZZZZ9
Status : 999 <Text > 
Bes-Stk : ZZ9 <Text > 
Einlief-Grund : ZZ9 <Text > 
Mangelstücke : Anzahl Urkunden: ZZZ.ZZZ.ZZ9
Mangelgrund 99 <Text Mangelgrund
  Anzahl Stückelung Stückenummern Mantel
ZZZ.ZZZ.ZZ9 ZZZ.ZZZ.ZZZ.ZZ9,999 <Stückenummern > 
  Anzahl Stückelung Stückenummern Bogen
ZZZ.ZZZ.ZZ9 ZZZ.ZZZ.ZZZ.ZZ9,999 <Stückenummern > 
Ord/Sammel-Nr : ZZZZZ9 / ZZZZZ9
Status : 999 <Text > 
Bes-Stk : ZZ9 <Text > 
Einlief-Grund : ZZ9 <Text > 
Besonderheiten : Anzahl Urkunden: ZZZ.ZZZ.ZZ9
   Anzahl Stückelung Stückenummern
ZZZ.ZZZ.ZZ9 ZZZ.ZZZ.ZZZ.ZZ9,999 <Stückenummern > 
  *** Ende der Liste ****
```
#### Abbildung 4.11: Stückeliste Gesamt M Rahmenurkunden

Dieser Listteil wird nur ausgegeben, wenn zu den Selektionskriterien Rahmenurkunden mit Mangel oder Besonderheit gefunden wurden.

# <span id="page-29-0"></span>**4.1.8 Stückeliste Gesamt aktuell - Stückeauswahl T - Listentyp Einzelurkunden**

```
Clearstream Banking AG, Frankfurt TT.MM.JHJJ
Postfach zazadnosti za stali za stali za stali za stali za stali za stali za stali za zastavanje za stali za za
60485 Frankfurt am Main
  Arithmetisierte Stückeliste Gesamtbestand (Einzelurkunden)
               Textinformationen
Tresor : 9999 <Text >
Kundenreferenz : X XXX - XXXXXXXXXXXXXXX XXX - XXXXXXXXXXXXXXX
WKN : I XXXXXXXXXXXX9 <WKN-Bezeichnung > 
           W XXXXX9
Hinterlegungsart: 99 <HLG-TEXT >
Abw. Gattungsbez: ZZ9 <Text Abweichende Bezeichnung ><br>Stückelung : ZZ2.ZZ2.ZZ2.ZZ9,999
         Stückelung : ZZZ.ZZZ.ZZZ.ZZ9,999
Stückenummer <Stückenummer >
<Text zur Urkunde ><Text zur Urkunde >
<Text zur Urkunde \hspace{1.6cm} >Stückenummer <Stückenummer >
<Text zur Urkunde \hspace{1.5cm}<Text zur Urkunde >Stückenummer <Stückenummer >
<Text zur Urkunde >
<Text zur Urkunde >
<Text zur Urkunde >
<Text zur Urkunde
   *** Fortsetzung Seite ZZ9 ***
```
#### Abbildung 4.12: Stückeliste Gesamt T Einzelurkunden

Dieser Listteil wird nur für Einzelurkunden ausgegeben, die den Selektionskriterien entsprechen und zu denen Textinformationen vorhanden sind.

# <span id="page-30-0"></span>**4.1.9 CSV-Datei Inventar-Aufstellung über CBF-Bestand zu einer Gattung (Tresor-Segment 1/5)**

Es ist möglich eine Auswertung dieser Listenanforderung im CSV-Dateiformat via CBF-Fileservice/ Internet Download Area zu bekommen.

Dazu müssen folgende Selektionskriterien ausgewählt werden:

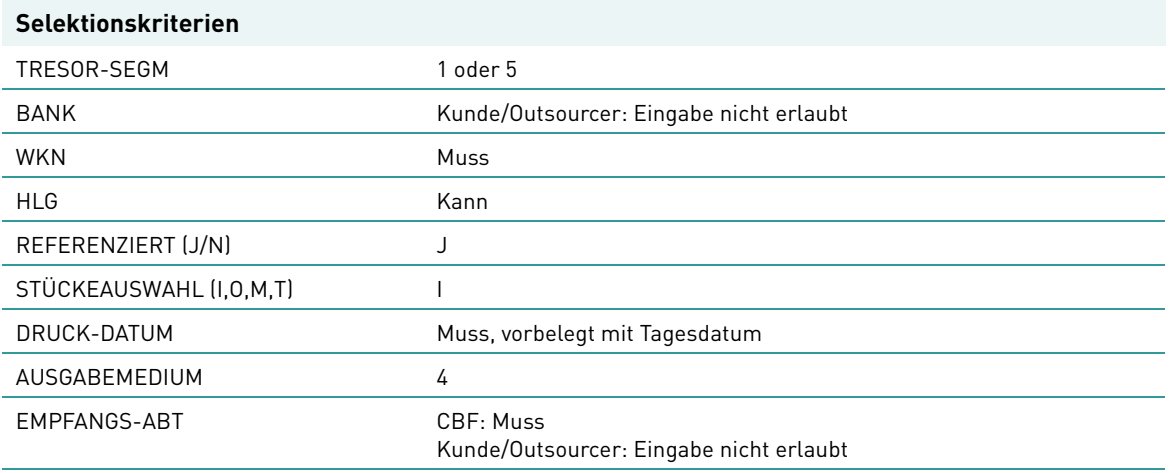

Die Auswertung zu jeder solchen Listenanforderung wird in einer CSV-Datei ausgegeben. Um die Daten zu den einzelnen Listenanforderungen eines Tages auseinander halten zu können, wird eine laufende Nummer beginnend mit 1 für jeden Kunden und jede CBF-Empfangsabteilung vergeben.

Die Datei enthält drei Überschriftszeilen und daran anschließend die Datenzeilen. Als Überschriftszeilen erscheinen die Literale von allgemeinen Daten der Listenanforderung, allgemeine Daten der Listenanforderung und Literale der auszugebenden Felder.

Hierbei erfolgt die Ausgabe nach Hinterlegungsart, Stückelungen in einer Hinterlegungsart und Sammelnummern in einer Hinterlegungsart aufsteigend sortiert. Stücke mit abweichenden Gattungsbezeichnungen sind in der Stückelung der entsprechenden Gattung enthalten.

Es werden keine Stückenummern ausgegeben, sondern nur Anzahl Urkunden und Summen der Nominalen innerhalb einer Stückelung.

Bei Einzelurkunden werden zur Ermittlung der Summe Nominale und Anzahl Urkunden die Stückenummern aus Hand-, Block- und Eisblockbestand herangezogen.

Bei Sammelurkunden werden auch Sammelurkunden ohne Stückenummern ausgewiesen. Die Felder STUECKELUNG und ANZAHL URKUNDEN werden nicht ausgewiesen, selbst wenn zur Sammelurkunde Stücke existieren.

Den Überschrifts- und Datenzeilen wird ein Feld Satzart vorangestellt. Die Satzart kennzeichnet die Art der Ausgabezeile. Die Überschriftszeile mit den Literalen der allgemeinen Felder ist mit Ü1, die Überschriftszeile mit den Daten der allgemeinen Felder ist mit Ü2, die Überschriftszeile mit den Literalen der ausgegebenen Felder ist mit Ü3, die Datenzeilen von Einzelurkunden sind mit D1 und die Datenzeilen von Sammelurkunden sind mit D2 gekennzeichnet.

Für RS-Gattungen erfolgt die Ausweisung entsprechend der Hinterlegung in CARAD.

Stückenummern aus dem Einlieferungsbestand werden erst dann berücksichtigt, wenn die Überleitung der Aufträge stattgefunden hat (Bearbeitungsstatus = 990). Für Zuweisung reservierte Urkunden (Einzel- und Sammelurkunden) werden nicht ausgewiesen.

Der Ausdruck spiegelt immer den Bestand nach Durchführung aller Stückebewegungen und KADI-Events in der STD-Verarbeitung wider. Es handelt sich also um den Endbestand des Tages, der als Druck-Datum angegeben wurde.

Wenn gemäß den Selektionskriterien zum Druckzeitpunkt kein Bestand ermittelt wurde oder für eine Bank keine Berechtigung vorliegt, dann werden nur die Überschriftszeilen ausgegeben.

#### **Name der CSV-Datei**

Die Auswertung `Inventarliste über CBF-Bestand zu einer Gattung` wird analog den restlichen KCSL-Listen in den CBF-Fileservice aufgenommen und für Kunden ins Internet gestellt.

Damit ein Sachbearbeiter möglichst schnell und einfach auf die richtige Auswertung zugreifen kann, enthält der Dateiname der Auswertung bei Anforderungen, die durch Clearstream Banking erfasst wurden, folgende Informationen:

- 1. KS&BANK-NR.01KV-Nummer des anfordernden Kunden
- 2. KCSLTransaktion, mit welcher der Report angefordert wurde
- 3. JR662351zur Kennzeichnung, welche Liste/Auswertung vorliegt
- 4. L&lfd. Nummerzur Unterscheidung, falls mehrere Listenanforderungen zu einem Druckdatum angefordert wurden
- 5. D&Druckdatum

```
Beispiel: KS7999.01.KCSL.JR662351.L001.D100303.T154435.ADC
```
1. 2. 3. 4. 5

Die Dateien werden in verschlüsselter Form den Kunden bereit gestellt und müssen mittels der FLAM-Software entschlüsselt werden.

#### **Daten**

Die Auswertung der Bestände zu einer bestimmten Gattung im CBF-Tresor wird im CSV-Dateiformat ausgewiesen und hat folgenden Aufbau:

```
1.Überschriftszeile: Literale der allgemeinen Daten einer LIA 
2.Überschriftszeile: allgemeine Daten einer LIA
3.Überschriftszeile: Literale der ausgegebenen Daten einer LIA
1.Datenzeile zur LIA
2.Datenzeile zur LIA
….
```
#### Abbildung 4.1: Header einer CSV-Datei

Die verschiedenen Felder innerhalb einer Zeile werden durch ein Semikolon getrennt.

Die 1. Überschriftszeile enthält folgende Literale in der Reihenfolge:.

Ü1 - Kennzeichnet diese Zeile als Überschriftszeile mit Literalen der allgemeinen Daten

- EMPFAENGER
- DRUCKDATUM
- LFD-NR
- ISIN
- WKN-BEZ
- HLG
- HLG-TEXT

Die 2. Überschriftszeile enthält folgende Daten im unten beschriebenen Format und Reihenfolge:

• Ü2 - Kennzeichnet diese Zeile als Überschriftszeile mit allgemeinen Daten

- Empfänger Das Feld ist 4-stellig numerisch.
- Druckdatum Das Feld ist 10-stellig im Format TT.MM.JHJJ.
- Laufende Nummer der Listenanforderung Das Feld ist 3-stellig numerisch.
- ISIN Das Feld ist 12-stellig alphanumerisch.
- WKN-Bezeichnung Das Feld ist 35-stellig alphanumerisch. Falls zur Gattung keine Bezeichnung vorliegt, wird das Feld mit SPACE belegt.
- Hinterlegungsart Das Feld ist 2-stellig alphanumerisch und wird in der Überschriftszeile nur belegt, wenn bei der Erfassung die Auswertung auf eine bestimmte HLG eingeschränkt worden ist. Ansonsten wird das Feld mit SPACE belegt.
- Hinterlegungsart Text Das Feld ist 35-stellig alphanumerisch und wird in der Überschriftszeile nur belegt, wenn bei der Erfassung die Auswertung auf eine bestimmte HLG eingeschränkt worden ist und zur HLG ein Text vorliegt. Ansonsten wird das Feld mit SPACE belegt.

Die 3. Überschriftszeile enthält folgende Literale in der Reihenfolge:

- Ü3 Kennzeichnet diese Zeile als Überschriftszeile mit Literalen der ausgegebenen Daten
- HLG
- HIG-TFXT
- STUECKELUNG
- SUMME NOMINALE
- ANZAHL URKUNDEN
- SAMMEL-NR
- ORD-NR
- NOMINALE SAMMEL
- RAHMEN-NOMINALE
- NOMINALE-OFFEN
- NOMINALE-DISPOSITIV
- STATUS
- STATUS-TEXT
- EINLIEF-GRUND
- EINLIEF-GRUND-TEXT

Die Datenzeilen enthalten folgende Daten im unten beschriebenen Format und Reihenfolge:

- D1 Kennzeichnet diese Zeile als Datenzeile von Einzelurkunden oder D2 - Kennzeichnet diese Zeile als Datenzeile von Sammelurkunden
- Hinterlegungsart Das Feld ist 2-stellig numerisch.

• Hinterlegungsart Text

Das Feld ist 35-stellig alphanumerisch. Falls zur Urkunde kein Hinterlegungsart-Text vorliegt, wird das Feld mit SPACE belegt.

- Stückelung Das Feld ist 15-stellig numerisch mit 12 Vorkomma- und 3 Nachkommastellen. Falls keine Einzelurkunde vorliegt, wird das Feld mit SPACE belegt.
- Summe Nominale(pro Stückelung) Das Feld ist 18-stellig numerisch mit 15 Vorkomma- und 3 Nachkommastellen. Falls keine Einzelurkunde vorliegt, wird das Feld mit SPACE belegt.
- Anzahl Urkunden(pro Stückelung) Das Feld ist 9-stellig numerisch. Falls keine Einzelurkunde vorliegt, wird das Feld mit SPACE belegt.
- Sammelnummer Das Feld ist 6-stellig numerisch. Falls eine Urkunde keine Sammelnummer hat, wird das Feld mit SPACE belegt.
- Ordnungsnummer Das Feld ist 6-stellig numerisch. Falls eine Urkunde keine Ordnungsnummer hat, wird das Feld mit SPACE belegt.
- Nominale der Sammelurkunde Das Feld ist 18-stellig numerisch mit 15 Vorkomma- und 3 Nachkommastellen. Falls keine Sammelurkunde vorliegt, wird das Feld mit SPACE belegt.
- Rahmennominale Das Feld ist 18-stellig numerisch mit 15 Vorkomma- und 3 Nachkommastellen. Falls keine Rahmenurkunde vorliegt, wird das Feld mit SPACE belegt.
- Nominale Offen Das Feld ist 18-stellig numerisch mit 15 Vorkomma- und 3 Nachkommastellen. Falls keine Rahmenurkunde vorliegt, wird das Feld mit SPACE belegt.
- Dispositive Nominale Das Feld ist 18-stellig numerisch mit 15 Vorkomma- und 3 Nachkommastellen. Falls keine Rahmenurkunde vorliegt, wird das Feld mit SPACE belegt.
- Status der Sammelurkunde Das Feld ist 3-stellig numerisch. Falls keine Sammelurkunde vorliegt, wird das Feld mit SPACE belegt.
- Status-Text der Sammelurkunde Das Feld ist 35-stellig alphanumerisch. Falls keine Sammelurkunde oder zur Sammelurkunde kein Text vorliegt, wird das Feld mit SPACE belegt.
- Einlief-Grund Das Feld ist 2-stellig numerisch. Falls keine Sammelurkunde vorliegt, wird das Feld mit SPACE belegt.
- Einlief-Grund-Text Das Feld ist 20-stellig alphanumerisch. Falls zur Urkunde kein Einlief-Grund-Text vorliegt, wird das Feld mit SPACE belegt.

Die Summe Nominale und Anzahl Urkunden enthält die Summe der Stückenummern der Einzelurkunden aus Hand-, Block- und Eisblockbestand innerhalb einer Hinterlegungsart und Stückelung. Oppositions-, Mangel- und Ersatzstücke sind enthalten, werden aber nicht explizit gekennzeichnet.

#### **Layout**

Die oben beschriebenen Überschrifts- und Datenzeilen ergeben für eine CSV-Datei folgendes Layout:

```
U1;EMPFAENGER;DRUCKDATUM;LFD.NR;ISIN;WKN-BEZ;HLG;HLG-TEXT;
U2;20;24.11.2010;1;DE0008474040;DWS INTER-RENTA;;;
U3;HLG;HLG-TEXT;STUECKELUNG;SUMME NOMINALE;ANZAHL URKUNDEN;SAMMEL-NR;ORD-NR;NOMINALE-
SAMMEL;RAHMEN-NOMINALE;NOMINALE-OFFEN;NOMINALE-DISPOSITIV;STATUS;STATUS-TEXT;EINLIEF-
GRUND;EINLIEF-GRUND-TEXT;
D2;1;GS;;;;230;121;18005824,931;800000000,000;781839883,069;154292,000;500;KONTROLLIE
RT;1;AUS EMISSION;
D1;1;GS;1,000;94414,000;94414;D1;1;GS;10,000;3321780,000;332178;D1;1;GS;100,000;29060500,000;290605;;;;;;;;;;;
D1;1;GS;500,000;1343000,000;2686;;;;;;;;;;
D1;1;GS;1000,000;792000,000;792;;;;;;;;;;;
D1;3;GS VORRATSL. BANK;1,000;220823,000;220823;;;;;;;;;;;;
D1;3;GS VORRATSL. BANK;10,000;760210,000;76021;;;;;;;;;;;;
D1;3;GS VORRATSL. BANK;100,000;10900200,000;109002;;;;;;;;;;;;
D1;3;GS VORRATSL. BANK;500,000;59533000,000;119066;;;;;;;;;;;;
|D1;3;GS VORRATSL. BANK;1000,000;33258000,000;33258;;;;;;;;;;;;
```
Abbildung 4.2: Beispiel für CSV-Datei: KCSL AG - Tresorsegment 1

# <span id="page-35-0"></span>**4.1.10 CSV-Datei Inventar-Aufstellung über Sonderbestand (Tresor- Segment 2)**

Dazu müssen folgende Selektionskriterien ausgewählt werden:

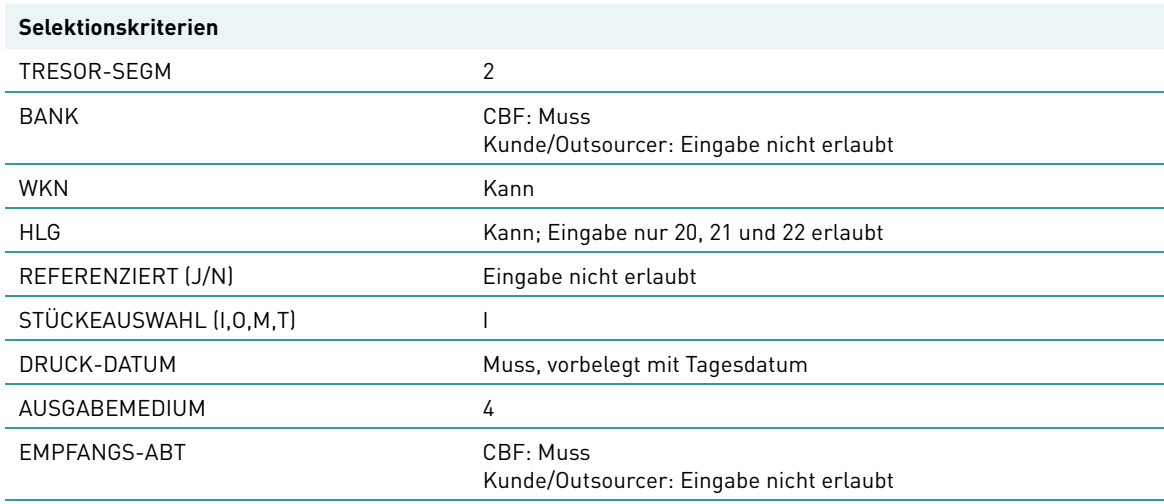

Die Auswertung zu jeder solchen Listenanforderung wird in einer CSV-Datei ausgegeben. Um die Daten zu den einzelnen Listenanforderungen eines Tages auseinander halten zu können, wird eine laufende Nummer beginnend mit 1 für jeden Outsourcer und jede CBF-Empfangsabteilung vergeben.

Die Datei enthält drei Überschriftszeilen und daran anschließend die Datenzeilen. Als Überschriftszeilen erscheinen die Literale von allgemeinen Daten der Listenanforderung, allgemeine Daten der Listenanforderung und Literale der auszugebenden Felder.

Die Ausgabe erfolgt nach Gattung, Hinterlegungsart, Stückelungen in einer Hinterlegungsart und Sammelnummern in einer Hinterlegungsart aufsteigend sortiert. Stücke mit abweichenden Gattungsbezeichnungen sind in der Stückelung der entsprechenden Gattung enthalten.

Es werden keine Stückenummern ausgegeben, sondern nur Anzahl Urkunden und Summen der Nominalen innerhalb einer Stückelung.

Bei Sammelurkunden werden auch Sammelurkunden ohne Stückenummern ausgewiesen.

Den Überschrifts- und Datenzeilen wird ein Feld Satzart vorangestellt. Die Satzart kennzeichnet die Art der Ausgabezeile. Die Überschriftszeile mit den Literalen der allgemeinen Felder ist mit Ü1, die Überschriftszeile mit den Daten der allgemeinen Felder ist mit Ü2, die Überschriftszeile mit den Literalen der ausgegebenen Felder ist mit Ü3, die Datenzeilen von Einzelurkunden sind mit D1 und die Datenzeilen von Sammelurkunden sind mit D2 gekennzeichnet.

Stückenummern aus dem Einlieferungsbestand werden erst dann berücksichtigt, wenn die Überleitung der Aufträge stattgefunden hat (Bearbeitungsstatus = 990). Für Zuweisung reservierte Urkunden (Einzel- und Sammelurkunden) werden nicht ausgewiesen.

Der Ausdruck spiegelt immer den Bestand nach Durchführung aller Stückebewegungen in der STD-Verarbeitung wieder. Es handelt sich also um den Endbestand des Tages, der als Druck-Datum angegeben wurde.

Wenn gemäß den Selektionskriterien zum Druckzeitpunkt kein Bestand ermittelt wurde, oder für eine Bank keine Berechtigung vorliegt, dann werden nur die Überschriftszeilen ausgegeben.

#### **Name der CSV-Datei**

Damit ein Sachbearbeiter möglichst schnell und einfach auf die richtige Auswertung zugreifen kann, enthält der Dateiname der Auswertung bei kundenerfassten Anforderungen folgende Informationen:

Februar 2012 Clearstream Banking Handbuch KCSL
## Listenanforderung Gesamt-Stückenummernverzeichnis (AG)

- 1. KS&BANK-NR.01KV-Nummer des anfordernden Kunden
- 2. KCSLTransaktion, mit welcher der Report angefordert wurde
- 3. JR665351zur Kennzeichnung, welche Liste/Auswertung vorliegt
- 4. L&lfd. Nummerzur Unterscheidung, falls mehrere Listenanforderungen zu einem Druckdatum angefordert wurden
- 5. D&Druckdatum

**Beispiel:** KS7999.01.KCSL.JR665351.L001.D100303.T154435.ADC

1. 2. 3. 4. 5

Die Dateien werden in verschlüsselter Form den Kunden bereit gestellt und müssen mittels der FLAM-Software entschlüsselt werden.

### **Daten**

Die Auswertung der Bestände eines Outsourcers im FTB-Tresor wird im CSV-Dateiformat ausgewiesen und hat folgenden Aufbau:

```
1.Überschriftszeile: Literale der allgemeinen Daten einer LIA 
2.Überschriftszeile: allgemeine Daten einer LIA
3.Überschriftszeile: Literale der ausgegebenen Daten einer LIA
1.Datenzeile zur LIA
2.Datenzeile zur LIA
….
```
### Abbildung 4.1: Header einer CSV-Datei

Die verschiedenen Felder innerhalb einer Zeile werden durch ein Semikolon getrennt.

Die 1. Überschriftszeile enthält folgende Literale in der Reihenfolge:

- Ü1 Kennzeichnet diese Zeile als Überschriftszeile mit Literalen der allgemeinen Daten
- EMPFAENGER
- DRUCKDATUM
- LFD-NR
- BANK
- BANK-NAME
- ISIN
- WKN-BEZ
- HLG
- HLG-TEXT

Die 2. Überschriftszeile enthält folgende Daten im unten beschriebenen Format und Reihenfolge:

- Ü2 Kennzeichnet diese Zeile als Überschriftszeile mit allgemeinen Daten
- Empfänger Das Feld ist 4-stellig numerisch.
- Druckdatum Das Feld ist 10-stellig im Format TT.MM.JHJJ.
- Laufende Nummer der Listenanforderung Das Feld ist 3-stellig numerisch.
- BANK-NR Das Feld ist 4-stellig numerisch.

### Handbuch KCSL

• BANK-NAME

Das Feld ist 30-stellig alphanumerisch. Falls zur Bank keine Bezeichnung vorliegt, wird das Feld mit SPACE belegt.

• ISIN

Das Feld ist 12-stellig alphanumerisch und wird in der Überschriftszeile nur belegt, wenn bei der Erfassung die Auswertung auf eine bestimmte ISIN eingeschränkt worden ist. Ansonsten wird das Feld mit SPACE belegt.

• WKN-Bezeichnung

Das Feld ist 35-stellig alphanumerisch und wird in der Überschriftszeile nur belegt, wenn bei der Erfassung die Auswertung auf eine bestimmte ISIN eingeschränkt worden ist und zur ISIN eine Bezeichnung vorliegt. Ansonsten wird das Feld mit SPACE belegt.

- Hinterlegungsart Das Feld ist 2-stellig numerisch.
- Hinterlegungsart Text Das Feld ist 35-stellig alphanumerisch. Falls zur Urkunde kein Hinterlegungsart-Text vorliegt, wird das Feld mit SPACE belegt.

Die 3. Überschriftszeile enthält folgende Literale in der Reihenfolge:

- Ü3 Kennzeichnet diese Zeile als Überschriftszeile mit Literalen der ausgegebenen Daten
- ISIN
- WKN-BEZ
- HLG
- HLG-TEXT
- STUECKELUNG
- SUMME NOMINALE
- ANZAHL URKUNDEN
- SAMMEL-NR
- ORD-NR
- NOMINALE SAMMEL
- RAHMEN-NOMINALE
- NOMINALE-OFFEN
- NOMINALE-DISPOSITIV
- STATUS
- STATUS-TEXT

Die Datenzeilen enthalten folgende Daten im unten beschriebenen Format und Reihenfolge:.

- D1- Kennzeichnet diese Zeile als Datenzeile von Einzelurkunden oder D2 - Kennzeichnet diese Zeile als Datenzeile von Sammelurkunden
- ISIN

Das Feld ist 12-stellig alphanumerisch.

- WKN-Bezeichnung Das Feld ist 35-stellig alphanumerisch. Falls zur Gattung keine Bezeichnung vorliegt, wird das Feld mit SPACE belegt.
- Hinterlegungsart Das Feld ist 2-stellig numerisch.
- Hinterlegungsart Text Das Feld ist 35-stellig alphanumerisch. Falls zur Urkunde kein Hinterlegungsart-Text vorliegt, wird das Feld mit SPACE belegt.
- Stückelung Das Feld ist 15-stellig numerisch mit 12 Vorkomma- und 3 Nachkommastellen. Falls keine Einzelurkunde vorliegt, wird das Feld mit SPACE belegt.
- Summe Nominale (pro Stückelung) Das Feld ist 18-stellig numerisch mit 15 Vorkomma- und 3 Nachkommastellen. Falls keine Einzelurkunde vorliegt, wird das Feld mit SPACE belegt.
- Anzahl Urkunden (pro Stückelung) Das Feld ist 9-stellig numerisch. Falls keine Einzelurkunde vorliegt, wird das Feld mit SPACE belegt.
- Sammelnummer Das Feld ist 6-stellig numerisch. Falls eine Urkunde keine Sammelnummer hat, wird das Feld mit SPACE belegt.
- Ordnungsnummer Das Feld ist 6-stellig numerisch. Falls eine Urkunde keine Ordnungsnummer hat, wird das Feld mit SPACE belegt.
- Nominale der Sammelurkunde Das Feld ist 18-stellig numerisch mit 15 Vorkomma- und 3 Nachkommastellen. Falls keine Sammelurkunde vorliegt, wird das Feld mit SPACE belegt.
- Rahmennominale Das Feld ist 18-stellig numerisch mit 15 Vorkomma- und 3 Nachkommastellen. Falls keine Rahmenurkunde vorliegt, wird das Feld mit SPACE belegt.
- Nominale Offen Das Feld ist 18-stellig numerisch mit 15 Vorkomma- und 3 Nachkommastellen. Falls keine Rahmenurkunde vorliegt, wird das Feld mit SPACE belegt.
- Dispositive Nominale Das Feld ist 18-stellig numerisch mit 15 Vorkomma- und 3 Nachkommastellen. Falls keine Rahmenurkunde vorliegt, wird das Feld mit SPACE belegt.
- Status der Sammelurkunde Das Feld ist 3-stellig numerisch. Falls keine Sammelurkunde vorliegt, wird das Feld mit SPACE belegt.
- Status-Text der Sammelurkunde Das Feld ist 35-stellig alphanumerisch. Falls keine Sammelurkunde oder zur Sammelurkunde kein Text vorliegt, wird das Feld mit SPACE belegt.

Die Summe Nominale und Anzahl Urkunden enthält die Summe der Stückenummern der Einzelurkunden aus Hand-, Block- und Eisblockbestand innerhalb einer Hinterlegungsart und Stückelung. Oppo-, Mangel- und Ersatzstücke sind enthalten, werden aber nicht explizit gekennzeichnet.

Oppo-, Mangel- und Ersatzstücke sind enthalten, werden aber nicht explizit gekennzeichnet.

### Handbuch KCSL

#### **Layout**

Die beschriebenen Überschrifts- und Datenzeilen ergeben für eine CSV-Datei folgendes Layout:

U1;EMPFAENGER;DRUCKDATUM;LFD.NR;BANK;BANK-NAME;ISIN;WKN-BEZ;HLG;HLG-TEXT; U2;20;25.11.2010;1;7201;CLEARSTREAM BANKING S.A.;;;20;SONDERVERWAHRUNG; U3;ISIN;WKN-BEZ;STUECKELUNG;SUMME NOMINALE;ANZAHL URKUNDEN;SAMMEL-NR;ORD-NR;NOMINALE-SAMMEL;RAHMEN-NOMINALE;NOMINALE-OFFEN;NOMINALE-DISPOSITIV;STATUS;STATUS-TEXT;  $D1:$ DE0003543047;BRAUNK.B.BESS.SCH.V.38/2:500.000;500.000;1;;;;;;;;; D1;DE0003543047;BRAUNK.B.BESS.SCH.V.38/2;1000,000;2000,000;2;;;;;;;;;  $D1; DE0003695011; JUNKERS B.SCH.V.1942;1000,000;6000,000;6;$ D1;DE0005044051;AMMEND.PAP.I.L. BESS.SCH;25,000;25,000;1;;;;;;;;;  $D1; DE0005226005; B U M BAUUNTERNEHMUNG ST; 1,000; 1,000; 1;$ ;;;;;;;; D1;DE0005226005;B U M BAUUNTERNEHMUNG ST;2,000;10,000;5;;;;;;;;;  $D1; DE0005226005; B U M BAUUNTERNEHMUNG ST; 20,000; 1200,000; 60;;;;;;;;;;$ D1;DE0005226039;B U M BAUUNTERNEHMUNG VZO;20,000;120,000;6;;;;;;;;; D2;DE0005349609;MOSES SOFTWARE O.N.;;;;451;180;20,000;;;;500;KONTROLLIERT; D2;DE0005349609;MOSES SOFTWARE O.N.;;;;452;181;20,000;;;;500;KONTROLLIERT; D2;DE0005349609;MOSES SOFTWARE O.N.;;;;453;161;50,000;;;;500;KONTROLLIERT; D2;DE0005349609;MOSES SOFTWARE O.N.;;;;454;162;50,000;;;;500;KONTROLLIERT; D2;DE0005349609;MOSES SOFTWARE O.N.;;;;455;163;50,000;;;;500;KONTROLLIERT; D2;DE0005349609;MOSES SOFTWARE O.N.;;;;456;164;50,000;;;;500;KONTROLLIERT; D2;DE0005349609;MOSES SOFTWARE O.N.;;;;457;165;50,000;;;;500;KONTROLLIERT; D2;DE0005349609;MOSES SOFTWARE O.N.;;;;458;166;50,000;;;;500;KONTROLLIERT; D2;DE0005349609;MOSES SOFTWARE O.N.;;;;459;167;50,000;;;;500;KONTROLLIERT; D2;DE0005349609;MOSES SOFTWARE O.N.;;;;460;168;50,000;;;;500;KONTROLLIERT; D2;DE0005349609;MOSES SOFTWARE O.N.;;;;461;169;50,000;;;;500;KONTROLLIERT; D2;DE0005349609;MOSES SOFTWARE O.N.;;;;462;151;100,000;;;;500;KONTROLLIERT; D2;DE0005349609;MOSES SOFTWARE O.N.;;;;463;152;100,000;;;;500;KONTROLLIERT; D2;DE0005349609;MOSES SOFTWARE O.N.;;;;464;153;100,000;;;;500;KONTROLLIERT; D2;DE0005349609;MOSES SOFTWARE O.N.;;;;465;154;100,000;;;;500;KONTROLLIERT; D2;DE0005349609;MOSES SOFTWARE O.N.;;;;466;155;100,000;;;;500;KONTROLLIERT; D2;DE0005349609;MOSES SOFTWARE O.N.;;;;467;4;200,000;;;;500;KONTROLLIERT; D2;DE0005349609;MOSES SOFTWARE O.N.;;;;468;51;500,000;;;;500;KONTROLLIERT; D2;DE0005349609;MOSES SOFTWARE O.N.;;;;469;52;500,000;;;;500;KONTROLLIERT; D2;DE0005349609;MOSES SOFTWARE O.N.;;;;470;53;500,000;;;;500;KONTROLLIERT; D2;DE0005349609;MOSES SOFTWARE O.N.;;;;471;54;500,000;;;;500;KONTROLLIERT; D2;DE0005349609;MOSES SOFTWARE O.N.;;;;472;55;500,000;;;;500;KONTROLLIERT; D2;DE0005349609;MOSES SOFTWARE O.N.;;;;473;56;500,000;;;;500;KONTROLLIERT; D2;DE0005349609;MOSES SOFTWARE O.N.;;;;582;5;10010,000;;;;500;KONTROLLIERT; D1;DE0005526008;H.LITTIG GLOB.INV.AG;1,000;109500,000;109500;;;;;;;;; D1;DE0005526008;H.LITTIG GLOB.INV.AG;25,000;500,000;20;;;;;;;;; D1;DE0005526008;H.LITTIG GLOB.INV.AG;100,000;5000,000;50;;;;;;;;; D1;DE0005526008;H.LITTIG GLOB.INV.AG;60000,000;60000,000;1;;;;;;;;;; D2;DE0006211709;INCAM AG, VERTR.INNOV.CAP;;;;6;5;100,000;;;;500;KONTROLLIERT; D2;DE0006211709;INCAM AG, VERTR.INNOV.CAP;;;;7;6;14,000;;;;500;KONTROLLIERT; D2;DE0006211709;INCAM AG, VERTR.INNOV.CAP;;;;8;7;22,000;;;;500;KONTROLLIERT; D2;DE0006211709;INCAM AG, VERTR.INNOV.CAP;;;;9;8;20,000;;;;500;KONTROLLIERT; D2;DE0006211709;INCAM AG, VERTR.INNOV.CAP;;;;12;12;3,000;;;;500;KONTROLLIERT; D2;DE0006211709;INCAM AG, VERTR.INNOV.CAP;;;;16;14;11,000;;;;500;KONTROLLIERT; D2;DE0006211709;INCAM AG, VERTR.INNOV.CAP;;;;17;13;24,000;;;;500;KONTROLLIERT; D2;DE0006211709;INCAM AG, VERTR.INNOV.CAP;;;;18;18;32,000;;;;500;KONTROLLIERT; D2;DE0006211709;INCAM AG, VERTR.INNOV.CAP;;;;19;17;50,000;;;;500;KONTROLLIERT; D2;DE0006211709;INCAM AG, VERTR.INNOV.CAP;;;;20;19;45000,000;;;;500;KONTROLLIERT; D2;DE0006211709;INCAM AG, VERTR.INNOV.CAP;;;;21;20;300,000;;;;500;KONTROLLIERT; D2;DE0006211709;INCAM AG, VERTR.INNOV.CAP;;;;22;21;200,000;;;;500;KONTROLLIERT; D2;DE0006211709;INCAM AG, VERTR.INNOV.CAP;;;;23;22;200,000;;;;500;KONTROLLIERT; D2;DE0006211709;INCAM AG, VERTR.INNOV.CAP;;;;77;76;100,000;;;;500;KONTROLLIERT; D2; DE0006211709; INCAM AG, VERTR. INNOV. CAP;;;;86;1;4,000;;;;;500; KONTROLLIERT; D2;DE0006211709;INCAM AG, VERTR.INNOV.CAP;;;;87;2;4,000;;;;500;KONTROLLIERT; D2;DE0006211709;INCAM AG, VERTR.INNOV.CAP;;;;88;4;22,000;;;;500;KONTROLLIERT; D2;DE0006211709;INCAM AG, VERTR.INNOV.CAP;;;;89;3;33,000;;;;500;KONTROLLIERT; D2;DE0006211709;INCAM AG, VERTR.INNOV.CAP;;;;90;10;6,000;;;;500;KONTROLLIERT; D2;DE0006211709;INCAM AG, VERTR.INNOV.CAP;;;;91;16;2,000;;;;500;KONTROLLIERT; D2;DE0006211709;INCAM AG, VERTR.INNOV.CAP;;;;92;69;2,000;;;;500;KONTROLLIERT; D2; DE0006765407;NEW YORK BROKER DEUT.AG;;;;42;2;440,000;;;;500;KONTROLLIERT;

Februar 2012 Clearstream Banking Handbuch KCSL

D2;DE0006765407;NEW YORK BROKER DEUT.AG;;;;43;3;549,000;;;;;500;KONTROLLIERT; D2;DE0006765407;NEW YORK BROKER DEUT.AG;;;;44;1;745,000;;;;500;KONTROLLIERT; D2; DE0006765407; NEW YORK BROKER DEUT. AG; ;;; 45; 4; 1500,000;;;;;500; KONTROLLIERT; D2;DE0006765407;NEW YORK BROKER DEUT.AG;;;;46;36;475,000;;;;500;KONTROLLIERT; D2;DE0006765407;NEW YORK BROKER DEUT.AG;;;;47;35;616,000;;;;500;KONTROLLIERT; D2;DE0006765407;NEW YORK BROKER DEUT.AG;;;;48;34;757,000;;;;500;KONTROLLIERT; D2; DE0006765407; NEW YORK BROKER DEUT. AG; ;;; 49; 33;887,000;;;; 500; KONTROLLIERT; DD2;DE0006765407;NEW YORK BROKER DEUT.AG;;;;75;13;1500,000;;;;500;KONTROLLIERT; D2;DE0006765407;NEW YORK BROKER DEUT.AG;;;;76;14;1500,000;;;;500;KONTROLLIERT; D2; DE0006765407; NEW YORK BROKER DEUT.AG;;;;77;5;32400,000;;;;500; KONTROLLIERT; D1;DE0006781271;4,5 % SPK.MITTELFRANK.IS.99;5000,000;35000,000;7;;;;;;;;;; D1;DE0007451809;TC SPEZIALPAPIERWERK;1,000;500,000;500;;;;;;;;;; D1;DE0007788200;WIRE INDUSTRIE- U. IMMOB.;1,000;10,000;10;;;;;;;;;; D1;DE0008018441;RESE-GRUNDBESITZ.99 TYP A;5000,000;5000,000;1;;;;;;;;; D1;DE0008160912;RESE-GRUNDBESITZ 03 TYP C;1000,000;13000,000;13;;;;;;;;;

Abbildung 4.2: Beispiel für eine CSV-Datei: KCSL AG - Tresorsegment 2

# **4.1.11 CSV-Datei Inventar-Aufstellung über FTB-Bestand eines Outsourcers (Tresor-Segment 3)**

Dazu müssen folgende Selektionskriterien ausgewählt werden:

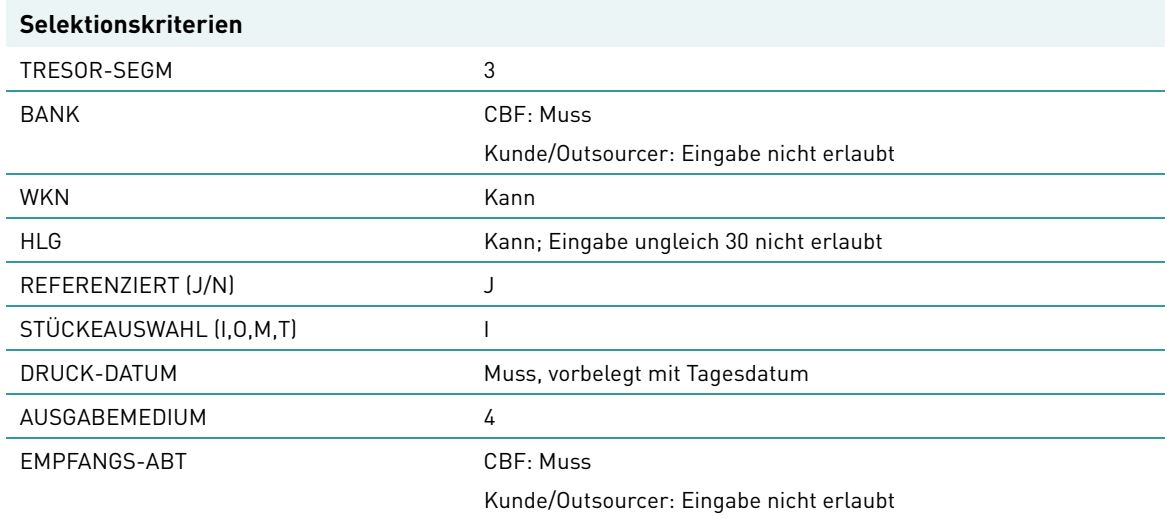

Die Auswertung zu jeder solchen Listenanforderung wird in einer CSV-Datei ausgegeben. Um die Daten zu den einzelnen Listenanforderungen eines Tages auseinander halten zu können, wird eine laufende Nummer beginnend mit 1 für jeden Outsourcer und jede CBF-Empfangsabteilung vergeben.

Die Datei enthält drei Überschriftszeilen und daran anschließend die Datenzeilen. Als Überschriftszeilen erscheinen die Literale von allgemeinen Daten der Listenanforderung, allgemeine Daten der Listenanforderung und Literale der auszugebenden Felder.

Hierbei werden die Kundenreferenzen eines Fremdtresorbestandes d. h. Outsourcers alphabetisch sortiert ausgegeben. Innerhalb einer Kundenreferenz erfolgt die Ausgabe nach Gattung, Hinterlegungsart, Stückelungen in einer Hinterlegungsart und Sammelnummern in einer Hinterlegungsart aufsteigend sortiert. Stücke mit abweichenden Gattungsbezeichnungen sind in der Stückelung der entsprechenden Gattung enthalten.

Es werden keine Stückenummern ausgegeben, sondern nur Anzahl Urkunden und Summen der Nominalen innerhalb einer Stückelung.

Bei Sammelurkunden werden auch Sammelurkunden ohne Stückenummern ausgewiesen.

Den Überschrifts- und Datenzeilen wird ein Feld Satzart vorangestellt. Die Satzart kennzeichnet die Art der Ausgabezeile. Die Überschriftszeile mit den Literalen der allgemeinen Felder ist mit Ü1, die Überschriftszeile mit den Daten der allgemeinen Felder ist mit Ü2, die Überschriftszeile mit den Literalen der ausgegebenen Felder ist mit Ü3, die Datenzeilen von Einzelurkunden sind mit D1 und die Datenzeilen von Sammelurkunden sind mit D2 gekennzeichnet.

Stückenummern aus dem Einlieferungsbestand werden erst dann berücksichtigt, wenn die Überleitung der Aufträge stattgefunden hat (Bearbeitungsstatus = 990). Für Zuweisung reservierte Urkunden (Einzel- und Sammelurkunden) werden nicht ausgewiesen.

Der Ausdruck spiegelt immer den Bestand nach Durchführung aller Stückebewegungen in der STD-Verarbeitung wieder. Es handelt sich also um den Endbestand des Tages, der als Druck-Datum angegeben wurde.

Wenn gemäß den Selektionskriterien zum Druckzeitpunkt kein Bestand ermittelt wurde, oder für eine Bank keine Berechtigung vorliegt, dann werden nur die Überschriftszeilen ausgegeben.

**Name der CSV-Datei**

Damit ein Sachbearbeiter möglichst schnell und einfach auf die richtige Auswertung zugreifen kann, enthält der Dateiname der Auswertung bei kunden-erfassten Anforderungen folgende Informationen:

- 1. KS&BANK-NR.01KV-Nummer des anfordernden Kunden
- 2. KCSLTransaktion, mit welcher der Report angefordert wurde
- 3. JR663351zur Kennzeichnung, welche Liste/Auswertung vorliegt
- 4. L&lfd. Nummerzur Unterscheidung, falls mehrere Listenanforderungen zu einem Druckdatum angefordert wurden
- 5. D&Druckdatum

**Beispiel:** KS7999.01.KCSL.JR663351.L001.D100303.T154435.ADC

1. 2. 3. 4. 5

Die Dateien werden in verschlüsselter Form den Kunden bereit gestellt und müssen mittels der FLAM-Software entschlüsselt werden.

### **Daten**

Die Auswertung der Bestände eines Outsourcers im FTB-Tresor wird im CSV-Dateiformat ausgewiesen und hat folgenden Aufbau:

```
1.Überschriftszeile: Literale der allgemeinen Daten einer LIA 
2.Überschriftszeile: allgemeine Daten einer LIA
3.Überschriftszeile: Literale der ausgegebenen Daten einer LIA
1.Datenzeile zur LIA
2.Datenzeile zur LIA
….
```
#### Abbildung 4.1: Header einer CSV-Datei

Die verschiedenen Felder innerhalb einer Zeile werden durch ein Semikolon getrennt.

Die 1. Überschriftszeile enthält folgende Literale in der Reihenfolge:.

- Ü1 Kennzeichnet diese Zeile als Überschriftszeile mit Literalen der allgemeinen Daten
- EMPFAENGER
- DRUCKDATUM
- LFD-NR
- BANK
- BANK-NAME
- ISIN
- WKN-BEZ

Die 2. Überschriftszeile enthält folgende Daten im unten beschriebenen Format und Reihenfolge:

- Ü2 Kennzeichnet diese Zeile als Überschriftszeile mit allgemeinen Daten
- Empfänger Das Feld ist 4-stellig numerisch.
- Druckdatum Das Feld ist 10-stellig im Format TT.MM.JHJJ.
- Laufende Nummer der Listenanforderung Das Feld ist 3-stellig numerisch.
- BANK-NR Das Feld ist 4-stellig numerisch.

### Handbuch KCSL

• BANK-NAME

Das Feld ist 30-stellig alphanumerisch. Falls zur Bank keine Bezeichnung vorliegt, wird das Feld mit SPACE belegt.

• ISIN

Das Feld ist 12-stellig alphanumerisch und wird in der Überschriftszeile nur belegt, wenn bei der Erfassung die Auswertung auf eine bestimmte ISIN eingeschränkt worden ist. Ansonsten wird das Feld mit SPACE belegt.

• WKN-Bezeichnung

Das Feld ist 35-stellig alphanumerisch und wird in der Überschriftszeile nur belegt, wenn bei der Erfassung die Auswertung auf eine bestimmte ISIN eingeschränkt worden ist und zur ISIN eine Bezeichnung vorliegt. Ansonsten wird das Feld mit SPACE belegt.

Die 3. Überschriftszeile enthält folgende Literale in der Reihenfolge:.

- Ü3 Kennzeichnet diese Zeile als Überschriftszeile mit Literalen der ausgegebenen Daten
- KREF-SOND-KZ-ALPHA
- KREF-DRITTBK-GIT
- KREF-DRITTBK
- KREF-KUNDE-GIT
- KREF-KUNDE
- ISIN
- WKN-BEZ
- STUECKELUNG
- SUMME NOMINALE
- ANZAHL URKUNDEN
- SAMMEL-NR
- ORD-NR
- NOMINALE SAMMEL
- RAHMEN-NOMINALE
- NOMINALE OFFEN
- NOMINALE DISPOSITIV
- STATUS
- STATUS-TEXT

Die Datenzeilen enthalten folgende Daten im unten beschriebenen Format und Reihenfolge:

- D1 Kennzeichnet diese Zeile als Datenzeile von Einzelurkunden oder D2 - Kennzeichnet diese Zeile als Datenzeile von Sammelurkunden
- KREF-SOND-KZ-ALPHA Das Feld ist 1-stellig alphabetisch.
- KREF-DRITTBK-GIT Das Feld ist 3-stellig alphanumerisch.
- KREF-DRITTBK Das Feld ist 15-stellig alphanumerisch.
- KREF-KUNDE-GIT Das Feld ist 3-stellig alphanumerisch.

## Listenanforderung Gesamt-Stückenummernverzeichnis (AG)

- KREF-KUNDE Das Feld ist 15-stellig alphanumerisch.
- ISIN Das Feld ist 12-stellig alphanumerisch.
- WKN-Bezeichnung Das Feld ist 35-stellig alphanumerisch. Falls zur Gattung keine Bezeichnung vorliegt, wird das Feld mit SPACE belegt.
- Stückelung Das Feld ist 15-stellig numerisch mit 12 Vorkomma- und 3 Nachkommastellen. Falls keine Einzelurkunde vorliegt, wird das Feld mit SPACE belegt.
- Summe Nominale(pro Stückelung) Das Feld ist 18-stellig numerisch mit 15 Vorkomma- und 3 Nachkommastellen. Falls keine Einzelurkunde vorliegt, wird das Feld mit SPACE belegt.
- Anzahl Urkunden(pro Stückelung) Das Feld ist 9-stellig numerisch. Falls keine Einzelurkunde vorliegt, wird das Feld mit SPACE belegt.
- Sammelnummer Das Feld ist 6-stellig numerisch. Falls eine Urkunde keine Sammelnummer hat, wird das Feld mit SPACE belegt.
- Ordnungsnummer Das Feld ist 6-stellig numerisch. Falls eine Urkunde keine Ordnungsnummer hat, wird das Feld mit SPACE belegt.
- Nominale der Sammelurkunde Das Feld ist 18-stellig numerisch mit 15 Vorkomma- und 3 Nachkommastellen. Falls keine Sammelurkunde vorliegt, wird das Feld mit SPACE belegt.
- Rahmennominale Das Feld ist 18-stellig numerisch mit 15 Vorkomma- und 3 Nachkommastellen. Falls keine Rahmenurkunde vorliegt, wird das Feld mit SPACE belegt.
- Nominale Offen Das Feld ist 18-stellig numerisch mit 15 Vorkomma- und 3 Nachkommastellen. Falls keine Rahmenurkunde vorliegt, wird das Feld mit SPACE belegt.
- Dispositive Nominale Das Feld ist 18-stellig numerisch mit 15 Vorkomma- und 3 Nachkommastellen. Falls keine Rahmenurkunde vorliegt, wird das Feld mit SPACE belegt.
- Status der Sammelurkunde Das Feld ist 3-stellig numerisch. Falls keine Sammelurkunde vorliegt, wird das Feld mit SPACE belegt.
- Status-Text der Sammelurkunde Das Feld ist 35-stellig alphanumerisch. Falls keine Sammelurkunde oder zur Sammelurkunde kein Text vorliegt, wird das Feld mit SPACE belegt.

Die Summe Nominale und Anzahl Urkunden enthält die Summe der Stückenummern der Einzelurkunden aus dem Fremdtresorbestand des ausgewählten Outsourcers innerhalb einer Kundenreferenz, Gattung, Hinterlegungsart, Abw. Gattungsbezeichnung und Stückelung.

Oppo-, Mangel- und Ersatzstücke sind enthalten, werden aber nicht explizit gekennzeichnet.

### Handbuch KCSL

#### **Layout**

Die beschriebenen Überschrifts- und Datenzeilen ergeben für eine CSV-Datei folgendes Layout:

U1;EMPFAENGER;DRUCKDATUM;LFD.NR;BANK;BANK-NAME;ISIN;WKN-BEZ;HLG;HLG-TEXT; U2;20;24.11.2010;3;2126;CORTAL CONSORS SA;;;30;FREMDTRESOR; U3;KREF-SOND-KZ;KREF-DRITTBK-GIT;KREF-DRITTBK;KREF-KUNDE-GIT;KREF-KUNDE;ISIN;WKN-BEZ; STUECKELUNG; SUMME NOMINALE; ANZAHL URKUNDEN; SAMMEL-NR; ORD-NR; NOMINALE-SAMMEL;RAHMEN-NOMINALE;NOMINALE-OFFEN;NOMINALE-DISPOSITIV;STATUS;STATUS-TEXT; D2;E; ;2126 ; ;938999063 ;DE0007933798;BOERSE DUESSELD. NA O.N.;;;;6;2;33117,000;;;;500;KONTROLLIERT;;; D1;F; ;2126 ; ;0728198160 ;DE0005226005;B U M BAUUNTERNEHMUNG ST;20,000;20,000;1;;;;;;;;;;; D1;F; ;2126 ; ;308001536 ;DE0007000002;MAB VERMOEGENSVER-WE.AG;1,000;4,000;4;;;;;;;;;;;<br>D1;F; ;2126 ; :708145432 D1;F; ;2126 ; ;708145432 ;DE0006200504;VEDES AG;1,000;100,000;100;;;;;;;;;;;; D1;F; ;2126 ; ;708294620 ;DE0007826000;WESTAF.PFLZ.VIC.I.K.ST;10,000;200,000;20;;;;;;;;;;; D1;F; ;2126 ; ;708359723 ;DE000A0S8660;AVECO HOLDING AG NA;1,000;3,000;3;;;;;;;;;;;; D1;F; ;2126 ; ;708359723 ;DE0005017107;AG BUERGERHEIM NAM.AKT.;1,000;2,000;2;;;;;;;;;;;<br>D1;F; ;2126 ; ;708359723 D1;F; ;2126 ; ;708359723 ;DE0005027809;AG KUNSTMUEHLE AICHACH-ST;1,000;2,000;2;;;;;;;;;;; D1;F; ;2126 ; ;708359723 ;DE0005030506;ERMS-NECKAR-BAHN EIS. AG;1,000;10,000;10;;;;;;;;;;;; D1;F; ;2126 ; ;708359723 ;DE0005065502;ARTWARE AG  $0. N.; 1,000; 10,000; 10; ; ; ; ; ; ; ; ; ;$ D2;F; ;2126 ; ;778861818 ;DE0007488801;LINDENMAIER AG;;;;6;3;5,000;;;;500;KONTROLLIERT;;; D2;F; ;2126 ; ;778861818 ;DE0007488801;LINDENMAIER AG;;;;7;4;11,000;;;;500;KONTROLLIERT;;; D1;F; ;2126 ; ;788398429 ;DE0005031801;ZOOL.GART.BLN.NA.M.AQUA.;1,000;1,000;1;;;;;;;;;;; D1;F; ;2126 ; ;788563027 ;DE0005493589;RWG  $\big| 0. N.; 500,000; 2500,000; 5; ; ; ; ; ; ; ; ; ;$ D1;F; ;2126 ; ;798066064 ;DE0007450702;FRISIA-BET.U.HANDELS AG;1,000;10,000;10;;;;;;;;;;;; D1;F; ;2126 ; ;798322320 ;DE0006200504;VEDES AG;1,000;10,000;10;;;;;;;;;;;; D1;F; ;2126 ; ;798592466 ;DE0008288333;REED.H.EKKENGA PASSA. VZO;1,000;1,000;1;;;;;;;;;;; D1;F; ;2126 ; ;798592466 ;DE0008303264;TEUTOBG.WALD EI-SENB.LIT.B;1,000;2,000;2;;;;;;;;;;; D1;F; ;2126 ; ;798627276 ;DE0007254807;AVF ENERGIE + CONSULT. AG: 25,000:100,000: 4; ;;;;;;;;;;;; D1;F; ;2126 ; ;798627276 ;DE0007254807;AVF ENERGIE + CONSULT. AG; 250, 000; 250, 000; 1;;;;;;;;;;;; D1;F; ;2126 ; ;798650834 ;DE0005031801;ZOOL.GART.BLN.NA.M.AQUA.;1,000;1,000;1;;;;;;;;;;; D1;F; ;2126 ; ;798838175 ;DE0007826000;WESTAF.PFLZ.VIC.I.K.ST;1,000;94,000;94;;;;;;;;;;; D1;F; ;2126 ; ;798838175 ;DE0007826000;WESTAF.PFLZ.VIC.I.K.ST;10,000;350,000;35;;;;;;;;;;; D1;F; ;2126 ; ;808227580 ;DE0005031801;ZOOL.GART.BLN.NA.M.AQUA.;1,000;1,000;1;;;;;;;;;;; D1;F; ;2126 ; ;808307716 ;DE0007826000;WESTAF.PFLZ.VIC.I.K.ST;1,000;10,000;10;;;;;;;;;;;; D1;F; ;2126 ; ;808307716 ;DE0007826000;WESTAF.PFLZ.VIC.I.K.ST;10,000;90,000;9;;;;;;;;;;; D1;F; ;2126 ; ;808345857 ;DE0007048019;A.RIEBECKSCHE MONTAN I.L.;200,000;400,000;2;;;;;;;;;;; D1;F; ;2126 ; ;808345857 ;DE0007048019;A.RIEBECKSCHE MONTAN  $I.L.;1000,000;3000,000;3;$ ;;;;;;;;;;

D1;F; ;2126 ; ;808493390 ;DE0005031801;ZOOL.GART.BLN.NA.M.AQUA.;1,000;1,000;1;;;;;;;;;;; D1;F; ;2126 ; ;808523167 ;DE0008277807;KUR-U.VERK.BETR.OBERSTDF.;1,000;1,000;1;;;;;;;;;;; D1;F; ;2126 ; ;808543721 ;DE0007203002;BETA SYSTEMS COMP.AG  $I.K.;1,000;20,000;20;$ ;;;;;;;;;; D1;F; ;2126 ; ;808543721 ;DE0007203002;BETA SYSTEMS COMP.AG I.K.;10,000;70,000;7;;;;;;;;;;; D1;F; ;2126 ; ;908041312 ;DE0007826000;WESTAF.PFLZ.VIC.I.K.ST;1,000;10,000;10;;;;;;;;;;; D1;F; ;2126 ; ;908041312 ;DE0007826000;WESTAF.PFLZ.VIC.I.K.ST;10,000;60,000;6;;;;;;;;;;; D1;F; ;2126 ; ;908107407 ;DE0008288333;REED.H.EKKENGA PASSA. VZO;1,000;1,000;1;;;;;;;;;;; D1;F; ;2126 ; ;908107407 ;DE0008303264;TEUTOBG.WALD EI-SENB.LIT.B;1,000;1,000;1;;;;;;;;;;; D1;F; ;2126 ; ;908119945 ;DE0005031801;ZOOL.GART.BLN.NA.M.AQUA.;1,000;1,000;1;;;;;;;;;;; D1;F; ;2126 ; ;908178292 ;DE0007048019;A.RIEBECKSCHE MONTAN I.L.;200,000;400,000;2;;;;;;;;;;; D1;F; ;2126 ; ;908287657 ;DE0007638009;VFS VERMOEGENS-VERW.AG;1,000;1,000;1;;;;;;;;;;;; D2;F; ;2126 ; ;908458778 ;DE0007666158;BERLINA AG F.ANL.WERTE;;;;6;4;239,000;;;;500;KONTROLLIERT;;; D1;F; ;2126 ; ;908463282 ;DE0005755094;FAHLBERG-LIST AG;1,000;1,000;1;;;;;;;;;;; D1;F; ;2126 ; ;908466746 ;DE0005170203;BAUM.-HANDELSG.AG O.N.;1,000;1,000;1;;;;;;;;;;; D1;F; ;2126 ; ;908467288 ;DE0005017305;AG BAD NEUENAHR -NA- $0. N.; 1,000; 1,000; 1; ; ; ; ; ; ; ; ; ;$ D1;F; ;2126 ; ;908467288 ;DE0005154504;BAD.GAS U.EL.VERS.AG;100,000;100,000;1;;;;;;;;;;;; D1;F; ;2126 ; ;908467288 ;DE0005170203;BAUM.-HANDELSG.AG O.N.;1,000;1,000;1;;;;;;;;;;; D1;F; ;2126 ; ;908467288 ;DE0007826000;WESTAF.PFLZ.VIC.I.K.ST;10,000;10,000;1;;;;;;;;;;; D1;F; ;2126 ; ;908467288 ;DE0008277807;KUR- $U. VERK. BETR. OBERSTDF.$ ; $1,000;1,000;1;$ ;;;;;;;;;;; D1;F; ;2126 ; ;908467587 ;DE0005031801;ZOOL.GART.BLN.NA.M.AQUA.;1,000;1,000;1;;;;;;;;;;; D1;F; ;2126 ; ;908467587 ;DE0005170203;BAUM.-HANDELSG.AG  $0. N.; 1,000; 1,000; 1; ; ; ; ; ; ; ; ; ;$ D1;F; ;2126 ; ;908467587 ;DE0008277807;KUR-U.VERK.BETR.OBERSTDF.;1,000;1,000;1;;;;;;;;;;; D1;F; ;2126 ; ;908468995 ;DE0005017305;AG BAD NEUENAHR -NA-O.N.;1,000;1,000;1;;;;;;;;;;;;

Abbildung 4.2: Beispiel für eine CSV-Datei: KCSL AG - Tresorsegment 3

Handbuch KCSL

Leerseite.

Februar 2012 Clearstream Banking 4 - 32 Handbuch KCSL

# **5. Listenanforderung Stückenummernverzeichnis Einzelurkunden (AE)**

## **5.1 Allgemeine Beschreibung**

Um alle Anforderungen Batch auf einer Auswahl anbieten zu können, wurde mit Einsatz des Insourcing Release 3 die Blockpostenliste ebenfalls auf diese Transaktion gehoben und dort als Funktion LB angeboten.

Die Funktionen AH, AE, AS, AB und BV wurden zu einer Funktion "Aktuelle Einzelliste" (AE) zusammengeführt. Die folgende Tabelle gibt an, welche Eingaben der neuen Funktionalität AE die alten Funktionen ersetzen:

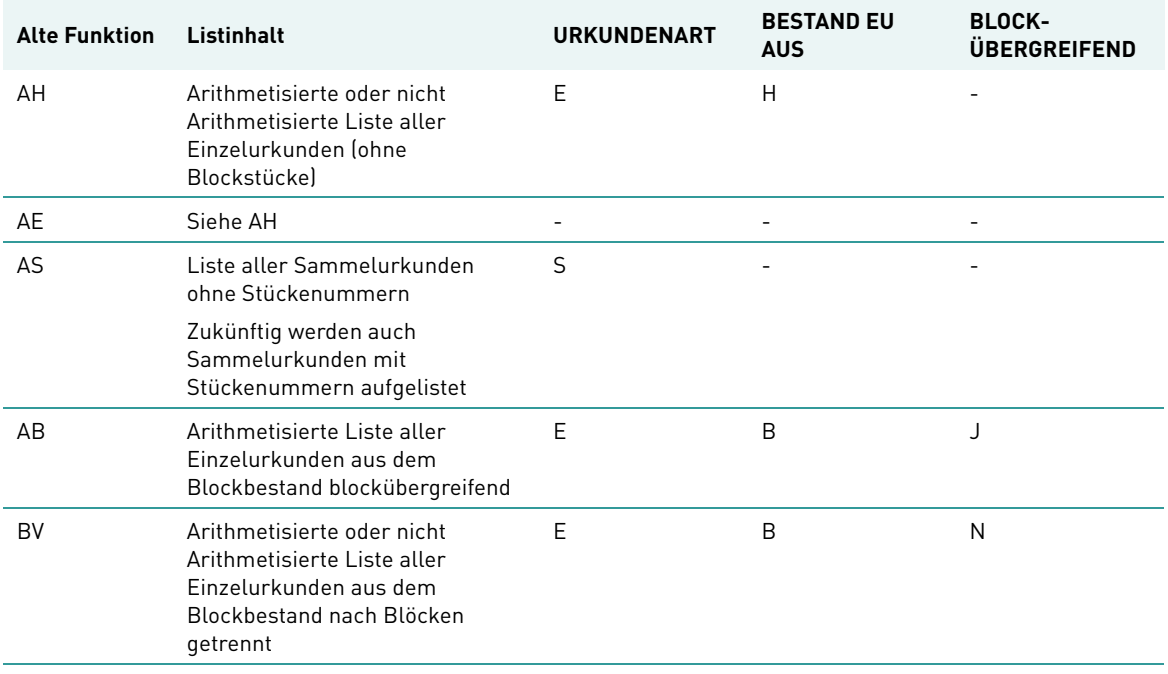

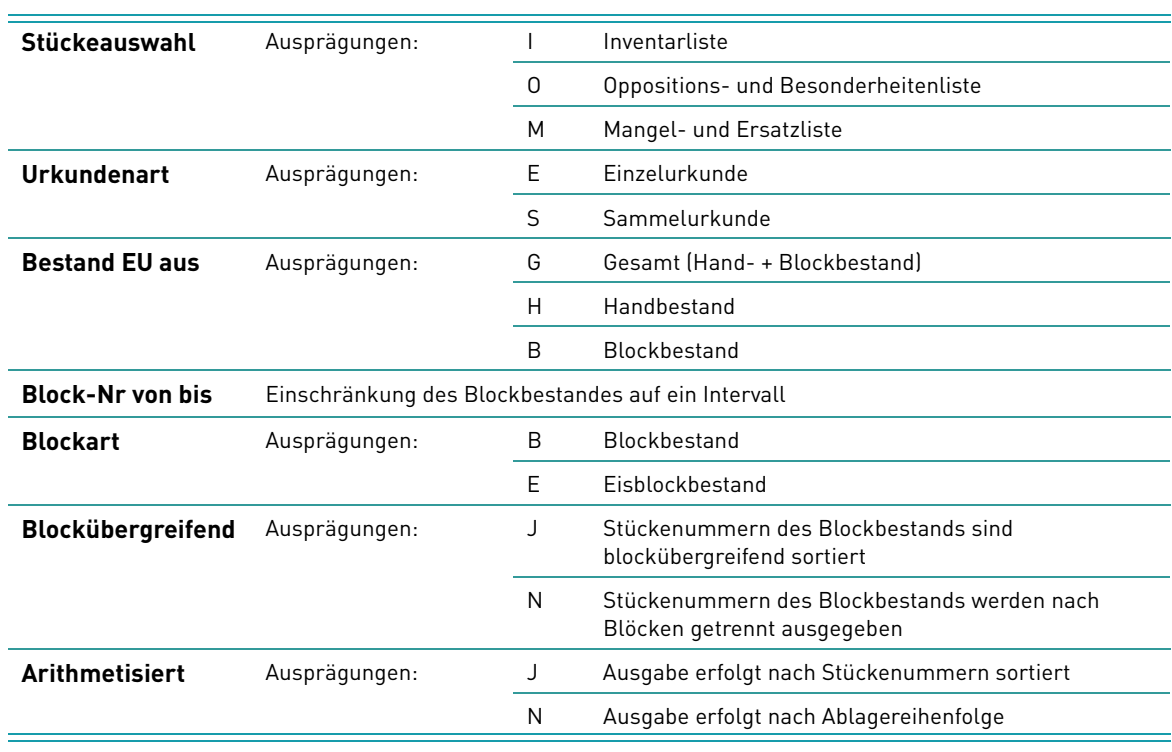

Folgende Auswahlmöglichkeiten stehen hierbei zur Verfügung:

Diese Listenanforderungen berücksichtigen nur CBF-Bestände.

Beim Einstieg in die Auswahlmaske wird der Kunde darauf hingewiesen, dass er vor Bestätigung einer Listenanforderung noch eine Hardcopy andrucken sollte, da es keine Möglichkeit gibt, die eingegebene Anforderung im Online zu sehen.

## **5.2 Auswahlmaske**

Mit dieser Funktion kann ein Stückenummernverzeichnis aller im Handbestand enthaltenen Stückenummern erstellt werden. Die Arithmetisierung erfolgt nur auf dem Ausdruck, nicht in CARAD.

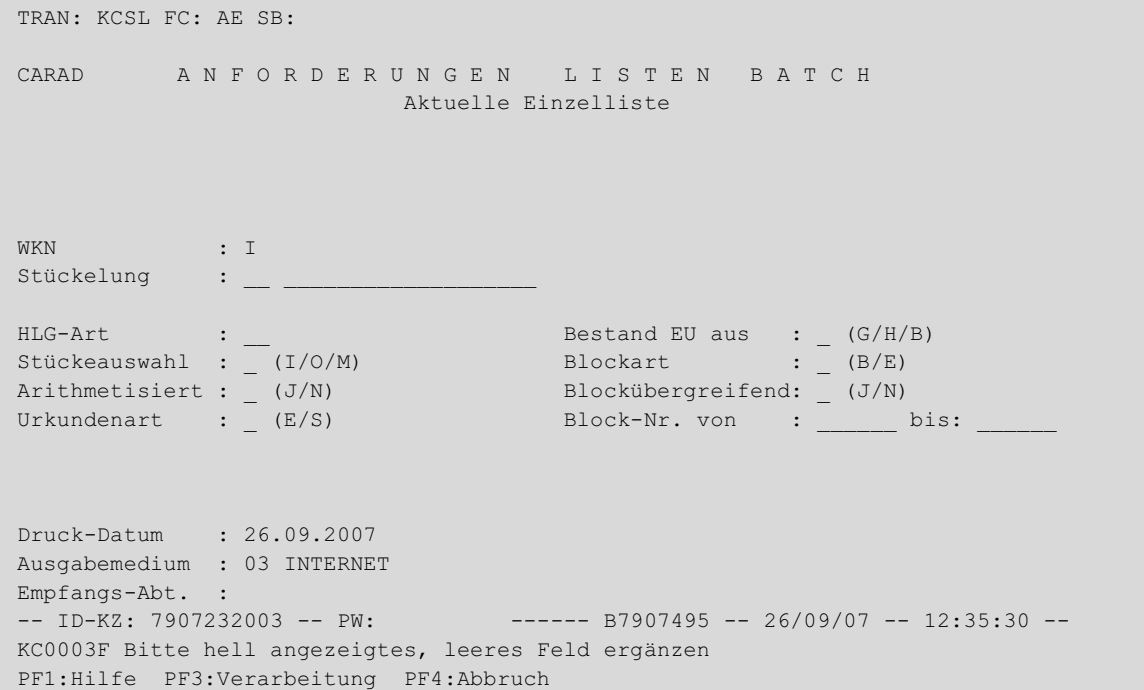

### Abbildung 5.1: Auswahlmaske Einzelliste

Grundsätzlich können hier nur Bestände des CBF-Tresors abgefragt werden.

Ein emissionsbegleitendes Institut bzw. Zahlstelle kann über diese Funktionalität arithmetisierte Einzellisten über den Gesamtbestand je nach Stückeauswahl als Inventar-, Oppo- oder Mangelliste anfordern. Auswahlkriterien auf den Blockbestand können nur von CBF-Mitarbeitern erfasst werden. Daher wird der rechte Block der Auswahlkriterien auf der Maske nur bei einer CBF-User-ID angezeigt.

Diese Anforderungen müssen auf eine Gattung und Einzel- oder Sammelurkunden und können auf eine HLG-Art eingeschränkt werden. Das Datum der Listerstellung muss vorgegeben werden und kann bis 250 Bankarbeitstage in der Zukunft liegen.

Für CBF-Mitarbeiter stehen zusätzlich je nach Stückeauswahl als Inventar-, Oppo- oder Mangelliste Einzellisten des Hand- bzw. Blockbestandes und Listen zu Bestände in den Hinterlegungsarten Lagerstelle und Haussammelverwahrung zur Verfügung. Diese Auswertungen können auf Bestand, Block-Nr-Intervall und Blockart eingeschränkt werden.

Die unten stehende Tabelle gibt eine Beschränkung der Kombination der Auswahlmöglichkeiten an. **Auswahlmöglichkeiten:**

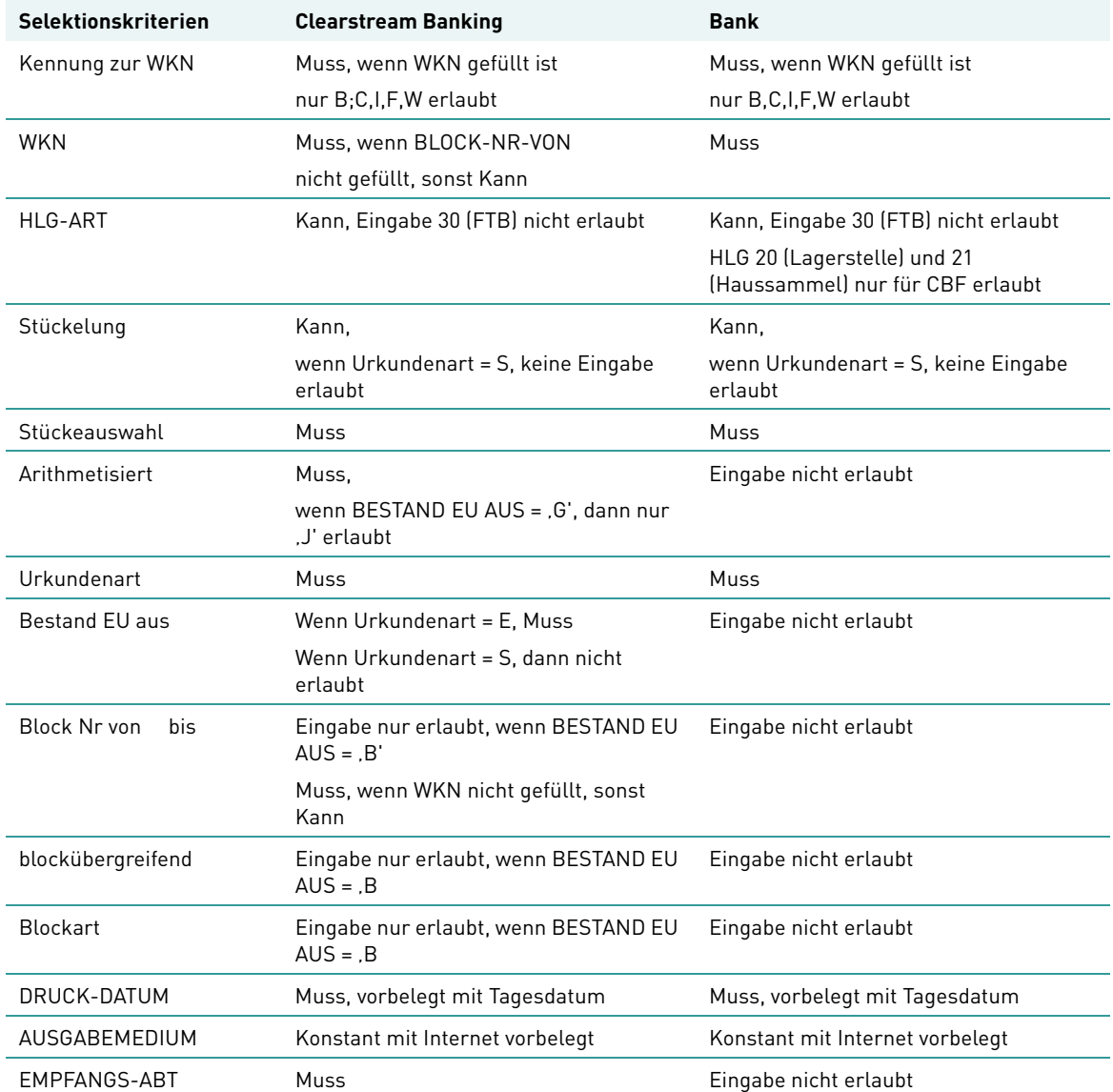

# **5.3 Hilfemaske**

Mit dem Betätigen der PF1-Taste wird dem Bearbeiter über folgende Hilfemaske eine Auflistung angeboten, mit welchen Eingaben die einzelnen Listarten angefordert werden können:

```
 TRAN: KCSL FC: AE SB:
 CARAD A N F O R D E R U N G E N L I S T E N B A T C H
                         Aktuelle Einzelliste
Einzelurkunde Gesamtbestand -> Urkundenart : E
                           Bestand EU aus : G
Sammelurkunde Gesamtbestand -> Urkundenart : S
 Einzelurkunde Handbestand -> Urkundenart : E
                          Bestand EU aus : H
Einzelurkunde Blockbestand -> Urkundenart : E
                           Bestand EU aus : B
                           Blockübergreifend: J
Blockverzeichnis -> Urkundenart : E
                            Bestand EU aus : B
                            Blockübergreifend: N
 == über Stückeauswahl als Inventarliste (I), Oppoliste (O) oder
 == Mangelliste (M) anzufordern
-- ID-KZ: 7907232003 -- PW: --- B7907495 -- 26/09/07 -- 12:35:47 --
 PF3:Rücksprung
```
### Abbildung 5.2: Hilfemaske zur Einzelliste

Da über die Funktion AE verschiedene Listvarianten angeboten werden, soll diese Hilfemaske eine Einstiegshilfe bieten.

# **5.4 Listenlayout**

### **5.4.1 Deckblatt**

Das Deckblatt ist für alle über KCSL AE anzufordernden Listen identisch.

```
CLEARSTREAM BANKING AG, FRANKFURT DATUM : TT.MM.JHJJ
POSTFACH SEITE : ZZZ9
60485 FRANKFURT AM MAIN
   Aktuelle Einzelliste
  NAME : XXXXXXXXXXXXXXXXXXXXXXXXXXXX
             XXXXXXXXXXXXXXXXXXXXXXXXXXXXX9
   NAMENSZUSATZ: XXXXXXXXXXXXXXXXXXXXXXXXXXXXX9
  STRASSE : XXXXXXXXXXXXXXXXXXXXXXXXXXXX
   PLZ/POSTFACH: ZZZZZZZZZZZZZ9
  LAND/PLZ/ORT: X 99999 XXXXXXXXXXXXXXXXXXXXX
   Angefordert von USER-ID 9999999999 am TT.MM.JHJJ
   Anforderungsdaten
 WKN : I XXXXXXXXXXX9 <WKN-Bezeichnung > 
HLG-Art : 99 < HLG-Text >
Stückeauswahl : X <AUSWAHL-TEXT > >
 Urkundenart : X
  Bestand EU aus : X
   Block-Nr von : X
   Blockart :
   Blockübergreifend : X
   Arithmetisiert : X 
   Druck- Datum : TT.MM.JHJJ
   Ausgabemedium : X <AUSGABE-TEXT>
  Empfangs-Abt. : 99 <EMPFANGS-ABT-TEXT
```
### Abbildung 5.3: Deckblatt Liste aus Listenanforderung Handbestand KCSL AE

Auf dem Deckblatt erscheinen die Daten der Listenanforderung. Der Andruck der Adresse erfolgt nur bei Anforderung der Liste durch einen Kunden. Bei Anforderung durch Clearstream Banking bleibt dieser Teil des Deckblattes leer.

Bei den Anforderungsdaten werden nur die Felder angedruckt zu denen Eingaben/Vorbelegungen erfolgt sind.

Die Seitennummerierung ist fortlaufend über alle vorhandenen Listentypen zu einer Anforderung.

### **5.4.2 Aktuelle Einzelliste - Stückeauswahl I - Listentyp Sammelurkunden**

Die Datenbasis ist der Bestand des Tages, dessen Datum im Feld DRUCK-DATUM angegeben ist, nach Vollzug aller Stückebewegungen in CARAD.

Diese Liste kann durch Eingabe von STÜCKEAUSWAHL = `I ` und URKUNDENART = `S ` angefordert werden.

Die Daten können über eine bestimmte HLG-Art eingeschränkt werden. Clearstream Banking-Mitarbeiter können sich die Stückenummern der einzelnen Sammelurkunden in Ablagereihenfolge oder arithmetisiert, ein emissonsbegleitendes Institut oder eine Zahlstelle nur arithmetisiert andrucken lassen.

Die Inventarliste enthält Sammelurkunden sowohl mit als auch ohne Stückenummern. Der Status der Urkunde wird hierbei nicht berücksichtigt, d.h teilerfasste Urkunden werden ebenfalls ausgegeben. Allerdings erscheinen zugewiesene Sammelurkunden nicht auf der Liste.

Globalurkunden und Rahmenurkunden werden auf getrennten Listen ausgewiesen. Das Layout der Listen orientiert sich an den Gesamtlisten, die unter AG bereits erzeugt werden können.

#### **Globalurkunden**

```
Clearstream Banking AG, Frankfurt The Clearstream Banking AG, Frankfurt
Postfach ZZZ9 zachodzenie za zachodzenie za zachodzenie za sejmenowanie za se zachodzenie za zachodzenie za za
60485 Frankfurt am Main
       Aktuelle Einzelliste - Sammelurkunden (Globalurkunden)
WKN : I XXXXXXXXXXXX9 <WKN-Bezeichnung > 
           W XXXXX9
Hinterlegungsart: 99 <HLG-TEXT >
Abw. Gattungsbez: ZZ9 <Text Abweichende Bezeichnung >
Ord/Sammel-Nr : ZZZZZ9 / ZZZZZ9 Nom-Sammel : ZZZ.ZZZ.ZZZ.ZZ9,999
Status : 999 <Text > 
Bes-Stk : ZZ9 <Text > 
Einlief-Grund : ZZ9 <Text > 
  Anzahl Stückelung Stückenummern
ZZZ.ZZZ.ZZ9 ZZZ.ZZZ.ZZZ.ZZ9,999 <Stückenummern > 
ZZZ.ZZZ.ZZ9 ZZZ.ZZZ.ZZZ.ZZ9,999 <Stückenummern > 
ZZZ.ZZZ.ZZ9 ZZZ.ZZZ.ZZZ.ZZ9,999 <Stückenummern > 
Ord/Sammel-Nr : ZZZZZ9 / ZZZZZ9 Nom-Sammel : ZZZ.ZZZ.ZZZ.ZZ9,999
Status : 999 <Text > 
Bes-Stk : ZZ9 <Text > 
Einlief-Grund : ZZ9 <Text > 
Keine Stücke zur Urkunde hinterlegt
Ord/Sammel-Nr : ZZZZZ9 / ZZZZZ9 Nom-Sammel : ZZZ.ZZZ.ZZZ.ZZ9,999
Status : 999 <Text > 
Bes-Stk : ZZ9 <Text > 
Einlief-Grund : ZZ9 <Text > 
   Anzahl Stückelung Stückenummern
ZZZ.ZZZ.ZZ9 ZZZ.ZZZ.ZZZ.ZZ9,999 <Stückenummern > 
*** Textinformationen zu Urkunden vorhanden ***
```
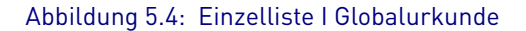

Werden keine Globalurkunden zu den Anforderungsdaten gefunden, entfällt dieser Teil der Sammelurkundenliste ersatzlos.

Die Reihenfolge der Globalurkunden ist nach Sammelnummer aufsteigend. Enthält eine Urkunde keine Stückenummern, so wird ein entsprechender Hinweis ("Keine Stücke zur Urkunden hinterlegt") angedruckt.

Bei Wechsel Hinterlegungsart oder abw. Gattungsbezeichnung erfolgt ein Seitenumbruch mit Andruck des kompletten Listenkopfes auf der Folgeseite.

Reichen bei einem Wechsel der Sammelnummer die verbleibenden Zeilen der aktuellen Seite nicht mehr für den Andruck des Blockes mit den Urkundendaten (Zeilen Ord-/Sammel-Nr, Status, Bes-Stk und Einlief-Grund) aus, werden diese Zeilen komplett auf eine neue Seite gedruckt. In diesem Fall wird auf der aktuellen Seite die Fortsetzungszeile angedruckt.

Die Fortsetzungszeile wird auch dann gedruckt, wenn innerhalb der untersten Gruppenstufe ein Seitenwechsel notwendig ist, d. h. wenn zu einer Globalurkunde mehr Stückelungen/Stückenummern vorhanden sind, als auf der aktuellen Seite darstellbar sind. Auf der Folgeseite werden in diesem Fall außer den ersten drei Zeilen nur die Ordnungs- und Sammelnummer wiederholt.

### **Rahmenurkunden**

```
Clearstream Banking AG, Frankfurt The Clearstream Banking AG, Frankfurt The Test of The Test of The Test of T
Postfach 2ZZ9
60485 Frankfurt am Main
         Aktuelle Einzelliste - Sammelurkunde (Rahmenurkunden)
WKN : I XXXXXXXXXXXX9 <WKN-Bezeichnung > 
             W XXXXX9
Hinterlegungsart: 99 <HLG-TEXT >
Abw. Gattungsbez: ZZ9 <Text Abweichende Bezeichnung >
Ord/Sammel-Nr : ZZZZZ9 / ZZZZZ9 Nom-Sammel : ZZZ.ZZZ.ZZZ.ZZ9,999
Status : 999 <STATUS-TEXT > Rahmen-Nom : ZZZ.ZZZ.ZZZ.ZZ9
Bes-Stk : ZZ9 <TEXT > Nom-Dispositiv : ZZZ.ZZZ.ZZZ.ZZ9,999
Einlief-Grund : ZZ9 <TEXT > Nom-Offen : ZZZ.ZZZ.ZZZ.ZZ9,999
   Anzahl Stückelung Stückenummern
ZZZ.ZZZ.ZZ9 ZZZ.ZZZ.ZZZ.ZZ9,999 <Stückenummern > 
ZZZ.ZZZ.ZZ9 ZZZ.ZZZ.ZZZ.ZZ9,999 <Stückenummern > 
Ord/Sammel-Nr : ZZZZZ9 / ZZZZZ9 Nom-Sammel : ZZZ.ZZZ.ZZZ.ZZ9,999
Status : 999 <STATUS-TEXT > Rahmen-Nom : ZZZ.ZZZ.ZZZ.ZZ9
Bes-Stk : ZZ9 <TEXT > Nom-Dispositiv : ZZZ.ZZZ.ZZZ.ZZ9,999
Einlief-Grund : ZZ9 <TEXT > Nom-Offen : ZZZ.ZZZ.ZZZ.ZZ9,999
   Anzahl Stückelung Stückenummern
ZZZ.ZZZ.ZZ9 ZZZ.ZZZ.ZZ9,999 <Stückenummern > 
ZZZ.ZZZ.ZZ9 ZZZ.ZZZ.ZZ9,999 <Stückenummern > 
ZZZ.ZZZ.ZZ9 ZZZ.ZZZ.ZZ9,999 <Stückenummern > 
Ord/Sammel-Nr : ZZZZZ9 / ZZZZZ9 Nom-Sammel : ZZZ.ZZZ.ZZZ.ZZ9,999
Status : 999 <STATUS-TEXT > Rahmen-Nom : ZZZ.ZZZ.ZZZ.ZZ9
Bes-Stk : ZZ9 <TEXT > Nom-Dispositiv : ZZZ.ZZZ.ZZZ.ZZ9,999
Einlief-Grund : ZZ9 <TEXT > Nom-Offen : ZZZ.ZZZ.ZZZ.ZZ9,999
Keine Stücke zur Urkunde hinterlegt
   *** Fortsetzung Seite ZZZ9 ****
```
Abbildung 5.5: Einzelliste I Rahmenurkunde

## Listenanforderung Stückenummernverzeichnis Einzelurkunden (AE)

Werden keine Rahmenurkunden zu den Anforderungsdaten gefunden, entfällt dieser Teil der Einzelliste Sammelurkunden ersatzlos. Wurden weder Global- noch Rahmenurkunden gefunden, so wird eine entsprechende Negativmeldung für die Listenanforderung ausgegeben.

Die Reihenfolge der Rahmenurkunden ist nach Sammelnummer aufsteigend. Enthält eine Urkunden keine Stückenummern, dann wird ein entsprechender Hinweis ("Keine Stücke zur Urkunden hinterlegt") angedruckt.

Bei Wechsel Hinterlegungsart oder abw. Gattungsbezeichnung erfolgt ein Seitenumbruch und auf der Folgeseite wird der komplette Kopf erneut angedruckt.

Bei gleichbleibender Hinterlegungsart/Gattungsbezeichnung wird bei einem Seitenwechsel sichergestellt, dass der Umbruch nicht innerhalb des Blockes mit den Urkundendaten (Zeilen Ord-/ Sammel-Nr, Status, Bes-Stk und Einlief-Grund), sondern dass diese Zeilen komplett auf eine neue Seite gedruckt werden. In diesem Fall wird auf der aktuellen Seite die Fortsetzungszeile gedruckt.

Diese Fortsetzungszeile wird auch gedruckt, wenn innerhalb der untersten Gruppenstufe ein Seitenwechsel notwendig ist, d. h. wenn zu einer Rahmenurkunde mehr Stückelungen/ Stückenummern vorhanden sind als auf der aktuellen Seite dargestellt werden können. Auf der Folgeseite werden in diesem Fall außer den ersten drei Zeilen nur die Ordnungs- und Sammelnummer wiederholt.

# **5.4.3 Aktuelle Einzelliste - Stückeauswahl I - Listentyp Einzelurkunden aus Gesamtbestand**

Die Datenbasis ist der Bestand des Tages, dessen Datum im Feld DRUCK-DATUM angegeben ist, nach Vollzug aller Stückebewegungen in CARAD.

Diese Liste kann durch Eingabe von STÜCKEAUSWAHL = "I", BESTAND EU AUS = "G" und URKUNDENART = "E" angefordert werden. Die Daten können über eine bestimmte HLG-Art und/oder Stückelung eingeschränkt werden. Die Einzelurkunden werden nur arithmetisiert angedruckt.

Auf dieser Inventarliste werden alle Einzelurkunden, die im Hand- oder Blockbestand inklusive Eisblockbestand vorhanden sind, übergreifend arithmetisiert ausgegeben. Einzelurkunden, die noch einer Einlieferung oder schon einer Auslieferung zugeordnet sind, werden nicht berücksichtigt. Die Urkunden können auf Blockbestand bzw. Eisblockbestand und auf ein bestimmtes Block-Nr-Intervall eingeschränkt werden.

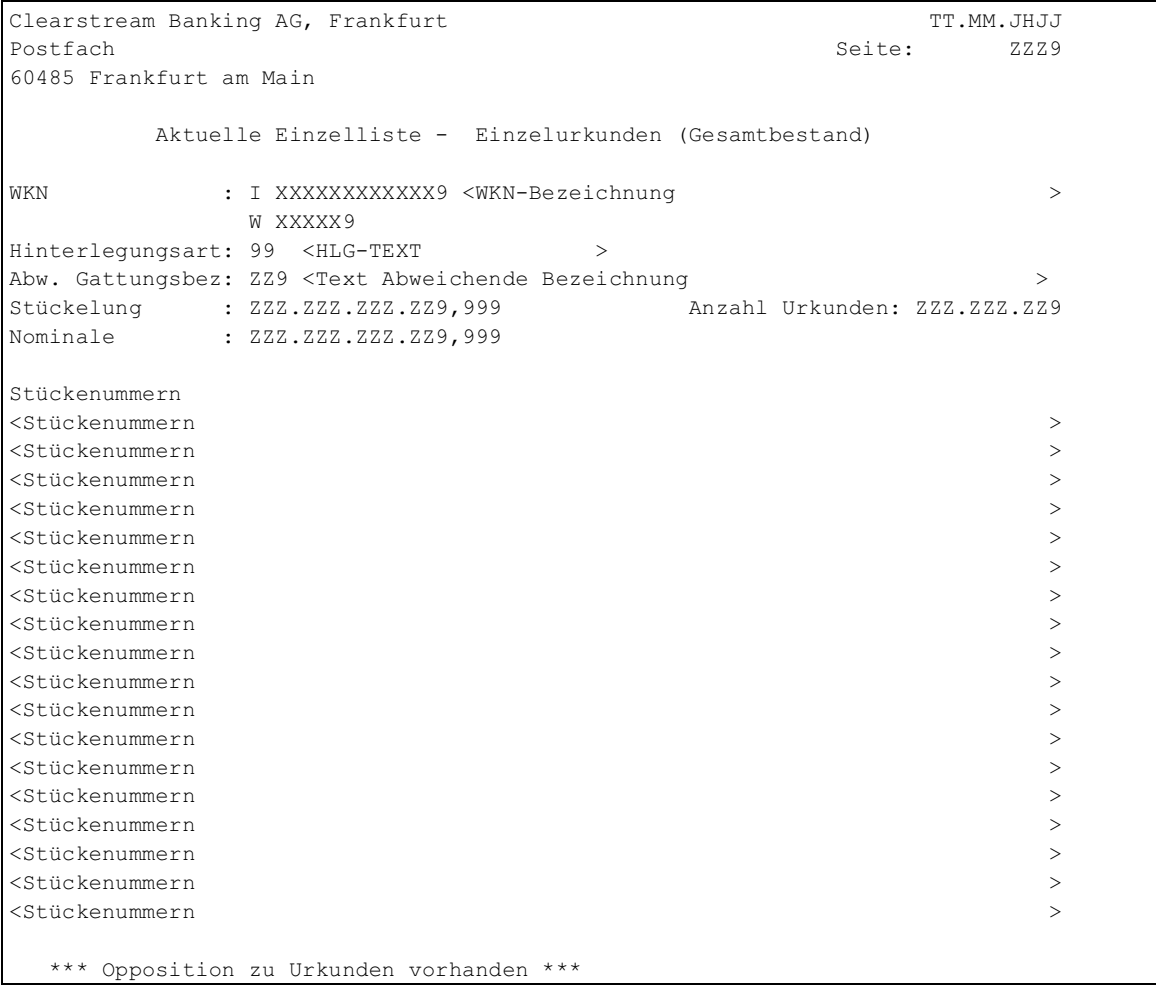

### Abbildung 5.6: Einzelliste I Einzelurkunde Gesamtbestand

Sind weder Einzelurkunden noch Blockposten bzw. Eisblockposten zu den Anforderungsdaten vorhanden, wird eine entsprechende Negativmeldung für diese Listenanforderung erstellt.

Die Fortsetzungszeile wird nur gedruckt, wenn innerhalb der untersten Gruppenstufe ein Seitenwechsel notwendig ist, d. h. wenn zu einer Stückelung mehr als eine Seite ausgegeben wird. Auf der Folgeseite wird in diesem Fall außer den ersten drei Zeilen nur die Stückelung wiederholt.

Bei Wechsel der Hinterlegungsart, abw. Gattungsbezeichnung oder Stückelung erfolgt in jedem Fall ein Seitenumbruch, wobei dann auf der Folgeseite der komplette Kopf angedruckt wird.

# **5.4.4 Aktuelle Einzelliste - Stückeauswahl I - Listentyp Einzelurkunden aus Blockbestand**

Die Datenbasis ist der Bestand des Tages, dessen Datum im Feld DRUCK-DATUM angegeben ist, nach Vollzug aller Stückebewegungen in CARAD.

Diese Liste kann durch Eingabe von STÜCKEAUSWAHL = "I", BESTAND EU AUS = "B", URKUNDENART = "E" und BLOCKÜBERGREIFEND = "N" angefordert werden.

Die Daten können über eine bestimmte WKN, HLG-Art, Stückelung eingeschränkt werden. Weiterhin können Clearstream Banking-Mitarbeiter die Auswahl auf Block- oder Eisblockbestand und/oder auf ein Block-Nr-Intervall begrenzen. Außerdem können sich Clearstream Banking-Mitarbeiter die Einzelurkunden in Ablagereihenfolge oder arithmetisiert, ein emissonsbegleitendes Institut oder eine Zahlstelle nur arithmetisiert andrucken lassen.

Es werden mit dieser Auswahl alle Einzelurkunden, die im Blockbestand inklusive Eisblockbestand vorhanden sind, ausgegeben.

Handbestand und Stücke in Ein- oder Auslieferungen werden nicht berücksichtigt.

```
Clearstream Banking AG, Frankfurt The Clearstream Banking AG, Frankfurt The Transmission of the Transmission
Postfach za zastawie zastawie za zastawie za się się się się się się się się się za zastawie za zastawie za za
60485 Frankfurt am Main
       Aktuelle Einzelliste - Einzelurkunden (Blockbestand)
WKN : I XXXXXXXXXXXX9 <WKN-Bezeichnung > 
        W XXXXX9
Hinterlegungsart: 99 <HLG-TEXT >
Stückelung : ZZZ.ZZZ.ZZZ.ZZ9,999 Anzahl Urkunden: ZZZ.ZZZ.ZZ9
Nominale : ZZZ.ZZZ.ZZZ.ZZ9,999
Stückenummern
<Stückenummern > 
<Stückenummern > 
<Stückenummern > 
<Stückenummern > 
<Stückenummern > 
<Stückenummern > 
<Stückenummern >>>>>>
<Stückenummern > 
<Stückenummern > 
<Stückenummern > 
<Stückenummern > 
<Stückenummern > 
<Stückenummern > 
<Stückenummern >>
<Stückenummern > 
<Stückenummern > 
<Stückenummern > 
<Stückenummern > 
  *** Fortsetzung Seite ZZZ9 ***
```
### Abbildung 5.7: Einzelliste I Einzelurkunde Blockbestand

Sind keine Daten zu den Auswahlkriterien vorhanden, wird eine Negativliste für diese Listenanforderung ausgegeben.

Die Fortsetzungszeile wird nur gedruckt, wenn innerhalb der untersten Gruppenstufe ein Seitenwechsel notwendig ist, d. h. wenn zu einer Stückelung mehr als eine Seite ausgegeben wird. Auf der Folgeseite wird in diesem Fall außer den ersten drei Zeilen nur die Stückelung wiederholt.

Bei Wechsel der Hinterlegungsart oder Stückelung erfolgt in jedem Fall ein Seitenumbruch, wobei dann auf der Folgeseite der komplette Kopf angedruckt wird.

Sind Oppositions- oder Mangelstücke im Blockbestand vorhanden, so werden die Einzellisten für diese

Stückeauswahl automatisch anhängend mit ausgegeben. Einzelanforderungen von Oppositionsliste und Mangelliste sind dennoch möglich. Das Layout dieser Listen ist im entsprechenden Kapitel beschrieben.

# **5.4.5 Aktuelle Einzelliste - Stückeauswahl I - Listentyp Einzelurkunden aus Handbestand**

Die Datenbasis ist der Bestand des Tages, dessen Datum im Feld DRUCK-DATUM angegeben ist, nach Vollzug aller Stückebewegungen in CARAD.

Diese Liste kann durch Eingabe von STÜCKEAUSWAHL = "I ", BESTAND EU AUS = "H" und URKUNDENART = "E" angefordert werden.

Die Daten können über eine bestimmte WKN, HLG-Art, Stückelung eingeschränkt werden. Clearstream Banking-Mitarbeiter können sich die Einzelurkunden in Ablagereihenfolge oder arithmetisiert, ein emissonsbegleitendes Institut oder eine Zahlstelle nur arithmetisiert andrucken lassen.

## Listenanforderung Stückenummernverzeichnis Einzelurkunden (AE)

 Es werden mit dieser Auswahl alle Einzelurkunden, die im Handbestand vorhanden sind ausgegeben. Stücke aus Ein- oder Auslieferungen bleiben unberücksichtigt.

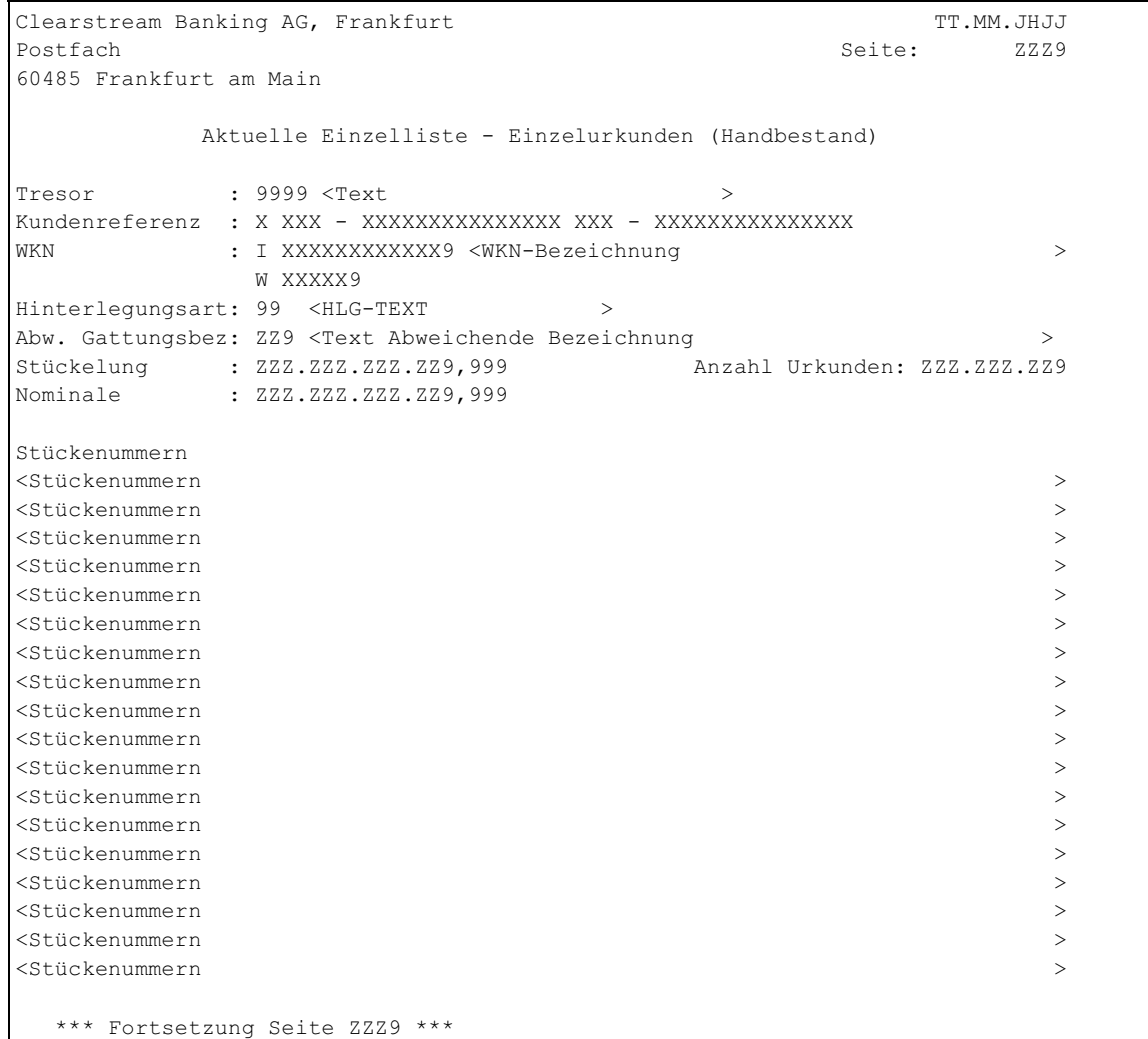

### Abbildung 5.8: Einzelliste I Einzelurkunde Handbestand

Sind keine Urkunden zu dieser Anforderung im Handbestand vorhanden, wird eine Negativliste für diese Listenanforderung ausgegeben

Die Fortsetzungszeile wird nur gedruckt, wenn innerhalb der untersten Gruppenstufe ein Seitenwechsel notwendig ist, d. h. wenn zu einer Stückelung mehr als eine Seite ausgegeben wird. Auf der Folgeseite wird in diesem Fall außer den ersten drei Zeilen nur die Stückelung wiederholt.

Bei Wechsel der Hinterlegungsart, abw. Gattungsbezeichnung oder Stückelung erfolgt in jedem Fall ein Seitenumbruch, wobei dann auf der Folgeseite der komplette Kopf angedruckt wird.

### **5.4.6 Aktuelle Einzelliste - Stückeauswahl I - Listentyp Blockverzeichnis**

Die Datenbasis ist der Bestand des Tages, dessen Datum im Feld DRUCK-DATUM angegeben ist, nach Vollzug aller Stückebewegungen in CARAD.

Diese Liste kann durch Eingabe von STÜCKEAUSWAHL = "I ", BESTAND EU AUS = "B", URKUNDENART = "E" und BLOCKÜBERGREIFEND = "J" angefordert werden.

Die Daten können über eine bestimmte WKN, HLG-Art, Stückelung eingeschränkt werden. Weiterhin können Clearstream Banking-Mitarbeiter die Auswahl auf Block- oder Eisblockbestand und/oder auf ein Block-Nr-Intervall begrenzen. Außerdem können sich Clearstream Banking-Mitarbeiter die Stückenummern der einzelnen Blöcke in Ablagereihenfolge oder arithmetisiert, ein emissonsbegleitendes Institut oder eine Zahlstelle nur arithmetisiert andrucken lassen.

Auf der Liste erscheinen die einzelnen Blöcke mit Blockinformationen und den dazugehörigen Stückenummern.

```
Clearstream Banking AG, Frankfurt The Clearstream TT.MM.JHJJ
Postfach Seite: ZZZ9
60485 Frankfurt am Main
   Aktuelle Einzelliste - Blockverzeichnis
  BLOCK-NR : 99999 SELOCKART: <BLOCKART-TEXT>
   WKN: I XXXXXXXXXXX9 <WKN-Bezeichnung >
     W XXXXX9
  STÜCKELUNG : XX ZZZ.ZZZ.ZZ9,999 ANZAHL URKUNDEN: ZZZ.ZZZ.ZZ9<br>HINTERLEGUNGSART: 99 <HLG-TEXT >
   HINTERLEGUNGSART: 99 <HLG-TEXT >
   NAECHSTER-KUPON : 999 TT.MM.JHJJ LETZTER-KUPON: 999 TT.MM.JHJJ
   ARITHMETISIERUNG: X
   KZ-KV-INTERN : X <KZ-KV-INTERN-TEXT>
  \begin{tabular}{lllllll} \bf{WKN-EX} & & & \tt{XXXXXXXXX} \\ \bf{SERIEN-WKN} & & & \tt{XXXXXXXXX} \\ \end{tabular}ANZAHL OPT.SCHEINE/KUPONS: 999999
                Mantel Bogen
 SCHRANK : <Schrank-Text> <Schrank-Text>
  FACH : <Fach-Text> <Fach-Text>
   ERFASSUNG : 9999999999 TT.MM.JHJJ 9999999999 TT.MM.JHJJ
 AENDERUNG : 9999999999 TT.MM.JHJJ 9999999999 TT.MM.JHJJ<br>KONTROLLE : 9999999999 TT.MM.JHJJ 9999999999 TT.MM.JHJJ
              KONTROLLE : 9999999999 TT.MM.JHJJ 9999999999 TT.MM.JHJJ
  STATUS : XXXXXXXXXXX
  KZ-MERKMAL : X X
   S T U E C K E N U M M E R N
   <STUECKENUMMERN >
   <STUECKENUMMERN >
  \leqSTUECKENUMMERN \geq\leqSTUECKENUMMERN \geq *** Fortsetzung Seite ZZZ9 ***
```
#### Abbildung 5.9: Einzelliste I Blockbestand

Sind keine Blöcke zu der Anforderung gefunden worden, so wird eine entsprechende Negativmeldung ausgegeben.

Die Fortsetzungszeile wird nur gedruckt, wenn innerhalb der untersten Gruppenstufe ein Seitenwechsel notwendig ist, d. h. wenn zu den angeforderten Kriterien noch mehr Blöcke gefunden wurden. Auf der Folgeseite wird in diesem Fall außer den ersten drei Zeilen nur die Blocknummer wiederholt.

Bei Wechsel des Blocks erfolgt in jedem Fall ein Seitenumbruch, wobei dann auf der Folgeseite der komplette Kopf angedruckt wird.

## **5.4.7 Aktuelle Einzelliste - Stückeauswahl O - Listentyp Sammelurkunden**

Die Datenbasis ist der Bestand des Tages, dessen Datum im Feld DRUCK-DATUM angegeben ist, nach Vollzug aller Stückebewegungen in CARAD.

Diese Liste kann durch Eingabe von STÜCKEAUSWAHL = "O" und URKUNDENART = "S" angefordert werden.

Die Daten können über eine bestimmte HLG-Art eingeschränkt werden. Clearstream Banking-Mitarbeiter können sich die Stückenummern der einzelnen Sammelurkunden in Ablagereihenfolge oder arithmetisiert, ein emissonsbegleitendes Institut oder eine Zahlstelle nur arithmetisiert andrucken lassen.

Der Status der Urkunde wird hierbei nicht berücksichtigt, d. h. teilerfasste Urkunden werden ebenfalls ausgegeben. Auf dieser Liste werden nur die Sammelurkunden angedruckt, die mit Opposition belegt sind. Da Opposition nur auf Stückenummern gemeldet werden, können Sammelurkunden ohne Stückenummern auf dieser Liste nicht vorkommen.

Globalurkunden und Rahmenurkunden werden auf getrennten Listen ausgewiesen. Das Layout der Listen orientiert sich an den Gesamtlisten, die unter AG bereits erzeugt werden können.

### Handbuch KCSL

### **Globalurkunde**

Clearstream Banking AG, Frankfurt The Clearstream Banking AG, Frankfurt Postfach 2ZZ9 and 2ZZ9 and 2ZZ9 and 2ZZ9 and 2ZZ9 and 2ZZ9 and 2ZZ9 and 2ZZ9 and 2ZZ9 and 2ZZ9 and 2ZZ9 and 2ZZ9 and 2ZZ9 and 2ZZ9 and 2ZZ9 and 2ZZ9 and 2ZZ9 and 2ZZ9 and 2ZZ9 and 2ZZ9 and 2ZZ9 and 2ZZ9 and 2ZZ9 and 2ZZ9 a 60485 Frankfurt am Main Aktuelle Einzelliste – Sammelurkunden (Globalurkunden) Oppositionen / Ersatzstücke WKN : I XXXXXXXXXXXX9 <WKN-Bezeichnung > W XXXXX9 Hinterlegungsart: 99 <HLG-TEXT > Abw. Gattungsbez: ZZ9 <<Text Abweichende Bezeichnung > Ord/Sammel-Nr : ZZZZZ9 / ZZZZZ9 Status : 999 <Text > Bes-Stk : ZZ9 <Text > Einlief-Grund : ZZ9 <Text > Oppositionsstücke : Anzahl Urkunden: ZZZ.ZZZ.ZZ9 Oppositionsgrund 99 <Text Oppositionsgrund Anzahl Stückelung Stückenummern ZZZ.ZZZ.ZZ9 ZZZ.ZZZ.ZZZ.ZZ9,999 <Stückenummern > Oppositionsgrund 99 <Text Oppositionsgrund Anzahl Stückelung Stückenummern ZZZ.ZZZ.ZZ9 ZZZ.ZZZ.ZZZ.ZZ9,999 <Stückenummern > Ord/Sammel-Nr : ZZZZZ9 / ZZZZZ9 Status : 999 <Text > Bes-Stk : ZZ9 <Text > Einlief-Grund : ZZ9 <Text > Oppositionsstücke : Anzahl Urkunden: ZZZ.ZZZ.ZZ9 Oppositionsgrund 99 <Text Oppositionsgrund ANZAHL STÜCKELUNG STUECKENUMMERN ZZZ.ZZZ.ZZ9 ZZZ.ZZZ.ZZZ.ZZ9,999 <Stückenummern > Ersatzstücke : Anzahl Urkunden: ZZZ.ZZZ.ZZ9 Anzahl Stückelung Stückenummern ZZZ.ZZZ.ZZ9 ZZZ.ZZZ.ZZZ.ZZ9,999 <Stückenummern > \*\*\* Fortsetzung Seite ZZZ9 \*\*\*\*

#### Abbildung 5.10: Einzelliste O Globalurkunde

Dieser Listteil wird nur ausgegeben, wenn zu den Selektionskriterien Globalurkunden gefunden wurden, die Oppositions- und/oder Ersatzstücke enthalten.

### **Rahmenurkunde**

Clearstream Banking AG, Frankfurt The Clearstream Banking AG, Frankfurt Postfach 2ZZ9 60485 Frankfurt am Main Stückeliste Auswahl aktuell - Sammelurkunden (Rahmenurkunden) Oppositionen / Ersatzstücke WKN : I XXXXXXXXXXXX9 <WKN-Bezeichnung > W XXXXX9 Hinterlegungsart: 99 <HLG-TEXT > Abw. Gattungsbez: ZZ9 <Text Abweichende Bezeichnung > Ord/Sammel-Nr : ZZZZZ9 / ZZZZZ9 Status : 999 <Text > Bes-Stk : ZZ9 <Text > Einlief-Grund : ZZ9 <Text > Oppositionsstücke : Anzahl Urkunden: ZZZ.ZZZ.ZZ9 Oppositionsgrund 99 <Text Oppositionsgrund Anzahl Stückelung Stückenummern ZZZ.ZZZ.ZZ9 ZZZ.ZZZ.ZZZ.ZZ9,999 <Stückenummern > Ersatzstücke : Anzahl Urkunden: ZZZ.ZZZ.ZZ9 Anzahl Stückelung Stückenummern ZZZ.ZZZ.ZZ9 ZZZ.ZZZ.ZZZ.ZZ9,999 <Stückenummern > Ord/Sammel-Nr : ZZZZZ9 / ZZZZZ9 Status : 999 <Text > Bes-Stk : ZZ9 <Text > Einlief-Grund : ZZ9 <Text > Ersatzstücke : Anzahl Urkunden: ZZZ.ZZZ.ZZ9 Anzahl Stückelung Stückenummern ZZZ.ZZZ.ZZ9 ZZZ.ZZZ.ZZZ.ZZ9,999 <Stückenummern > \*\*\* Fortsetzung Seite ZZZ9 \*\*\*

### Abbildung 5.11: Einzelliste O Rahmenurkunde

Dieser Listteil wird nur ausgegeben, wenn zu den Selektionskriterien Rahmenurkunden gefunden wurden, die Oppositions- und/oder Ersatzstücke enthalten.

Wurden keine Rahmurkunden mit Oppositions- oder Ersatzstücken gefunden, so entfällt dieser Listentyp ersatzlos, sofern Globalurkunden zu diesen Kriterien vorhanden waren. Ansonsten wird für diese Listenanforderung eine Negativmeldung ausgegeben.

# **5.4.8 Aktuelle Einzelliste - Stückeauswahl O - Listentyp Einzelurkunden aus Gesamtbestand**

Die Datenbasis ist der Bestand des Tages, dessen Datum im Feld DRUCK-DATUM angegeben ist, nach Vollzug aller Stückebewegungen in CARAD.

Diese Liste kann durch Eingabe von STÜCKEAUSWAHL = "O", BESTAND EU AUS = "G" und URKUNDENART = "E" angefordert werden. Die Daten können über eine bestimmte HLG-Art und/oder Stückelung eingeschränkt werden. Die Einzelurkunden werden nur arithmetisiert angedruckt.

Auf dieser Liste werden nur die Einzelurkunden aus Hand- oder Blockbestand (inkl. Eisblock) angedruckt, die mit Opposition belegt sind. Stücke aus Ein- und Auslieferungen werden hier nicht berücksichtigt.

```
Clearstream Banking AG, Frankfurt TT.MM.JHJJ
Postfach Seite: ZZZ9
60485 Frankfurt am Main
      Aktuelle Einzelliste – Einzelurkunden (Gesamtbestand)
          Oppositionen / Ersatzstücke
WKN : I XXXXXXXXXXXX9 <WKN-Bezeichnung > 
          W XXXXX9
Hinterlegungsart: 99 <HLG-TEXT >
Abw. Gattungsbez: ZZ9 <Text Abweichende Bezeichnung >
Stückelung : ZZZ.ZZZ.ZZZ.ZZ9,999
Oppositionsstücke : Anzahl Urkunden: ZZZ.ZZZ.ZZ9
Oppositionsgrund 99 <Text Oppositionsgrund
Stückenummern
<Stückenummern > 
<Stückenummern > 
Oppositionsgrund 99 <Text Oppositionsgrund
Stückenummern
<Stückenummern > 
<Stückenummern > 
Ersatzstücke: Anzahl Urkunden: ZZZ.ZZZ.ZZ9
Stückenummern
<Stückenummern > 
<Stückenummern > 
  *** Fortsetzung Seite ZZ9 ***
```
### Abbildung 5.12: Einzelliste O Einzelurkunde Gesamtbestand

Dieser Listteil wird nur ausgegeben, wenn zu den Selektionskriterien Einzelurkunden gefunden wurden, die mit Opposition belegt sind oder es sich um Ersatzstücke handelt.

Wurden keine Einzelurkunden mit Opposition gefunden, so wird für diese Listenanforderung eine Negativmeldung ausgegeben.

# **5.4.9 Aktuelle Einzelliste - Stückeauswahl O - Listentyp Einzelurkunden aus Blockbestand**

Die Datenbasis ist der Bestand des Tages, dessen Datum im Feld DRUCK-DATUM angegeben ist, nach Vollzug aller Stückebewegungen in CARAD.

Diese Liste kann durch Eingabe von STÜCKEAUSWAHL = "O", BESTAND EU AUS = "B", URKUNDENART = "E" und BLOCKÜBERGREIFEND = "N" angefordert werden.

Die Daten können über eine bestimmte WKN, HLG-Art, Stückelung eingeschränkt werden. Weiterhin können Clearstream Banking-Mitarbeiter die Auswahl auf Block- oder Eisblockbestand und/oder auf ein Block-Nr-Intervall begrenzen. Außerdem können sich Clearstream Banking-Mitarbeiter die Einzelurkunden in Ablagereihenfolge oder arithmetisiert, ein emissonsbegleitendes Institut oder eine Zahlstelle nur arithmetisiert andrucken lassen.

Es werden mit dieser Auswahl alle Oppositions- bzw. Ersatzstücke, die im Blockbestand inklusive Eisblockbestand vorhanden sind, ausgegeben.

Handbestand und Stücke in Ein- oder Auslieferungen werden nicht berücksichtigt.

```
Clearstream Banking AG, Frankfurt TT.MM.JHJJ
Postfach Seite: ZZZ9
60485 Frankfurt am Main
       Aktuelle Einzelliste – Einzelurkunden (Blockbestand)
            Oppositionen / Ersatzstücke
WKN : I XXXXXXXXXXXX9 <WKN-Bezeichnung > 
           W XXXXX9
Hinterlegungsart: 99 <HLG-TEXT >
Abw. Gattungsbez: ZZ9 <Text Abweichende Bezeichnung >
Stückelung : ZZZ.ZZZ.ZZZ.ZZ9,999
Oppositionsstücke : Anzahl Urkunden: ZZZ.ZZZ.ZZ9
Oppositionsgrund 99 <Text Oppositionsgrund
Stückenummern
<Stückenummern > Block-Nr: 999999
<Stückenummern > Block-Nr: 999999
Oppositionsgrund 99 <Text Oppositionsgrund
Stückenummern
<Stückenummern > Block-Nr: 999999
<Stückenummern >
Ersatzstücke: Anzahl Urkunden: ZZZ.ZZZ.ZZ9
Stückenummern
<Stückenummern > Block-Nr: 999999
<Stückenummern > Block-Nr: 999999
   *** Fortsetzung Seite ZZ9 ***
```
### Abbildung 5.13: Einzelliste O Einzelurkunde Blockbestand

Dieser Listteil wird nur ausgegeben, wenn zu den Selektionskriterien Einzelurkunden gefunden wurden, die mit Opposition belegt sind oder es sich um Ersatzstücke handelt.

Wenn keine Stücke zu dieser Anforderung gefunden wurden, so wird eine Negativmeldung gedruckt.

Die Stückenummern zu einem Oppositionsgrund oder zu den Ersatzurkunden werden einem Block zugeordnet. Dabei erscheint diese Information immer nur bei Wechsel der Blocknummer.

# **5.4.10 Aktuelle Einzelliste - Stückeauswahl O - Listentyp Einzelurkunden aus Handbestand**

Die Datenbasis ist der Bestand des Tages, dessen Datum im Feld DRUCK-DATUM angegeben ist, nach Vollzug aller Stückebewegungen in CARAD.

Diese Liste kann durch Eingabe von STÜCKEAUSWAHL = "O", BESTAND EU AUS = "H" und URKUNDENART = "E" angefordert werden.

Die Daten können über eine bestimmte WKN, HLG-Art, Stückelung eingeschränkt werden. Clearstream Banking-Mitarbeiter können sich die Einzelurkunden in Ablagereihenfolge oder arithmetisiert, ein emissonsbegleitendes Institut oder eine Zahlstelle nur arithmetisiert andrucken lassen.

Es werden mit dieser Auswahl alle Oppositions- und Ersatzstücke aus dem Handbestand angedruckt. Stücke aus Ein- oder Auslieferungen bleiben unberücksichtigt.

```
Clearstream Banking AG, Frankfurt TT.MM.JHJJ
Postfach ZZZ9 za zastawa na kontrol za zastawa na katika Seite: ZZZ9
60485 Frankfurt am Main
       Aktuelle Einzelliste – Einzelurkunden (Blockbestand)
           Oppositionen / Ersatzstücke
WKN : I XXXXXXXXXXXX9 <WKN-Bezeichnung > 
          W XXXXX9
Hinterlegungsart: 99 <HLG-TEXT >
Abw. Gattungsbez: ZZ9 <Text Abweichende Bezeichnung >
Stückelung : ZZZ.ZZZ.ZZZ.ZZ9,999
Oppositionsstücke : Anzahl Urkunden: ZZZ.ZZZ.ZZ9
Oppositionsgrund 99 <Text Oppositionsgrund
Stückenummern
<Stückenummern > 
<Stückenummern > 
Oppositionsgrund 99 <Text Oppositionsgrund
Stückenummern
<Stückenummern > 
<Stückenummern > 
Ersatzstücke: Anzahl Urkunden: ZZZ.ZZZ.ZZ9
Stückenummern
\leqStückenummern \geq<Stückenummern > 
  *** Fortsetzung Seite ZZ9 ***
```
#### Abbildung 5.14: Einzelliste O Einzelurkunde Handbestand

Dieser Listteil wird nur ausgegeben, wenn zu den Selektionskriterien Einzelurkunden gefunden wurden, die mit Opposition belegt sind oder es sich um Ersatzstücke handelt.

Wurden keine Stücke mit diesen Auswahlkriterien gefunden, so wird eine Negativmeldung angedruckt. Für einen Seitenwechsel gelten die gleichen Kriterien wie bei Stückeauswahl I.

### **5.4.11 Aktuelle Einzelliste - Stückeauswahl O - Listentyp Blockverzeichnis**

Die Datenbasis ist der Bestand des Tages, dessen Datum im Feld DRUCK-DATUM angegeben ist, nach Vollzug aller Stückebewegungen in CARAD.

Diese Liste kann durch Eingabe von STÜCKEAUSWAHL = "O", BESTAND EU AUS = "B", URKUNDENART = "E" und BLOCKÜBERGREIFEND = "J" angefordert werden.

Die Daten können über eine bestimmte WKN, HLG-Art, Stückelung eingeschränkt werden. Weiterhin können Clearstream Banking-Mitarbeiter die Auswahl auf Block- oder Eisblockbestand und/oder auf ein Block-Nr-Intervall begrenzen. Außerdem können sich Clearstream Banking-Mitarbeiter die Stückenummern der einzelnen Blöcke in Ablagereihenfolge oder arithmetisiert, ein emissonsbegleitendes Institut oder eine Zahlstelle nur arithmetisiert andrucken lassen.

Auf der Liste erscheinen nur Blöcke und Blockinformationen mit den Stückenummern, die mit Opposition belegt oder als Ersatzstück gekennzeichnet.

```
Clearstream Banking AG, Frankfurt TT.MM.JHJJ
Postfach za zastawie zastawie za zastawie za się się się się się się się się się za zastawie za zastawie za za
60485 Frankfurt am Main
   Blockverzeichnis aktuell
   BLOCK-NR :99999 KZ-BLOCKART: <BLOCKART-TEXT>
   WKN: I XXXXXXXXXXX9 <WKN-Bezeichnung >
      W XXXXX9
  STÜCKELUNG : XX ZZZ.ZZZ.ZZ9,999 ANZAHL URKUNDEN: ZZZ.ZZZ.ZZ9
  HINTERLEGUNGSART: X 99 <HLG-TEXT > > FACH: <FACH-TEXT> SCHRANK : <SCHRANK-TEXT > FACH: <FACH-TEXT>
  SCHRANK : <SCHRANK-TEXT > FACH: <FACH-TEXT><br>NAECHSTER-KUPON : 999 TT.MM.JHJJ LETZTER-KUPON: 999 TT.MM.JHJJ
  NAECHSTER-KUPON: 999 TT.MM.JHJJ
   ARITHMETISIERUNG: X
   KZ-KV-INTERN : X <KZ-KV-INTERN-TEXT>
  WKN-EX : XXXXX9
  SERIEN-WKN : XXXXX9 ANZAHL OPT.SCHEINE/KUPONS:<br>ERFASSUNG : 9999999999 TT.MM.JHJJ<br>AENDERUNG : 9999999999 TT.MM.JHJJ
                ERFASSUNG : 9999999999 TT.MM.JHJJ
                AENDERUNG : 9999999999 TT.MM.JHJJ
   KONTROLLE : 9999999999 TT.MM.JHJJ
  STATUS : XXXXXXXXXXXX KZ-MERKMAL: X
   Oppositionsstücke : Anzahl Urkunden: ZZZ.ZZZ.ZZ9
   Oppositionsgrund 99 <Text Oppositionsgrund
   Stückenummern > 
   <Stückenummern > 
  Ersatzstücke: Anzahl Urkunden: ZZZ.ZZZ.ZZ9
   Stückenummern
   <Stückenummern >
   <Stückenummern
   *** Fortsetzung Seite ZZZ9 ***
```
### Abbildung 5.15: Einzelliste O Blockverzeichnis

Wurden keine Blöcke mit entsprechenden Kriterien gefunden, so wird eine Negativmeldung angedruckt.

# **5.4.12 Aktuelle Einzelliste - Stückeauswahl M - Listentyp Sammelurkunden**

Die Datenbasis ist der Bestand des Tages, dessen Datum im Feld DRUCK-DATUM angegeben ist, nach Vollzug aller Stückebewegungen in CARAD.

Diese Liste kann durch Eingabe von STÜCKEAUSWAHL = "M" und URKUNDENART = "S" angefordert werden.

Die Daten können über eine bestimmte HLG-Art eingeschränkt werden. Clearstream Banking-Mitarbeiter können sich die Stückenummern der einzelnen Sammelurkunden in Ablagereihenfolge oder arithmetisiert, ein emissonsbegleitendes Institut oder eine Zahlstelle nur arithmetisiert andrucken lassen.

Der Status der Urkunde wird hierbei nicht berücksichtigt, d.h teilerfasste Urkunden werden ebenfalls ausgegeben. Auf dieser Liste werden nur die Sammelurkunden angedruckt, die mit Mangel belegt sind oder eine Besonderheit haben. Zugewiesene Sammelurkunden bleiben dabei unberücksichtigt.

#### **Globalurkunde**

```
Clearstream Banking AG, Frankfurt TT.MM.JHJJ
Postfach Seite: ZZZ9
60485 Frankfurt am Main
     Aktuelle Einzelliste - Sammelurkunden (Globalurkunden)
            Mängel / Besonderheiten
WKN : I XXXXXXXXXXXX9 <WKN-Bezeichnung > 
            W XXXXX9
Hinterlegungsart: 99 <HLG-TEXT >
Abw. Gattungsbez: ZZ9 <Text Abweichende Bezeichnung >
Ord/Sammel-Nr : ZZZZZ9 / ZZZZZ9
Status : 999 <Text \geq > \geq \geq \geq \geq \geq \geq \geq \geq \geq \geq \geq \geq \geq \geq \geq \geq \geq \geq \geq \geq \geq \geq \geq \geq \geq \geq \geq \geq \geq \geq \geq \geq 
Bes-Stk : ZZ9 <Text > 
Einlief-Grund : ZZ9 <Text > 
Mangelstücke : Anzahl Urkunden: ZZZ.ZZZ.ZZ9
Mangelgrund 99 <Text Mangelgrund
  Anzahl Stückelung Stückenummern Mantel
ZZZ.ZZZ.ZZ9 ZZZ.ZZZ.ZZZ.ZZ9,999 <Stückenummern > 
   Anzahl Stückelung Stückenummern Bogen
ZZZ.ZZZ.ZZ9 ZZZ.ZZZ.ZZZ.ZZ9,999 <Stückenummern > 
Ord/Sammel-Nr : ZZZZZ9 / ZZZZZ9
Status : 999 <Text > 
Bes-Stk : ZZ9 <Text > 
Einlief-Grund : ZZ9 <Text > 
Besonderheiten : Anzahl Urkunden: ZZZ.ZZZ.ZZ9
  Anzahl Stückelung Stückenummern
ZZZ.ZZZ.ZZ9 ZZZ.ZZZ.ZZZ.ZZ9,999 <Stückenummern > 
   *** Fortsetzung Seite ZZZ9 ****
```
### Abbildung 5.16: Einzelliste M Globalurkunde

Dieser Listteil wird nur ausgegeben, wenn zu den Selektionskriterien Globalurkunden mit Mangel oder Besonderheit gefunden wurden.

## Listenanforderung Stückenummernverzeichnis Einzelurkunden (AE)

Für einen Seitenwechsel gelten die gleichen Kriterien wie bei Stückeauswahl I.

**Rahmenurkunden**

```
Clearstream Banking AG, Frankfurt TT.MM.JHJJ
Postfach ZZZ9 za zastawa za zastawa za zastawa za zastawa za zastawa za zastawa za zastawa za zastawa za zastaw
60485 Frankfurt am Main
    Aktuelle Einzelliste - Sammelurkunden (Rahmenurkunden)
            Mängel / Besonderheiten
WKN : I XXXXXXXXXXXX9 <WKN-Bezeichnung > 
            W XXXXX9
Hinterlegungsart: 99 <HLG-TEXT >
Abw. Gattungsbez: ZZ9 <Text Abweichende Bezeichnung >>
Ord/Sammel-Nr : ZZZZZ9 / ZZZZZ9
Status : 999 <Text > 
Bes-Stk : ZZ9 <Text > 
Einlief-Grund : ZZ9 <Text > 
Mangelstücke : Anzahl Urkunden: ZZZ.ZZZ.ZZ9
Mangelgrund 99 <Text Mangelgrund
  Anzahl Stückelung Stückenummern Mantel
ZZZ.ZZZ.ZZ9 ZZZ.ZZZ.ZZZ.ZZ9,999 <Stückenummern > 
   Anzahl Stückelung Stückenummern Bogen
ZZZ.ZZZ.ZZ9 ZZZ.ZZZ.ZZZ.ZZ9,999 <Stückenummern > 
Ord/Sammel-Nr : ZZZZZ9 / ZZZZZ9
Status : 999 <Text > 
Bes-Stk : ZZ9 <Text > 
Einlief-Grund : ZZ9 <Text > 
Besonderheiten : Anzahl Urkunden: ZZZ.ZZZ.ZZ9
  Anzahl Stückelung Stückenummern
ZZZ.ZZZ.ZZ9 ZZZ.ZZZ.ZZZ.ZZ9,999 <Stückenummern > 
  *** Fortsetzung Seite ZZZ9 ****
```
### Abbildung 5.17: Einzelliste M Rahmenurkunde

Dieser Listteil wird nur ausgegeben, wenn zu den Selektionskriterien Rahmenurkunden mit Mangel oder Besonderheit gefunden wurden.

Wurden jedoch auch zu Globalurkunden keine Mängel oder Besonderheiten gefunden, so wird für diese Listenanforderung eine Negativmeldung angedruckt.

# **5.4.13 Aktuelle Einzelliste - Stückeauswahl M - Listentyp Einzelurkunden Gesamtbestand**

Die Datenbasis ist der Bestand des Tages, dessen Datum im Feld DRUCK-DATUM angegeben ist, nach Vollzug aller Stückebewegungen in CARAD.

Diese Liste kann durch Eingabe von STÜCKEAUSWAHL = "M", BESTAND EU AUS = "G" und URKUNDENART = "E" angefordert werden. Die Daten können über eine bestimmte HLG-Art und/oder Stückelung eingeschränkt werden. Die Einzelurkunden werden nur arithmetisiert angedruckt.

Auf dieser Merkmalliste werden nur die Einzelurkunden aus Hand- oder Blockbestand inklusive Eisblockbestand angedruckt, die Stückenummern mit Mangelkennzeichnung oder eine Besonderheit besitzen. Einzelurkunden, die noch einer Einlieferung oder schon einer Auslieferung zugeordnet sind, werden nicht berücksichtigt.

```
Clearstream Banking AG, Frankfurt The Clearstream Banking AG, Frankfurt The Transmission of the Transmission
Postfach ZZZ9 za zastawa na kontrol za zastawa na katika Seite: ZZZ9
60485 Frankfurt am Main
     Aktuelle Einzelliste - Einzelurkunden (Gesamtbestand)
             Mängel / Besonderheiten
WKN : I XXXXXXXXXXXX9 <WKN-Bezeichnung > 
            W XXXXX9
Hinterlegungsart: 99 <HLG-TEXT >
Abw. Gattungsbez: ZZ9 <Text Abweichende Bezeichnung >
Stückelung : ZZZ.ZZZ.ZZZ.ZZ9,999
Mangelstücke : \blacksquare Anzahl Urkunden: ZZZ.ZZZ.ZZ9
Mangelgrund 99 <Text Mangelgrund
Stückenummern Mantel
<Stückenummern > 
<Stückenummern >>>>>>>>
Stückenummern Bogen
<Stückenummern > 
Mangelgrund 99 <Text Mangelgrund
Stückenummern Mantel
\langleStückenummern \rangleStückenummern Bogen
<Stückenummern > 
Besonderheiten : Anzahl Urkunden: ZZZ.ZZZ.ZZ9
Stückenummern
<Stückenummern > 
\langleStückenummern \rangle *** Fortsetzung Seite ZZ9 ***
```
### Abbildung 5.18: Einzelliste M Einzelurkunden Gesamtbestand

Dieser Listteil wird nur ausgegeben, wenn zu den Selektionskriterien Einzelurkunden mit Mängel oder Besonderheiten gefunden wurden. Wurden keine Urkunden gemäß Kriterium gefunden, wird eine Negativmeldung angedruckt.
# **5.4.14 Aktuelle Einzelliste - Stückeauswahl M - Listentyp Einzelurkunden Blockbestand**

Die Datenbasis ist der Bestand des Tages, dessen Datum im Feld DRUCK-DATUM angegeben ist, nach Vollzug aller Stückebewegungen in CARAD.

Diese Liste kann durch Eingabe von STÜCKEAUSWAHL = "M", BESTAND EU AUS = "B", URKUNDENART = "E" und BLOCKÜBERGREIFEND = "N" angefordert werden.

Die Daten können über eine bestimmte WKN, HLG-Art, Stückelung eingeschränkt werden. Weiterhin können Clearstream Banking-Mitarbeiter die Auswahl auf Block- oder Eisblockbestand und/oder auf ein Block-Nr-Intervall begrenzen. Außerdem können sich Clearstream Banking-Mitarbeiter die Einzelurkunden in Ablagereihenfolge oder arithmetisiert, ein emissonsbegleitendes Institut oder eine Zahlstelle nur arithmetisiert andrucken lassen.

Auf dieser Liste werden nur Einzelurkunden aus Blockbestand (inkl. Eisblockbestand) angedruckt, die Stückenummern mit Mangelkennzeichnung oder eine Besonderheit besitzen.

Handbestand und Stücke in Ein- oder Auslieferungen werden nicht berücksichtigt.

```
Clearstream Banking AG, Frankfurt The Clearstream Music Trimmunity of the Trimmunity of the Trimmunity of the T
Postfach Seite: ZZZ9
60485 Frankfurt am Main
     Aktuelle Einzelliste - Einzelurkunden (Blockbestand)
             Mängel / Besonderheiten
WKN : I XXXXXXXXXXXX9 <WKN-Bezeichnung > 
             W XXXXX9
Hinterlegungsart: 99 <HLG-TEXT >
Abw. Gattungsbez: ZZ9 <Text Abweichende Bezeichnung >
Stückelung : ZZZ.ZZZ.ZZZ.ZZ9,999
Mangelstücke : \blacksquare Anzahl Urkunden: ZZZ.ZZZ.ZZ9
Mangelgrund 99 <Text Mangelgrund
Stückenummern Mantel
<Stückenummern > Block-Nr: 999999
<Stückenummern > Block-Nr: 999999
Stückenummern Bogen
<Stückenummern > Block-Nr: 999999
Mangelgrund 99 <Text Mangelgrund
Stückenummern Mantel
<Stückenummern > Block-Nr: 999999
Stückenummern Bogen
<Stückenummern > Block-Nr: 999999
Besonderheiten : Anzahl Urkunden: ZZZ.ZZZ.ZZ9
Stückenummern
<Stückenummern > Block-Nr: 999999
<Stückenummern >
   *** Fortsetzung Seite ZZ9 ***
```
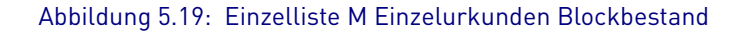

Dieser Listteil wird nur ausgegeben, wenn zu den Selektionskriterien Einzelurkunden im Blockbestand mit Mängel oder Besonderheiten gefunden wurden. Wurden keine entsprechenden Urkunden gefunden, so wird für diese Listenanforderung eine Negativmeldung angedruckt.

Für einen Seitenwechsel gelten die gleichen Kriterien wie bei Stückeauswahl I.

Die Stückenummern zu einem Oppositionsgrund oder zu den Ersatzurkunden werden einem Block zugeordnet. Dabei erscheint diese Information immer nur bei Wechsel der Blocknummer.

# **5.4.15 Aktuelle Einzelliste - Stückeauswahl M - Listentyp Einzelurkunden Handbestand**

Die Datenbasis ist der Bestand des Tages, dessen Datum im Feld DRUCK-DATUM angegeben ist, nach Vollzug aller Stückebewegungen in CARAD.

Diese Liste kann durch Eingabe von STÜCKEAUSWAHL = "M", BESTAND EU AUS = "H" und URKUNDENART = "E" angefordert werden.

Die Daten können über eine bestimmte WKN, HLG-Art, Stückelung eingeschränkt werden. Clearstream Banking-Mitarbeiter können sich die Einzelurkunden in Ablagereihenfolge oder arithmetisiert, ein emissonsbegleitendes Institut oder eine Zahlstelle nur arithmetisiert andrucken lassen.

Es werden mit dieser Auswahl nur Einzelurkunden aus Handbestand angedruckt, die Stückenummern mit Mangelkennzeichnung oder eine Besonderheit besitzen. Stücke aus Ein- oder Auslieferungen bleiben unberücksichtigt.

## Listenanforderung Stückenummernverzeichnis Einzelurkunden (AE)

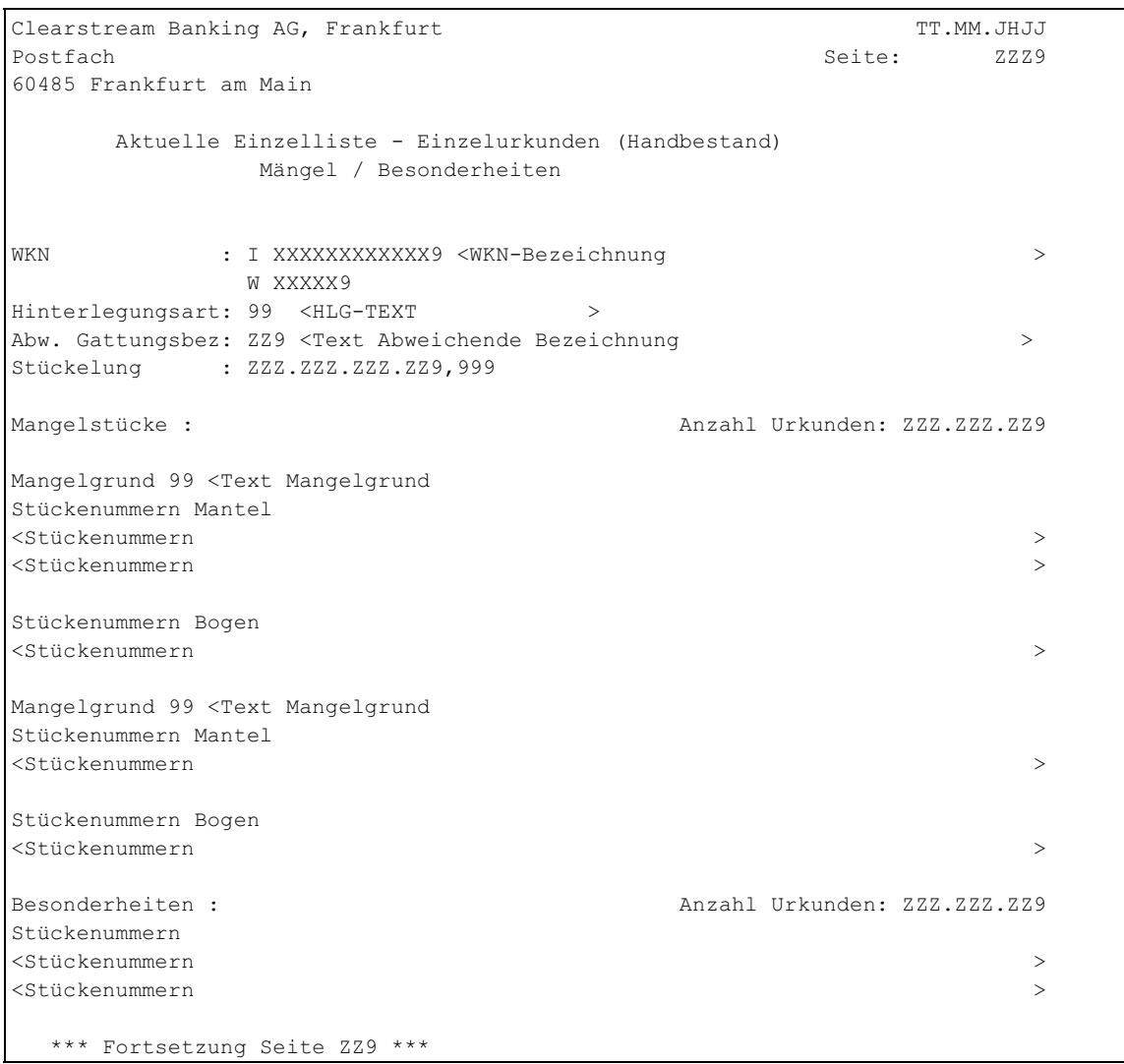

## Abbildung 5.20: Einzelliste M Einzelurkunden Handbestand

Dieser Listteil wird nur ausgegeben, wenn zu den Selektionskriterien Einzelurkunden Handbestand mit Mängel oder Besonderheiten gefunden wurden. Wurden keine entsprechenden Urkunden gefunden, wird eine Negativmeldung angedruckt.

Für einen Seitenwechsel gelten die gleichen Kriterien wie bei Stückeauswahl I.

## **5.4.16 Aktuelle Einzelliste - Stückeauswahl M - Listentyp Blockverzeichnis**

Die Datenbasis ist der Bestand des Tages, dessen Datum im Feld DRUCK-DATUM angegeben ist, nach Vollzug aller Stückebewegungen in CARAD.

Diese Liste kann durch Eingabe von STÜCKEAUSWAHL = "M", BESTAND EU AUS = "B", URKUNDENART = "E" und BLOCKÜBERGREIFEND = "J" angefordert werden.

Die Daten können über eine bestimmte WKN, HLG-Art, Stückelung eingeschränkt werden. Weiterhin können Clearstream Banking-Mitarbeiter die Auswahl auf Block- oder Eisblockbestand und/oder auf ein Block-Nr-Intervall begrenzen. Außerdem können sich Clearstream Banking-Mitarbeiter die Stückenummern der einzelnen Blöcke in Ablagereihenfolge oder arithmetisiert, ein emissonsbegleitendes Institut oder eine Zahlstelle nur arithmetisiert andrucken lassen.

Auf der Liste erscheinen nur Blöcke und Blockinformationen mit den Stückenummern, die eine Mangelkennzeichnung oder eine Besonderheit besitzen.

```
Clearstream Banking AG, Frankfurt The Clearstream TT.MM.JHJJ
Postfach Seite: ZZZ9
60485 Frankfurt am Main
   Blockverzeichnis aktuell
   BLOCK-NR :99999 KZ-BLOCKART: <BLOCKART-TEXT>
   WKN: I XXXXXXXXXXX9 <WKN-Bezeichnung >
      W XXXXX9
   STÜCKELUNG : XX ZZZ.ZZZ.ZZ9,999 ANZAHL URKUNDEN: ZZZ.ZZZ.ZZ9
  HINTERLEGUNGSART: X 99 <HLG-TEXT > > FACH: <FACH-TEXT> SCHRANK : <SCHRANK-TEXT > FACH: <FACH-TEXT>
  SCHRANK : <SCHRANK-TEXT
   NAECHSTER-KUPON : 999 TT.MM.JHJJ LETZTER-KUPON: 999 TT.MM.JHJJ
   ARITHMETISIERUNG: X
   KZ-KV-INTERN : X <KZ-KV-INTERN-TEXT>
  WKN-EX : XXXXX9<br>SERIEN-WKN : XXXXX9
  SERIEN-WKN : XXXXX9 ANZAHL OPT.SCHEINE/KUPONS:<br>ERFASSUNG : 9999999999 TT.MM.JHJJ<br>AENDERUNG : 9999999999 TT.MM.JHJJ
               ERFASSUNG : 9999999999 TT.MM.JHJJ
  AENDERUNG : 9999999999 TT.MM.JHJJ<br>KONTROLLE : 9999999999 TT.MM.JHJJ
               KONTROLLE : 9999999999 TT.MM.JHJJ
  STATUS : XXXXXXXXXXXX KZ-MERKMAL: X
  Mangelstücke : \blacksquare Anzahl Urkunden: ZZZ.ZZZ.ZZ9
   Mangelgrund 99 <Text Mangelgrund
   Stückenummern Mantel
   <Stückenummern > 
   Mangelgrund 99 <Text Mangelgrund
   Stückenummern Bogen
   <Stückenummern > 
   Besonderheiten : Anzahl Urkunden: ZZZ.ZZZ.ZZ9
   Stückenummern
   <Stückenummern >
   *** Fortsetzung Seite ZZZ9 ****
```
#### Abbildung 5.21: Einzelliste M Blockverzeichnis

Dieser Listteil wird nur ausgegeben, wenn zu den Selektionskriterien Einzelurkunden Blockbestand mit Mängel oder Besonderheiten gefunden wurden. Wurden keine entsprechenden Urkunden gefunden, wird eine Negativmeldung angedruckt.

Für einen Seitenwechsel gelten die gleichen Kriterien wie bei Stückeauswahl I.

## **6. Listenanforderung Stückeliste emissionsbegleitendes Institut (EM)**

Bisher ist es innerhalb des Reportings KCSL-Neu nur möglich, eine Inventarliste über alle Urkunden einer Gattung im CBF-Tresor anzufordern.

Diese Anforderung des Fachbereichs ist durch die Kunden erweitert worden, auch eine Auswertung über alle Bestände im CBF-Tresor eines emissionsbegleitenden Instituts zu bekommen.

Die Anforderung wird über eine neue Funktion EM innerhalb von KCSL-Neu realisiert. Die Auswertung wird dabei als Excel-Datei im CSV-Dateiformat via CBF-Fileservice/Internet Download Area bereitgestellt.

Auf der Auswertung erscheinen die Bestände der Gattungen des emissionsbegleitenden Instituts. Es werden alle Gattungen berücksichtigt, die zum Zeitpunkt der Bestandsermittlung am Drucktag in WSS einen entsprechenden Eintrag im Feld "emissionsbegleitendes Institut" haben. Einträge in den Feldern Inkassostelle, Depotbank usw. werden nicht berücksichtigt.

Die Auswertung zu jeder Listenanforderung wird in einer CSV-Datei ausgegeben. Um die Daten zu den einzelnen Listenanforderungen eines Tages auseinander halten zu können, wird eine laufende Nummer beginnend mit 1 für jeden Kunden und jede CBF-Empfangsabteilung vergeben.

Die Datei enthält drei Überschriftszeilen und daran anschließend die Datenzeilen. Als Überschriftszeilen erscheinen die Literale von allgemeinen Daten der Listenanforderung, allgemeine Daten der Listenanforderung und Literale der auszugebenden Felder.

Hierbei werden die Gattungen eines emissionsbegleitenden Instituts alphabetisch ausgegeben. Innerhalb einer Gattung erfolgt die Ausgabe nach Hinterlegungsart, Stückelungen in einer Hinterlegungsart und Sammelnummern in einer Hinterlegungsart aufsteigend sortiert. Stücke mit abweichenden Gattungsbezeichnungen sind in der Stückelung der entsprechenden Gattung enthalten.

Es werden keine Stückenummern ausgegeben, sondern nur Anzahl Urkunden und Summen der Nominalen innerhalb einer Stückelung.

Bei Einzelurkunden werden zur Ermittlung der Summe Nominale und Anzahl Urkunden die Stückenummern aus Hand-, Block- und Eisblockbestand herangezogen.

Bei Sammelurkunden werden auch Sammelurkunden ohne Stückenummern ausgewiesen.

Den Überschrifts- und Datenzeilen wird ein Feld Satzart vorangestellt. Die Satzart kennzeichnet die Art der Ausgabezeile. Die Überschriftszeile mit den Literalen der allgemeinen Felder ist mit Ü1, die Überschriftszeile mit den Daten der allgemeinen Felder ist mit Ü2, die Überschriftszeile mit den Literalen der ausgegebenen Felder ist mit Ü3, die Datenzeilen von Einzelurkunden sind mit D1 und die Datenzeilen von Sammelurkunden sind mit D2 gekennzeichnet.

Für RS-Gattungen erfolgt die Ausweisung entsprechend der Hinterlegung in CARAD.

Stückenummern aus dem Einlieferungsbestand werden erst dann berücksichtigt, wenn die Überleitung der Aufträge stattgefunden hat (Bearbeitungsstatus = 990). Für Zuweisung reservierte Urkunden (Einzel- und Sammelurkunden) werden nicht ausgewiesen.

Der Ausdruck spiegelt immer den Bestand nach Durchführung aller Stückebewegungen und KADI-Events in der STD-Verarbeitung wider. Es handelt sich also um den Endbestand des Tages, der als Druck-Datum angegeben wurde.

Wenn gemäß den Selektionskriterien zum Druckzeitpunkt kein Bestand ermittelt wurde oder für eine Bank keine Berechtigung vorliegt, dann werden nur die Überschriftszeilen ausgegeben.

## **6.1 Masken-Layout**

Es besteht keine Möglichkeit, die eingegebene Anforderung im Online zu sehen. Daher sollte der Kunde vor Bestätigung einer Listenanforderung noch eine Hardcopy andrucken.

```
 TRAN: KCSL FC: EM SB:
 CARAD A N F O R D E R U N G E N L I S T E N B A T C H
             Stückeliste Gesamt emissionsbegleitendes Institut
emis. Institut : 9999 < Bank-Text > >
 Druck-Datum : TT.MM.JJJJ
 Ausgabemedium : 99 < Ausgabe-Text >
 Empfangs-Abt. : 99 < Empfangs-Abt.-Text >
-- ID-KZ: 7999000176 -- PW: ________ ------ B7907494 -- 04/03/05 -- 09:54:21 --
 KC0366F Bitte Banknummer eingeben
 PF3:Verarbeitung PF4:Abbruch
```
#### Abbildung 6.1: Auswahlmaske Emissionsbegleitendes Institut

Für die Erfassung einer Listenanforderung gelten folgende Regeln für die Eingabefeldern:

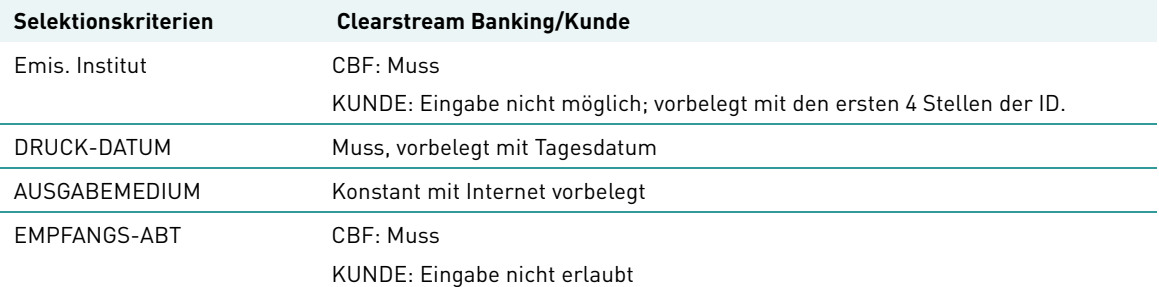

Mit dieser Funktionalität wird eine CSV-Datei erstellt. Der Inhalt der CSV-Dateien wird im folgenden Kapitel beschrieben.

Das Druckdatum kann nicht in der Vergangenheit liegen und wird mit dem aktuellen Tagesdatum vorbelegt.

## **6.2 CSV-Datei**

### **Name der CSV-Datei**

Die Auswertung Emissionsbegleitendes Institut wird analog den restlichen KCSL-Listen in den CBF-Fileservice aufgenommen und für Kunden ins Internet gestellt.

Damit ein Sachbearbeiter möglichst schnell und einfach auf die richtige Auswertung zugreifen kann, enthält der Dateiname der Auswertung bei kunden-erfassten Anforderungen folgende Informationen:

- 1. KS&BANK-NR.01KV-Nummer des anfordernden Kunden
- 2. KCSLTransaktion, mit welcher der Report angefordert wurde
- 3. JR661351zur Kennzeichnung, welche Liste/Auswertung vorliegt
- 4. L&lfd. Nummerzur Unterscheidung, falls mehrere Listenanforderungen zu einem Druckdatum angefordert wurden
- 5. D&Druckdatum

**Beispiel:** KS7999.01.KCSL.JR661351.L001.D100303.T154435.ADC

1. 2. 3. 4. 5

Die Dateien werden in verschlüsselter Form den Kunden bereit gestellt und müssen mittels der FLAM-Software entschlüsselt werden.

#### **Daten**

Die Auswertung der Bestände eines emissionsbegleitenden Instituts im CBF-Tresor wird im CSV-Dateiformat ausgewiesen und hat folgenden Aufbau:

```
1.Überschriftszeile: Literale der allgemeinen Daten einer LIA 
2.Überschriftszeile: allgemeine Daten einer LIA
3.Überschriftszeile: Literale der ausgegebenen Daten einer LIA
1.Datenzeile zur LIA
2.Datenzeile zur LIA
….
```
### Abbildung 6.1: Header einer CSV-Datei

Die verschiedenen Felder innerhalb einer Zeile werden durch ein Semikolon getrennt.

Die 1. Überschriftszeile enthält folgende Literale in der Reihenfolge:

- Ü1 Kennzeichnet diese Zeile als Überschriftszeile mit Literalen der allgemeinen Daten
- DRUCKDATUM
- LFD-NR
- EMIS-BEGL-INSTITUT
- EMIS-BEGL-INSTITUT-BEZ

Die 2. Überschriftszeile enthält folgende Daten im unten beschriebenen Format und Reihenfolge:

- Ü2 Kennzeichnet diese Zeile als Überschriftszeile mit allgemeinen Daten
- Druckdatum Das Feld ist 10-stellig im Format TT.MM.JHJJ.
- Laufende Nummer der Listenanforderung Das Feld ist 3-stellig numerisch.

- Emissionsbegleitendes Institut Das Feld ist 4-stellig numerisch.
- Emissionsbegleitendes Institutsbezeichnung Das Feld ist 35-stellig alphanumerisch. Falls zum emissionsbegleitenden Institut keine Bezeichnung vorliegt, wird das Feld mit SPACE belegt.

Die 3. Überschriftszeile enthält folgende Literale in der Reihenfolge:

- Ü3 Kennzeichnet diese Zeile als Überschriftszeile mit Literalen der ausgegebenen Daten
- ISIN
- WKN-BEZ
- HLG.
- HLG-TEXT
- STUFCKELUNG
- SUMME NOMINALE
- ANZAHL URKUNDEN
- SAMMEL-NR
- ORD-NR
- NOMINALE SAMMEL
- RAHMEN-NOMINALE
- NOMINALE-OFFEN
- NOMINALE-DISPOSITIV
- STATUS
- STATUS-TEXT
- EINLIEF-GRUND
- EINLIEF-GRUND-TEXT
- AGENT
- KZ-AGENT-BEARB
- KZ-AGENT-REPORT

Die Datenzeilen enthalten folgende Daten im unten beschriebenen Format und Reihenfolge:

- D1 Kennzeichnet diese Zeile als Datenzeile von Einzelurkunden oder D2- Kennzeichnet diese Zeile als Datenzeile von Sammelurkunden
- ISIN Das Feld ist 12-stellig alphanumerisch.
- WKN-Bezeichnung Das Feld ist 35-stellig alphanumerisch. Falls zur Gattung keine Gattungsbezeichnung vorliegt, wird das Feld mit SPACE belegt.
- Hinterlegungsart Das Feld ist 2-stellig numerisch.
- Hinterlegungsart Text Das Feld ist 35-stellig alphanumerisch. Falls zur Urkunde kein Hinterlegungsart-Text vorliegt, wird das Feld mit SPACE belegt.

• Stückelung

Das Feld ist 15-stellig numerisch mit 12 Vorkomma- und 3 Nachkommastellen. Falls keine Einzelurkunde vorliegt, wird das Feld mit SPACE belegt.

- Summe Nominale(pro Stückelung) Das Feld ist 18-stellig numerisch mit 15 Vorkomma- und 3 Nachkommastellen. Falls keine Einzelurkunde vorliegt, wird das Feld mit SPACE belegt.
- Anzahl Urkunden (pro Stückelung) Das Feld ist 9-stellig numerisch. Falls keine Einzelurkunde vorliegt, wird das Feld mit SPACE belegt.
- Sammelnummer Das Feld ist 6-stellig numerisch. Falls eine Urkunde keine Sammelnummer hat, wird das Feld mit SPACE belegt.
- Ordnungsnummer Das Feld ist 6-stellig numerisch. Falls eine Urkunde keine Ordnungsnummer hat, wird das Feld mit SPACE belegt.
- Nominale der Sammelurkunde Das Feld ist 18-stellig numerisch mit 15 Vorkomma- und 3 Nachkommastellen. Falls keine Sammelurkunde vorliegt, wird das Feld mit SPACE belegt.
- Rahmennominale Das Feld ist 18-stellig numerisch mit 15 Vorkomma- und 3 Nachkommastellen. Falls keine Rahmenurkunde vorliegt, wird das Feld mit SPACE belegt.
- Nominale Offen Das Feld ist 18-stellig numerisch mit 15 Vorkomma- und 3 Nachkommastellen. Falls keine Rahmenurkunde vorliegt, wird das Feld mit SPACE belegt.
- Dispositive Nominale Das Feld ist 18-stellig numerisch mit 15 Vorkomma- und 3 Nachkommastellen. Falls keine Rahmenurkunde vorliegt, wird das Feld mit SPACE belegt.
- Status der Sammelurkunde Das Feld ist 3-stellig numerisch. Falls keine Sammelurkunde vorliegt, wird das Feld mit SPACE belegt.
- Status-Text der Sammelurkunde Das Feld ist 35-stellig alphanumerisch. Falls keine Sammelurkunde oder zur Sammelurkunde kein Text vorliegt, wird das Feld mit SPACE belegt.
- Einlief-Grund Das Feld ist 2-stellig numerisch. Falls keine Sammelurkunde vorliegt, wird das Feld mit 0 belegt.
- Einlief-Grund-Text Das Feld ist 20-stellig alphanumerisch. Falls zur Urkunde kein Einlief-Grund-Text vorliegt, wird das Feld mit SPACE belegt.
- Agent

Das Feld ist 4-stellig numerisch. Falls kein Agent eingetragen ist, wird das Feld mit SPACE belegt.

- Agent Bearbeitung Das Feld ist 3-stellig numerisch. Falls kein Kennzeichen eingetragen ist, wird das Feld mit SPACE belegt.
- Agent Report Das Feld ist 3-stellig numerisch. Falls kein Kennzeichen eingetragen ist, wird das Feld mit SPACE belegt.

Die Summe Nominale und Anzahl Urkunden enthält die Summe der Stückenummern der Einzelurkunden aus Hand-, Block- und Eisblockbestand innerhalb einer WKN, Hinterlegungsart, Abw. Gattungsbezeichnung und Stückelung. Oppo-, Mangel- und Ersatzstücke sind enthalten, werden aber nicht explizit gekennzeichnet.

### **Layout**

Die oben beschriebenen Überschrifts- und Datenzeilen ergeben für eine CSV-Datei folgendes Layout:

U1;EMPFAENGER;DRUCKDATUM;LFD.NR;EMIS-BEGL-INSTITUT;EMIS-BEGL-INSTITUT- $BEZ;$ ;;;;;;;;;;;;;;;;;;; U2;20;15.10.2010;2;7999;TESTBANK AG;;;;;;;;;;;;;;;;;;;; U3; ISIN; WKN-BEZ; HLG; HLG-TEXT; STUECKELUNG; SUMME NOMINALE; ANZAHL URKUNDEN; SAMMEL-NR;ORD-NR;NOMINALE-SAMMEL;RAHMEN-NOMINALE;NOMINALE-OFFEN;NOMINALE-DISPOSITIV;STATUS;STATUS-TEXT;EINLIEF-GRUND;EINLIEF-GRUND-TEXT;AGENT;AGENT-TEXT;KZ-AGENT-BEARB;KZ-AGENT-BEARB-TEXT;KZ-AGENT-REPORT;KZ-AGENT-REPORT-TEXT D2;DE000A0AMEY5;5,25 % HSBC TRINK.+BURK.ANL.;1;GS;;;;1;1;5000000,000;;;;500;KONTROLLIERT;1;AUS EMISSION;2;EMI. INST. MIT AUSGL;1;AUCH AGENT;1;AUCH AGENT D2;DE000A0AYUK5;5,5 % LEICA CAMERA WLD.04/1;1;GS;;;;1;;14994900,000;;;;500;KONTROLLIERT;1;AUS EMISSION;;;;;; D2;DE000A0BVU93;PHOENIX SOLAR AG  $0. N;1;GS;$ ;;;1;;5025000,000;;;;500;KONTROLLIERT;1;AUS EMISSION;;;;;; D2;DE000A0BVU93;PHOENIX SOLAR AG O.N;1;GS;;;;2;;500000,000;;;;500;KONTROLLIERT;1;AUS E-MISSION::::: D2;DE000A0BVU93;PHOENIX SOLAR AG O.N;1;GS;;;;3;;552000,000;;;;500;KONTROLLIERT;1;AUS E-MISSION;;;;;; D2;DE000A0BVU93;PHOENIX SOLAR AG O.N;1;GS;;;;4;;607500,000;;;;500;KONTROLLIERT;1;AUS E-MISSION:::::; D2;DE000A0BVU93;PHOENIX SOLAR AG O.N;1;GS;;;;5;1;18000,000;552500,000;534500,000;;500;KONTROLLIERT;1;AUS EMISSI- $ON$ ;;;;;; D1; DE0008474040; DWS INTER-RENTA; 1; GS; 1, 000; 93477, 000; 93477;;;;;;;;;;;;;;;;;; D1; DE0008474040; DWS INTER-RENTA; 1; GS; 10, 000; 3295520, 000; 329552;;;;;;;;;;;;;;;;;;; D1; DE0008474040; DWS INTER-RENTA; 1; GS; 99, 999; 9999, 900; 100;;;;;;;;;;;;;;;;; D1; DE0008474040; DWS INTER-RENTA;1;GS;100,000;28825100,000;288251;;;;;;;;;;;;;;;;;  $D1; DE0008474040; DWS INTER-RENTA; 1; GS; 500,000; 887500,000; 1775; ; ; ; ; ; ; ; ; ; ; ; ; ; ; ; ; ; ; ; ;$ D1; DE0008474040; DWS INTER-RENTA; 1; GS; 1000, 000; 546000, 000; 546;;;;;;;;;;;;;;;;;;;

### Abbildung 6.2: Beispiel CSV-Datei: KCSL EM

Zu Testzwecken steht auf der Clearstream Banking Website [www.clearstream.com](http://www.clearstream.com) die CSV-Beipieldatei "Beispieldatei KCSL EM CSV-File.CSV" zum Download bereit.

## **7. Listenanforderung Stückeliste Agent (AM)**

Bisher ist es innerhalb des Reportings KCSL-Neu nur möglich, eine Inventarliste über alle Urkunden einer Gattung im CBF-Tresor anzufordern.

Diese Anforderung des Fachbereichs ist durch die Kunden erweitert worden, auch eine Auswertung über alle Bestände im CBF-Tresor eines Agenten zu bekommen.

Die Anforderung wird über eine neue Funktion AM innerhalb von KCSL-Neu realisiert. Die Auswertung wird dabei als Excel-Datei im CSV-Dateiformat via CBF-Fileservice/Internet Download Area bereitgestellt.

Auf der Auswertung erscheinen die Bestände der Gattungen des Agenten. Es werden alle Gattungen berücksichtigt, die zum Zeitpunkt der Bestandsermittlung am Drucktag in WSS einen entsprechenden Eintrag im Feld "Agent" haben. Einträge in den Feldern Inkassostelle, Depotbank usw. werden nicht berücksichtigt.

Die Auswertung zu jeder Listenanforderung wird in einer CSV-Datei ausgegeben. Um die Daten zu den einzelnen Listenanforderungen eines Tages auseinander halten zu können, wird eine laufende Nummer beginnend mit 1 für jeden Kunden und jede CBF-Empfangsabteilung vergeben.

Die Datei enthält drei Überschriftszeilen und daran anschließend die Datenzeilen. Als Überschriftszeilen erscheinen die Literale von allgemeinen Daten der Listenanforderung, allgemeine Daten der Listenanforderung und Literale der auszugebenden Felder.

Hierbei werden die Gattungen eines Agenten alphabetisch ausgegeben. Innerhalb einer Gattung erfolgt die Ausgabe nach Hinterlegungsart, Stückelungen in einer Hinterlegungsart und Sammelnummern in einer Hinterlegungsart aufsteigend sortiert. Stücke mit abweichenden Gattungsbezeichnungen sind in der Stückelung der entsprechenden Gattung enthalten.

Es werden keine Stückenummern ausgegeben, sondern nur Anzahl Urkunden und Summen der Nominalen innerhalb einer Stückelung.

Bei Einzelurkunden werden zur Ermittlung der Summe Nominale und Anzahl Urkunden die Stückenummern aus Hand-, Block- und Eisblockbestand herangezogen.

Bei Sammelurkunden werden auch Sammelurkunden ohne Stückenummern ausgewiesen.

Den Überschrifts- und Datenzeilen wird ein Feld Satzart vorangestellt. Die Satzart kennzeichnet die Art der Ausgabezeile. Die Überschriftszeile mit den Literalen der allgemeinen Felder ist mit Ü1, die Überschriftszeile mit den Daten der allgemeinen Felder ist mit Ü2, die Überschriftszeile mit den Literalen der ausgegebenen Felder ist mit Ü3, die Datenzeilen von Einzelurkunden sind mit D1 und die Datenzeilen von Sammelurkunden sind mit D2 gekennzeichnet.

Stückenummern aus dem Einlieferungsbestand werden erst dann berücksichtigt, wenn die Überleitung der Aufträge stattgefunden hat (Bearbeitungsstatus = 990). Für Zuweisung reservierte Urkunden (Einzel- und Sammelurkunden) werden nicht ausgewiesen.

Der Ausdruck spiegelt immer den Bestand nach Durchführung aller Stückebewegungen und KADI-Events in der STD-Verarbeitung wider. Es handelt sich also um den Endbestand des Tages, der als Druck-Datum angegeben wurde.

Wenn gemäß den Selektionskriterien zum Druckzeitpunkt kein Bestand ermittelt wurde oder für eine Bank keine Berechtigung vorliegt, dann werden nur die Überschriftszeilen ausgegeben.

## **7.1 Masken-Layout**

Es besteht keine Möglichkeit, die eingegebene Anforderung online zu sehen. Daher sollte der Kunde vor Bestätigung einer Listenanforderung noch eine Hardcopy andrucken.

```
TRAN: KCSL FC: AM SB:
 CARAD A N F O R D E R U N G E N L I S T E N B A T C H
             Stückeliste Gesamt Agent
Agent : _
 Druck-Datum : 09.08.2010
 Ausgabemedium : 04 INTERNET CSV-FILE
Empfangs-Abt. :
 -- ID-KZ: 7999230003 -- PW: ------ B7907494 -- 09/08/10 -- 08:46:36 -- 
 KC0366F Bitte Banknummer eingeben
 PF3:Verarbeitung PF4:Abbruch
```
### Abbildung 7.1: Auswahlmaske Agent

Für die Erfassung einer Listenanforderung gelten folgende Regeln für die Eingabefelder:

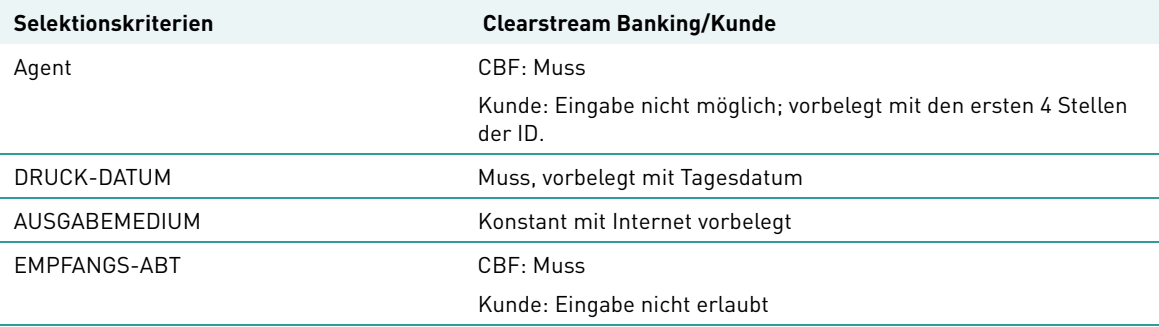

Mit dieser Funktionalität wird eine CSV-Datei erstellt. Der Inhalt des CSV-Dateien wird im folgenden Kapitel beschrieben.

Das Druckdatum kann nicht in der Vergangenheit liegen und wird mit dem aktuellen Tagesdatum vorbelegt.

## **7.2 CSV-Datei**

#### **Name der CSV-Datei**

Die Auswertung Agent wird analog den restlichen KCSL-Listen in den CBF-Fileservice aufgenommen und für Kunden ins Internet gestellt.

Damit ein Sachbearbeiter möglichst schnell und einfach auf die richtige Auswertung zugreifen kann, enthält der Dateiname der Auswertung bei kunden-erfassten Anforderungen folgende Informationen:

- 1. KS&BANK-NR.01KV-Nummer des anfordernden Kunden
- 2. KCSLTransaktion, mit welcher der Report angefordert wurde
- 3. JR666351zur Kennzeichnung, welche Liste/Auswertung vorliegt
- 4. L&lfd. Nummerzur Unterscheidung, falls mehrere Listenanforderungen zu einem Druckdatum angefordert wurden
- 5. D&Druckdatum

**Beispiel:** KS7999.01.KCSL.JR666351.L001.D100303.T154435.ADC

1. 2. 3. 4. 5

Die Dateien werden in verschlüsselter Form den Kunden bereit gestellt und müssen mittels der FLAM-Software entschlüsselt werden.

#### **Daten**

Die Auswertung der Bestände Agenten im CBF-Tresor wird im CSV-Dateiformat ausgewiesen und hat folgenden Aufbau:

```
1.Überschriftszeile: Literale der allgemeinen Daten einer LIA 
2.Überschriftszeile: allgemeine Daten einer LIA
3.Überschriftszeile: Literale der ausgegebenen Daten einer LIA
1.Datenzeile zur LIA
2.Datenzeile zur LIA
….
```
## Abbildung 7.1: Header einer CSV-Datei

Die verschiedenen Felder innerhalb einer Zeile werden durch ein Semikolon getrennt.

Die 1. Überschriftszeile enthält folgende Literale in der Reihenfolge:.

- Ü1 Kennzeichnet diese Zeile als Überschriftszeile mit Literalen der allgemeinen Daten
- EMPFAENGER
- DRUCKDATUM
- LFD-NR
- AGENT
- AGENT-BEZ

Die 2. Überschriftszeile enthält folgende Daten im unten beschriebenen Format und Reihenfolge:

- Ü2 Kennzeichnet diese Zeile als Überschriftszeile mit allgemeinen Daten
- Empfänger Das Feld ist 4-stellig numerisch.
- Druckdatum Das Feld ist 10-stellig im Format TT.MM.JHJJ.
- Laufende Nummer der Listenanforderung Das Feld ist 3-stellig numerisch.
- Agent Das Feld ist 4-stellig numerisch.
- Agent Bezeichnung Das Feld ist 35-stellig alphanumerisch. Falls zum Agenten keine Bezeichnung vorliegt, wird das Feld mit SPACE belegt.

Die 3. Überschriftszeile enthält folgende Literale in der Reihenfolge:

- Ü3 Kennzeichnet diese Zeile als Überschriftszeile mit Literalen der ausgegebenen Daten
- ISIN
- WKN-BEZ
- $\bullet$  HLG
- HLG-TEXT
- SAMMEL-NR
- ORD-NR
- NOMINALE-SAMMEL
- RAHMEN-NOMINALE
- NOMINALE-OFFEN
- NOMINALE-DISPOSITIV
- STATUS
- STATUS-TEXT
- EINLIEF-GRUND
- EINLIEF-GRUND-TEXT
- KZ-AGENT-BEARB
- KZ-AGENT-REPORT

Die Datenzeilen enthalten folgende Daten im unten beschriebenen Format und Reihenfolge:

- D2- Kennzeichnet diese Zeile als Datenzeile von Sammelurkunden
- ISIN

Das Feld ist 12-stellig alphanumerisch.

- WKN-Bezeichnung Das Feld ist 35-stellig alphanumerisch. Falls zur Gattung keine Gattungsbezeichnung vorliegt, wird das Feld mit SPACE belegt.
- Hinterlegungsart Das Feld ist 2-stellig numerisch.

• Hinterlegungsart Text

Das Feld ist 35-stellig alphanumerisch. Falls zur Urkunde kein Hinterlegungsart-Text vorliegt, wird das Feld mit SPACE belegt.

- Sammelnummer Das Feld ist 6-stellig numerisch. Falls eine Urkunde keine Sammelnummer hat, wird das Feld mit SPACE belegt.
- Ordnungsnummer Das Feld ist 6-stellig numerisch. Falls eine Urkunde keine Ordnungsnummer hat, wird das Feld mit SPACE belegt.
- Nominale der Sammelurkunde Das Feld ist 18-stellig numerisch mit 15 Vorkomma- und 3 Nachkommastellen. Falls keine Sammelurkunde vorliegt, wird das Feld mit SPACE belegt.
- Rahmennominale Das Feld ist 18-stellig numerisch mit 15 Vorkomma- und 3 Nachkommastellen. Falls keine Rahmenurkunde vorliegt, wird das Feld mit SPACE belegt.
- Nominale Offen Das Feld ist 18-stellig numerisch mit 15 Vorkomma- und 3 Nachkommastellen. Falls keine Rahmenurkunde vorliegt, wird das Feld mit SPACE belegt.
- Dispositive Nominale Das Feld ist 18-stellig numerisch mit 15 Vorkomma- und 3 Nachkommastellen. Falls keine Rahmenurkunde vorliegt, wird das Feld mit SPACE belegt.
- Status der Sammelurkunde Das Feld ist 3-stellig numerisch. Falls keine Sammelurkunde vorliegt, wird das Feld mit SPACE belegt.
- Status-Text der Sammelurkunde Das Feld ist 35-stellig alphanumerisch. Falls keine Sammelurkunde oder zur Sammelurkunde kein Text vorliegt, wird das Feld mit SPACE belegt.
- Einlief-Grund Das Feld ist 3-stellig numerisch. Falls keine Sammelurkunde vorliegt, wird das Feld mit 0 belegt.
- Einlief-Grund-Text Das Feld ist 20-stellig alphanumerisch. Falls zur Urkunde kein Einlief-Grund-Text vorliegt, wird das Feld mit SPACE belegt.
- Agent Bearbeitung Das Feld ist 3-stellig numerisch. Falls keine Agenten-Information vorhanden ist, wird das Feld mit SPACE belegt.
- Agent Report Das Feld ist 3-stellig numerisch. Falls keine Agenten-Information vorhanden ist, wird das Feld mit SPACE belegt.

### **Layout**

Die oben beschriebenen Überschrifts- und Datenzeilen ergeben für eine CSV-Datei folgendes Layout:

U1;EMPFAENGER;DRUCKDATUM;LFD.NR;BANK;BANK-NAME;ISIN;WKN-BEZ;HLG;HLG-TEXT;;;; U2;20;11.10.2010;1,000;7999,000;TESTBANK AG;;;20,000;SONDERVERWAHRUNG;;;; U3;ISIN;WKN-BEZ;STUECKELUNG;SUMME NOMINALE;ANZAHL URKUNDEN;SAMMEL-NR;ORD-NR;NOMINALE-SAMMEL;RAHMEN-NOMINALE;NOMINALE-OFFEN;NOMINALE-DISPOSITIV;STATUS;STATUS-TEXT D1;DE000A0ETLQ3;ASKLEPIOS KLIN.V.GEN.;1000000,000;10000000,000;10;;;;;;;; D1;DE000A0WL3W2;3,7 % KRSPK.MUENCH.IS.S.WL3;1000,000;5000,000;5;;;;;;;; D2;DE000CM0E9R6;COMMERZBANK CALL10 ID;;;;3;2;1000000,000;;;;500;KONTROLLIERT D2;DE000CM0E9R6;COMMERZBANK CALL10 ID;;;;6;1234;1000,000;;;;200;TEILERFASST D2;DE000GS1EVA7;GOLDM.S.3YEXPR. ZT10;;;;4;4;200000,000;25000000,000;24800000,000;;500;KONTROLLIERT D2;DE000HV0KPM7;UC-HVB PUT10 ENL;;;;2;2;;500000,000;500000,000;;500;KONTROLLIERT D2;DE000HV0KPX4;UC-HVB CALL10 E-NI;;;;2;2;2000,000;15000,000;13000,000;;500;KONTROLLIERT D2;DE000HV0KPZ9;UC-HVB CALL10 ENI;;;;2;2;;1000000,000;1000000,000;;500;KONTROLLIERT D1:DE000HV0KP13;UC-HVB PUT10 FIAT;1000,000;1000000,000;1000;;;;;;;; D1;DE000PAH0004;PORSCHE AUTOM.HLDG ST;1,000;2,000;2;;;;;;;; D1;DE0001016129;5,5 % DT.PFBR.BANK IS.EM.16;10000,000;20000,000;2;;;;;;;;  $D1; DE0001049419; 6,125 \& COMMERZBANK 00/10; 5000,000; 5000,000; 1; ;;;;;;;$  $D1; DE0001300200; 10,5$  % ARGENTINIEN  $95/02$  1-2;10000,000;50000,000;5;;;;;;; D1; DE0001319507;11, 25 % ARGENTINIEN 96/06 1-2;1000,000;29000,000;29;;;;;;;; D1; DE0001319507; 11, 25 % ARGENTINIEN 96/06 1-2; 10000,000; 310000,000; 31;;;;;;; D1;DE0001325017;11,75 % ARGENTINIEN 96/11;1000,000;3000,000;3;;;;;;;; D1; DE0001325017; 11, 75 % ARGENTINIEN 96/11; 10000,000;10000,000; 1;;;;;;;;; D1;DE0001340917;12 % ARGENTINIEN 96/16;1000,000;10000,000;10;;;;;;;; D1;DE0001340917;12 % ARGENTINIEN 96/16;10000,000;40000,000;4;;;;;;;; D1;DE0001348100;11,75 % ARGENTINIEN 96/26;1000,000;2000,000;2;;;;;;;; D2;DE0002101318;5,5 % UC-HVB PF22;;;;2;3;2000,000;200000,000;198000,000;;500;KONTROLLIERT D2;DE0002101318;5,5 % UC-HVB PF22;;;;5;5;;1566,330;1566,330;;500;KONTROLLIERT D1;DE0002101557;6 % UC-HVB PF 6;5000,000;500000,000;100;;;;;;;; D1;DE0002101607;6 % UC-HVB PF10;1000,000;10000,000;10;;;;;;;;

Abbildung 7.2: Beispiel CSV-Datei: KCSL AM

Zu Testzwecken steht auf der Clearstream Banking Website [www.clearstream.com](http://www.clearstream.com) die CSV-Beipieldatei "Beispieldatei KCSL AM CSV-File.CSV" zum Download bereit.

**Kontakt [www.clearstream.com](http://www.clearstream.com)** **Veröffentlicht von**

Clearstream Banking Frankfurt

**Eingetragene Adresse:** Clearstream Banking AG, Frankfurt Mergenthalerallee 61 D - 65760 Eschborn

**Postadresse:** Clearstream Banking AG, Frankfurt D - 60485 Frankfurt/Main

Februar 2012

Dokumentennummer: F-CMG21